#### **Guida in linea di Sun™ Advanced Lights Out Manager (ALOM) 1,1**

#### **Sommario**

[Introduzione](#page-5-0)

[Uso della guida](#page-7-0)

[Introduzione ad ALOM](#page-10-0)

#### **Informazioni generali**

- [Copyright](#page-11-0)
- [Comandi UNIX di base](#page-14-0)
- [Prompt di sistema](#page-15-0)
- [Documenti correlati](#page-16-0)
- [Accesso alla documentazione Sun](#page-18-0)
- [Per maggiori informazioni](#page-19-0)
- [Commenti](#page-20-0)

#### **Riferimenti**

- [Terminologia per gli errori](#page-21-0)
- [Informazioni dipendenti dalla piattaforma](#page-22-0)

#### **Configurazione di ALOM**

- [Configurazione di ALOM](#page-24-0)
- [Pianificazione della configurazione di ALOM](#page-27-0)
- [Configurazione di un modem esterno](#page-28-0)
- [Scelta delle porte di comunicazione in ALOM](#page-32-0)
- [Redirezione della console di sistema da ALOM ad altri dispositivi](#page-34-0)
- [Tabella di configurazione](#page-36-0)
- [Configurazione della rete con DHCP](#page-38-0)
- [Configurazione manuale della rete](#page-39-0)
- [Funzionamento della porta di gestione seriale](#page-40-0)
- [Configurazione delle avvertenze via posta elettronica](#page-42-0)
- [Invio e ricezione di avvertenze](#page-43-0)

#### **Procedure generali di ALOM**

- [Procedure generali di ALOM](#page-44-0)
- [Riconfigurazione di ALOM per l'uso della porta Ethernet \(NET MGT\)](#page-45-0)
- [Aggiunta di un account utente ALOM](#page-49-0)
- [Rimozione di un account utente ALOM](#page-52-0)
- [Modifica della password per un account di ALOM](#page-54-0)
- [Configurazione delle avvertenze via posta elettronica](#page-56-0)
- [Invio e ricezione di avvertenze](#page-57-0)
- [Creazione di uno script per l'invio di un messaggio di avvertenza o di un evento di ALOM](#page-59-0)
- [Ripristino di ALOM](#page-61-0)
- [Ripristino del server host](#page-62-0)
- [Connessione ad ALOM](#page-63-0)
- [Login nel proprio account ALOM](#page-64-0)
- [Backup della configurazione di ALOM](#page-65-0)
- [Controllo del LED di identificazione](#page-66-0)

#### **La shell dei comandi di ALOM**

- [La shell dei comandi di ALOM](#page-67-0)
- [Tipi di comandi delle shell](#page-69-0)
- [Comandi di configurazione](#page-70-0)
- [Comandi di log](#page-71-0)
- [Comandi di stato](#page-72-0)
- [Comandi per le FRU](#page-73-0)
- [Altri comandi](#page-74-0)
- [Elenco dei comandi della shell di ALOM](#page-75-0)
- [bootmode](#page-78-0)
- [break](#page-82-0)
- [console](#page-84-0)
- [consolehistory](#page-88-0)
- [flashupdate](#page-90-0)
- [help](#page-93-0)
- [logout](#page-95-0)
- [password](#page-96-0)
- [poweroff](#page-98-0)
- [poweron](#page-100-0)
- [removefru](#page-102-0)

Sommario PDF di ALOM

- [reset](#page-104-0)
- <u>[resetsc](#page-106-0)</u>
- [setdate](#page-108-0)
- [setdefaults](#page-111-0)
- [setlocator](#page-113-0)
- [setsc](#page-115-0)
- [setupsc](#page-117-0)
- [showdate](#page-119-0)
- [showenvironment](#page-120-0)
- [showfru](#page-125-0)
- [showlocator](#page-130-0)
- [showlogs](#page-132-0)
- [shownetwork](#page-135-0)
- [showplatform](#page-137-0)
- [showsc](#page-139-0)
- [showusers](#page-141-0)
- [useradd](#page-143-0)
- [userdel](#page-145-0)
- [userpassword](#page-147-0)
- [userperm](#page-149-0)
- [usershow](#page-152-0)

#### **Uso delle variabili di configurazione di ALOM**

- [Variabili di configurazione di ALOM](#page-154-0)
- [Variabili della porta di gestione seriale](#page-156-0)
- [Variabili Ethernet](#page-157-0)
- [Variabili dell'interfaccia di sistema gestita](#page-158-0)
- [Variabili di notifica e gestione della rete](#page-159-0)
- [Variabili di sistema](#page-160-0)
- [if\\_emailalerts](#page-161-0)
- [if\\_network](#page-163-0)
- [if\\_modem](#page-165-0)
- [mgt\\_mailalert](#page-168-0)
- [mgt\\_mailhost](#page-171-0)
- [netsc\\_dhcp](#page-174-0)
- [netsc\\_enetaddr](#page-175-0)
- [netsc\\_ipaddr](#page-176-0)
- [netsc\\_ipgateway](#page-178-0)

Sommario PDF di ALOM

- [netsc\\_ipnetmask](#page-180-0)
- [netsc\\_tpelinktest](#page-182-0)
- [sc\\_backupuserdata](#page-183-0)
- [sc\\_clieventlevel](#page-184-0)
- [sc\\_cliprompt](#page-185-0)
- [sc\\_clitimeout](#page-187-0)
- [sc\\_clipasswdecho](#page-189-0)
- [sc\\_customerinfo](#page-191-0)
- [sc\\_escapechars](#page-192-0)
- [sc\\_powerondelay](#page-193-0)
- [sc\\_powerstatememory](#page-195-0)
- [ser\\_baudrate](#page-197-0)
- [ser\\_data](#page-198-0)
- [ser\\_parity](#page-199-0)
- [ser\\_stopbits](#page-200-0)
- [sys\\_autorestart](#page-201-0)
- [sys\\_enetaddr](#page-203-0)
- [sys\\_eventlevel](#page-204-0)
- [sys\\_hostname](#page-205-0)
- [sys\\_xirtimeout](#page-206-0)

#### **Uso dell'utility scadm**

- [L'utility scadm](#page-208-0)
- [Operazioni di base con scadm](#page-209-0)
- [Configurazione del percorso per scadm](#page-210-0)
- [Comandi di scadm](#page-212-0)
- [date](#page-214-0)
- [download](#page-216-0)
- [help](#page-218-0)
- [loghistory](#page-220-0)
- [modem\\_setup](#page-222-0)
- [resetrsc](#page-223-0)
- [send\\_event](#page-225-0)
- [set](#page-227-0)
- [show](#page-228-0)
- [shownetwork](#page-230-0)
- [useradd](#page-232-0)

Sommario PDF di ALOM

- [userdel](#page-234-0)
- [usershow](#page-235-0)
- [userpassword](#page-237-0)
- [userperm](#page-239-0)
- [version](#page-241-0)

#### **Utilizzo delle funzioni della PROM di OpenBoot**

- [Utilizzo delle funzioni della PROM di OpenBoot](#page-243-0)
- [reset-sc](#page-245-0)
- [.sc](#page-246-0)

#### **Diagnostica e risoluzione dei problemi**

- [Risoluzione dei problemi](#page-247-0)
- [Risoluzione dei problemi di ALOM](#page-248-0)
- [Uso di ALOM per la risoluzione dei problemi del server](#page-251-0)
- [Messaggi di errore della shell dei comandi di ALOM](#page-253-0)
- [Messaggi di errore di scadm](#page-260-0)

## <span id="page-5-0"></span>**Benvenuti in Sun Advanced Lights Out Manager (ALOM) 1.1**

Sun™ Advanced Lights Out Manager (ALOM) 1.1 è un controller di sistema che permette di gestire e amministrare in modo remoto i server Sun Fire™ V210, V240 e V440.

Il software ALOM 1.1 viene preinstallato sul server host. Ciò significa che ALOM è già operativo subito dopo l'installazione e l'accensione del server. Successivamente è possibile [personalizzare ALOM](#page-24-0) per la propria installazione specifica.

ALOM consente di monitorare e controllare il server attraverso una rete oppure usando una porta seriale dedicata per la connessione a un terminale o a un server di terminali. ALOM dispone di un'interfaccia [utilizzabile dalla riga di comando](#page-67-0) che permette di amministrare in modo remoto sistemi geograficamente distribuiti o fisicamente inaccessibili.

Inoltre, ALOM permette di eseguire in remoto [programmi diagnostici](#page-247-0) (ad esempio i test POST) che, diversamente, richiederebbero la vicinanza fisica alla porta seriale del server. ALOM può anche essere configurato in modo da notificare via posta elettronica i guasti hardware, le avvertenze relative all'hardware ed altri eventi inerenti il server o ALOM.

I circuiti di ALOM operano in modo indipendente dal server, usando l'alimentazione di standby del sistema. Di conseguenza, il firmware e il software ALOM rimangono in funzione anche quando il sistema operativo del server viene arrestato o quando il server viene spento.

Qui di seguito sono indicati alcuni componenti dei server Sun Fire V210, V240 e V440 che è possibile monitorare con ALOM.

### **Componenti monitorati da ALOM**

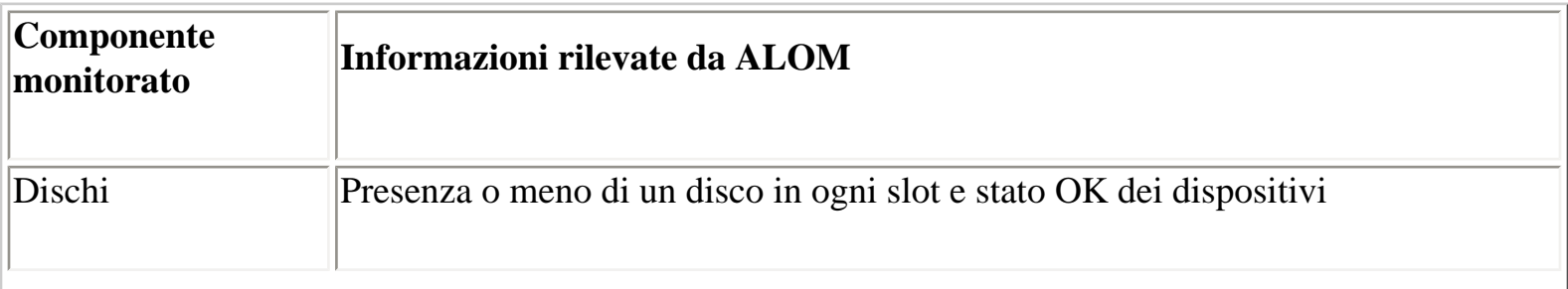

Introduzione

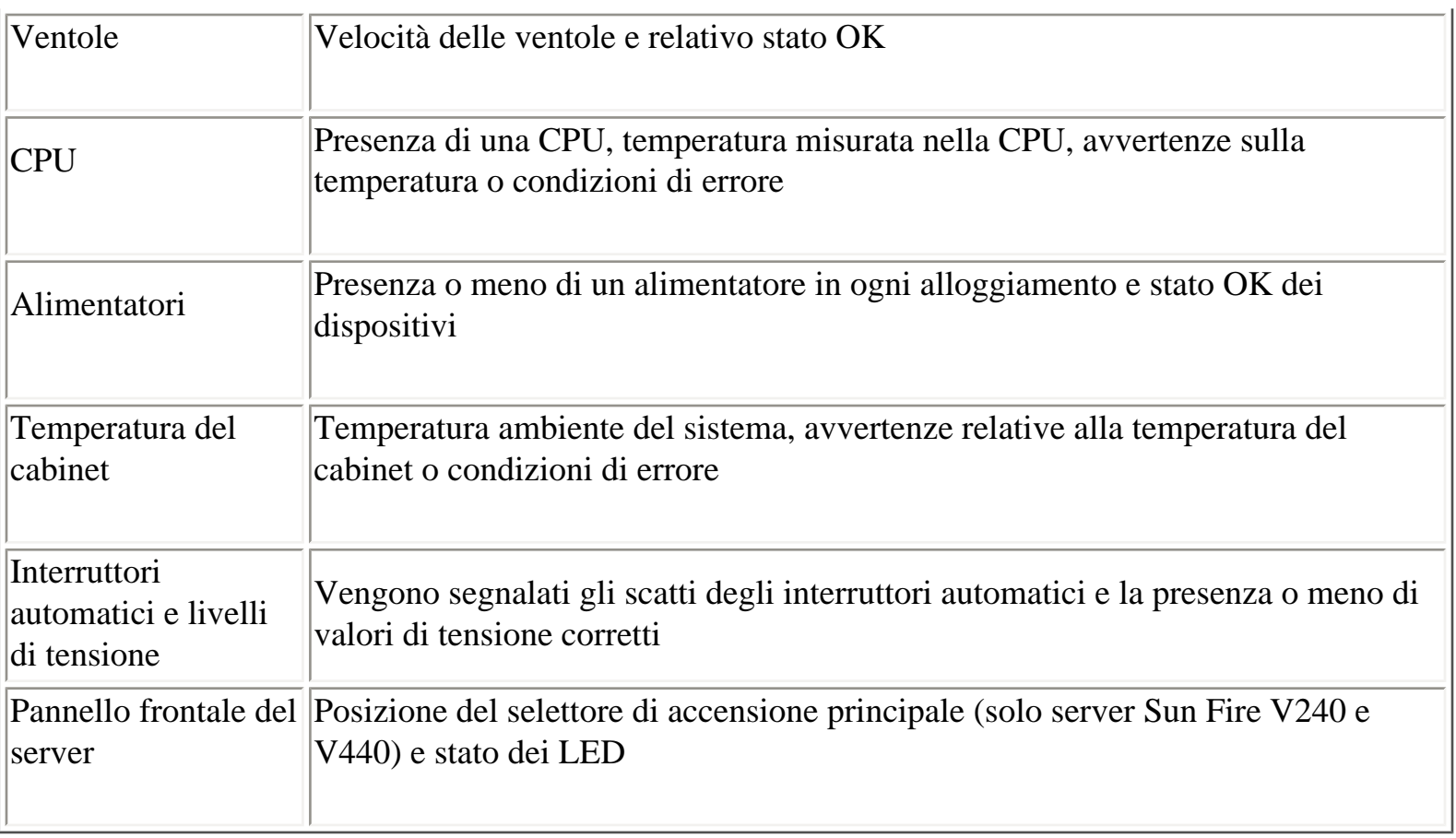

## <span id="page-7-0"></span>**Uso della guida**

La Guida di ALOM illustra l'utilizzo del software Sun™ Advanced Lights Out Manager installato sui server Sun Fire™. Per informazioni dettagliate sulla configurazione di una console ALOM sul server, vedere la guida di installazione e la guida di amministrazione fornite con il server.

La Guida di ALOM è un sistema di guida di semplice utilizzo basato su un browser. È possibile eseguire la Guida di ALOM direttamente dal CD della documentazione fornito con il server Sun Fire, dal portale della documentazione Sun (<http://www.sun.com/documentation>) o da un server Web locale. Per visualizzare la versione più recente della Guida di ALOM, accedere a <http://www.sun.com/documentation>.

### **Requisiti**

I requisiti software per l'esecuzione della Guida di ALOM sono i seguenti:

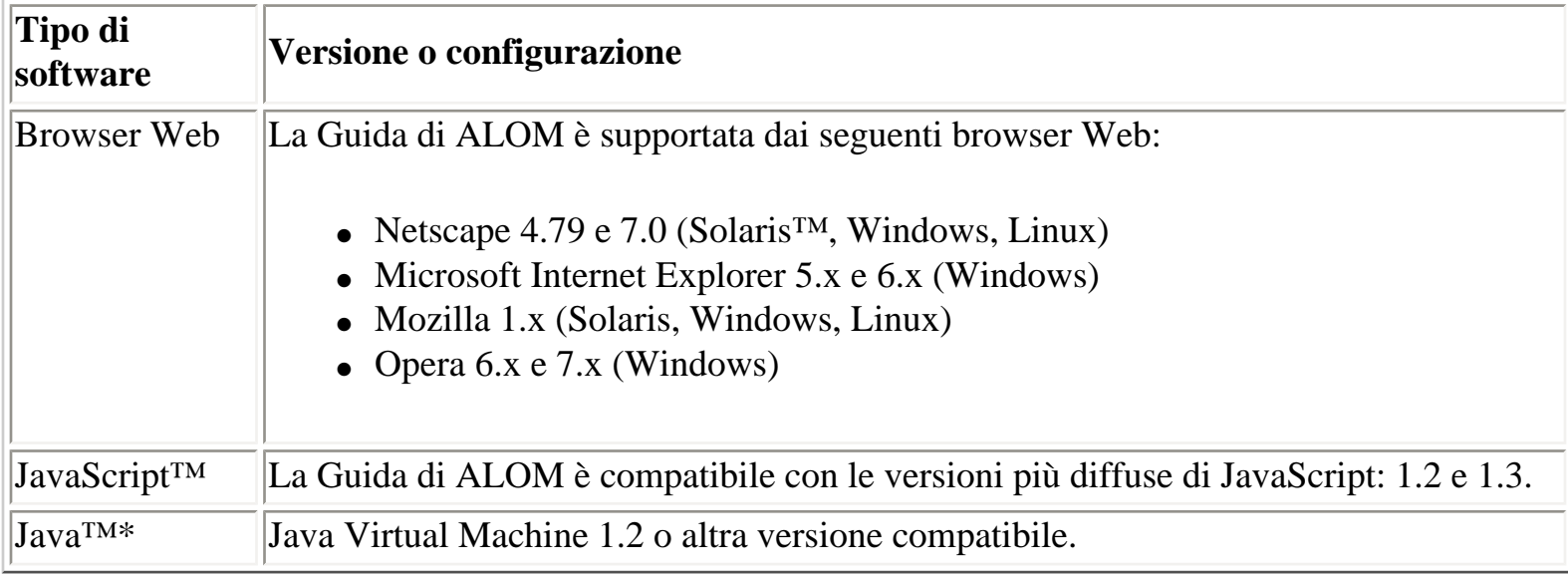

\* Richiesto solo per la ricerca full-text in inglese, francese, tedesco, italiano, spagnolo o svedese

### **Navigazione e informazioni sulla sessione**

Tutti gli argomenti della Guida di ALOM dispongono di una barra di controllo posta al di sopra dell'area dei contenuti. Ogni controllo avvia una specifica applicazione che permette di spostarsi tra gli argomenti, di inviare commenti a Sun o di visualizzare informazioni sulla sessione corrente della Guida di ALOM.

#### **Icona Funzione**

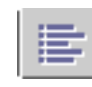

Apre una finestra pop-up del browser che contiene una rappresentazione grafica dell'indice della Guida di ALOM. Questo indice può essere utilizzato per accedere ai vari argomenti: concettuali, procedurali o di riferimento.

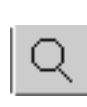

Apre una finestra pop-up che permette di effettuare una ricerca nella Guida di ALOM. Per i clienti che visualizzano la Guida di ALOM in lingua inglese, francese, tedesca, italiana, spagnola o svedese è supportata la ricerca full-text. Per i clienti che visualizzano la Guida di ALOM in giapponese, coreano, cinese tradizionale o semplificato, la Guida di ALOM supporta una ricerca per parole chiave.

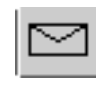

Apre una finestra pop-up del browser che consente di inviare a Sun un commento sulla Guida di ALOM.

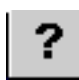

Apre una finestra di dialogo pop-up che contiene informazioni sulla versione corrente della Guida di ALOM, sulla sessione corrente della Guida e sulla configurazione del browser. I dati di questa finestra possono risultare utili quando si contatta l'assistenza tecnica di Sun in relazione a problemi con la Guida di ALOM.

**Nota:** Alcuni browser e alcuni plug-in permettono di bloccare le finestre popup. Per sfruttare tutti i vantaggi della navigazione e delle funzioni illustrate qui sopra, abilitare l'utilizzo delle finestre pop-up nel browser.

### **Altre informazioni**

Al di sotto dell'area dei contenuti è possibile visualizzare i collegamenti ad altri argomenti correlati della Guida di ALOM. Nell'impostazione predefinita, l'elenco dei collegamenti agli argomenti correlati è "compresso" al di sotto di un icona di controllo. Fare clic sull'icona per espandere o comprimere l'elenco degli argomenti correlati.

▲

#### **Icona Funzione**

Espande l'elenco degli argomenti correlati della guida.

Comprime l'elenco degli argomenti correlati della guida.

### **Limitazioni note**

Se si è soliti visualizzare pagine Web sofisticate nel browser o eseguire applicazioni Java o JavaScript, il comportamento della Guida di ALOM risulterà del tutto omogeneo e corretto sul desktop. Sono tuttavia presenti alcune limitazioni nell'esecuzione della Guida di ALOM sui vari browser supportati e nelle varie versioni dei sistemi operativi, di Java, di JavaScript e nelle varie lingue.

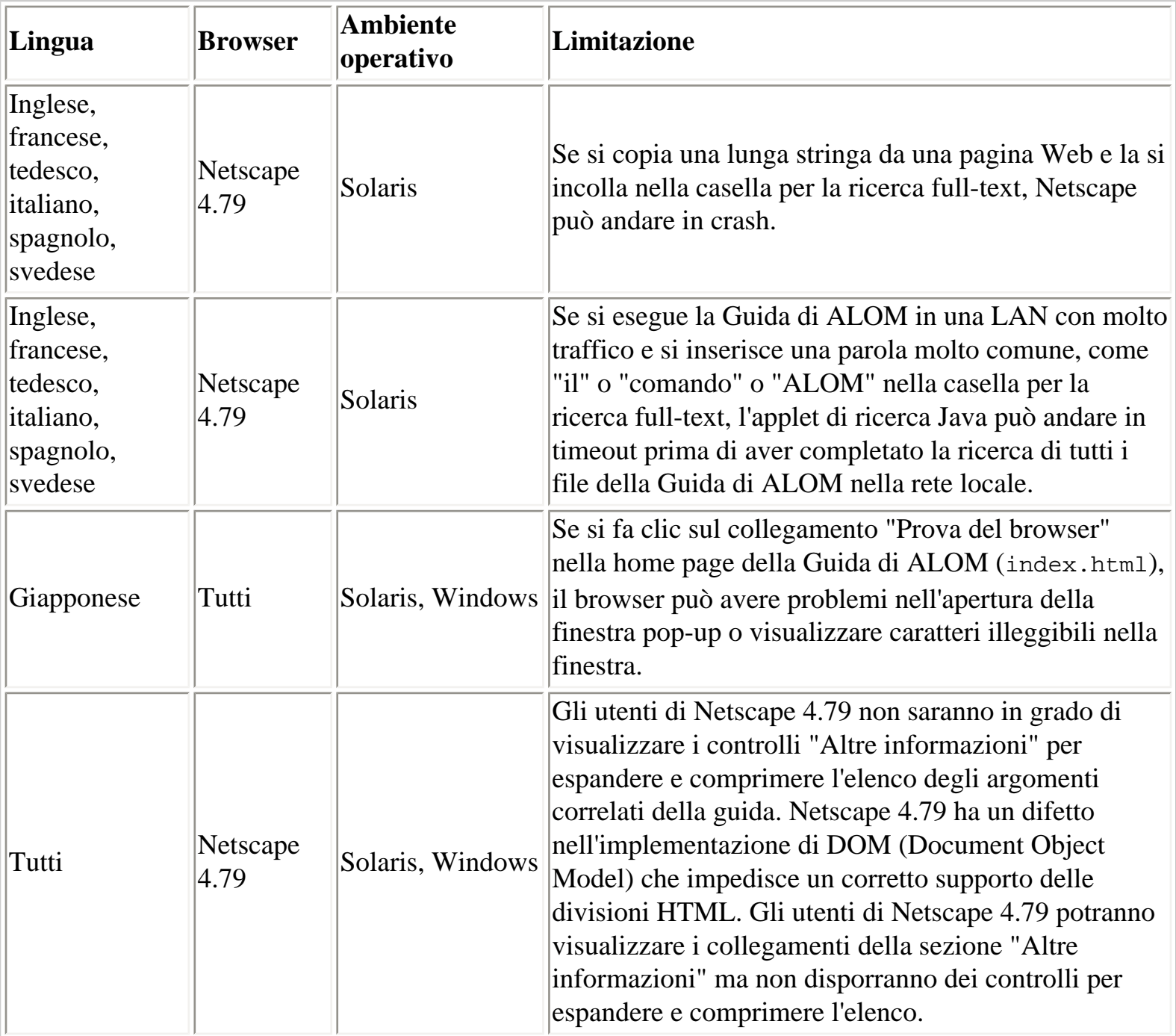

## <span id="page-10-0"></span>**Introduzione ad ALOM**

Il software ALOM 1.1 viene preinstallato sul server host. Ciò significa che ALOM è già operativo subito dopo l'installazione e l'accensione del server. È possibile collegare un terminale ASCII esterno alla porta di gestione seriale (SERIAL MGT) e iniziare subito a operare con ALOM senza bisogno di riconfigurare il software. Per maggiori informazioni sul collegamento di un terminale esterno, vedere il manuale di installazione del server host.

Il software ALOM permette di monitorare il server host su cui è installato l'hardware di ALOM. Ciò significa che è possibile monitorare solo il server host, non gli altri server della rete. Il server host può essere monitorato da più utenti, ma i comandi che richiedono speciali autorizzazioni possono essere eseguiti da un solo utente alla volta. Le altre connessioni sono di sola lettura; possono cioè essere usate per eseguire comandi che consentano di visualizzare la console di sistema e gli output di ALOM, ma non per modificare le impostazioni esistenti.

Alla prima accensione del server, ALOM inizia automaticamente a monitorare il sistema e a visualizzare l'output corrispondente sulla console usando l'account preconfigurato. L'account predefinito è denominato admin e possiede [tutte le autorizzazioni di ALOM](#page-149-1) (cuar).

Per effettuare il login in ALOM e specificare una password per admin, procedere come segue:

• Al prompt dei comandi di ALOM (sc>), digitare il comando [password](#page-96-0) e specificare una password per l'account admin.

Se non si esegue il login in ALOM prima del timeout, ALOM ritorna alla console di sistema e visualizza il messaggio seguente:

Enter #. to return to ALOM.

Una volta eseguito il login, è possibile [personalizzare ALOM](#page-24-0) per la propria installazione specifica.

A questo punto è possibile eseguire alcune [operazioni amministrative,](#page-44-0) ad esempio [l'aggiunta di un](#page-49-0) [account utente ALOM.](#page-49-0)

[Procedure generali di ALOM](#page-44-0)

# <span id="page-11-0"></span>**Copyright**

Copyright 2003 Sun Microsystems, Inc., 4150 Network Circle, Santa Clara, California 95054, U.S.A. Tutti i diritti riservati.

Sun Microsystems, Inc. detiene i diritti di proprietà intellettuale legati alla tecnologia integrata nel prodotto descritto in questo documento. In particolare, e senza limitazioni, questi diritti di proprietà intellettuale possono includere uno o più brevetti registrati negli Stati Uniti ed elencati all'indirizzo <http://www.sun.com/patents>e uno o più brevetti aggiuntivi o domande di brevetto negli Stati Uniti e in altri paesi.

Questo documento e il prodotto a cui si riferisce sono protetti da copyright e distribuiti sotto licenze che ne limitano l'uso, la copia, la distribuzione e la decompilazione. Nessuna parte di questo prodotto o documento può essere riprodotta, in qualunque forma o con qualunque mezzo, senza la previa autorizzazione scritta di Sun e dei suoi eventuali concessori di licenza.

Il software di terze parti, incluse le tecnologie dei font sono sottoposti a copyright e concessi in licenza dai fornitori di Sun.

Alcune parti di questo prodotto possono essere derivate dai sistemi Berkeley BSD, distribuiti su licenza dalla University of California. UNIX è un marchio registrato negli Stati Uniti e in altri paesi ed è distribuito in licenza esclusivamente da X/Open Company, Ltd.

Sun, Sun Microsystems, il logo Sun, Sun Fire, Solaris, VIS, Sun StorEdge, Solstice DiskSuite, Java, JavaScript, OpenBoot, SunVTS e il logo di Solaris sono marchi o marchi registrati di Sun Microsystems, Inc. negli Stati Uniti e in altri paesi.

Tutti i marchi SPARC sono utilizzati su licenza e sono marchi o marchi registrati di SPARC International, Inc. negli Stati Uniti e in altri paesi. I prodotti con marchio SPARC sono basati su un'architettura sviluppata da Sun Microsystems, Inc.

OPEN LOOK e l'interfaccia utente grafica Sun<sup>TM</sup> sono state sviluppate da Sun Microsystems, Inc. per i suoi utenti e licenziatari. Sun riconosce gli sforzi innovativi di Xerox nella ricerca e nello sviluppo del concetto di interfaccia utente grafica o visiva per l'industria informatica. Sun detiene una licenza non esclusiva di Xerox per la Xerox Graphical User Interface; tale licenza copre anche i licenziatari Sun che implementano le GUI OPEN LOOK e che comunque rispettano gli accordi stabiliti nei contratti di licenza Sun.

Federal Acquisitions: Commercial Software-- Government Users Subject to Standard License Terms and Conditions.

#### QUESTA PUBBLICAZIONE VIENE FORNITA SENZA GARANZIE DI ALCUN TIPO, NÉ ESPLICITE NÉ IMPLICITE, INCLUSE, MA SENZA LIMITAZIONE, LE GARANZIE IMPLICITE DI COMMERCIABILITÀ, IDONEITÀ AD UN DETERMINATO SCOPO, O NON VIOLAZIONE, FATTA ECCEZIONE PER LE GARANZIE PREVISTE DALLA LEGGE.

Copyright 2003 Sun Microsystems, Inc., 4150 Network Circle, Santa Clara, California 95054, Etats-Unis. Tous droits réservés.

Sun Microsystems, Inc. a les droits de propriété intellectuels relatants à la technologie incorporée dans le produit qui est décrit dans ce document. En particulier, et sans la limitation, ces droits de propriété intellectuels peuvent inclure un ou plus des brevets américains énumérés à<http://www.sun.com/patents> et un ou les brevets plus supplémentaires ou les applications de brevet en attente dans les Etats-Unis et dans les autres pays.

Ce produit ou document est protégé par un copyright et distribué avec des licences qui en restreignent l'utilisation, la copie, la distribution, et la décompilation. Aucune partie de ce produit ou document ne peut être reproduite sous aucune forme, parquelque moyen que ce soit, sans l'autorisation préalable et écrite de Sun et de ses bailleurs de licence, s'il y ena.

Le logiciel détenu par des tiers, et qui comprend la technologie relative aux polices de caractères, est protégé par un copyright et licencié par des fournisseurs de Sun.

Des parties de ce produit pourront être dérivées des systèmes Berkeley BSD licenciés par l'Université de Californie. UNIX est une marque déposée aux Etats-Unis et dans d'autres pays et licenciée exclusivement par X/Open Company, Ltd.

Sun, Sun Microsystems, le logo Sun, Sun Fire, Solaris, VIS, Sun StorEdge, Solstice DiskSuite, Java, JavaScript, OpenBoot, SunVTS, et le logo Solaris sont des marques de fabrique ou des marques déposées de Sun Microsystems, Inc. aux Etats-Unis et dans d'autres pays.

Toutes les marques SPARC sont utilisées sous licence et sont des marques de fabrique ou des marques déposées de SPARC International, Inc. aux Etats-Unis et dans d'autres pays. Les produits protant les marques SPARC sont basés sur une architecture développée par Sun Microsystems, Inc.

L'interface d'utilisation graphique OPEN LOOK et Sun<sup>TM</sup> a été développée par Sun Microsystems, Inc. pour ses utilisateurs et licenciés. Sun reconnaît les efforts de pionniers de Xerox pour la recherche et le développment du concept des interfaces d'utilisation visuelle ou graphique pour l'industrie de l'informatique. Sun détient une license non exclusive do Xerox sur l'interface d'utilisation graphique Xerox, cette licence couvrant également les licenciées de Sun qui mettent en place l'interface d 'utilisation graphique OPEN LOOK et qui en outre se conforment aux licences écrites de Sun.

LA DOCUMENTATION EST FOURNIE "EN L'ÉTAT" ET TOUTES AUTRES CONDITIONS, DECLARATIONS ET GARANTIES EXPRESSES OU TACITES SONT FORMELLEMENT EXCLUES, DANS LA MESURE AUTORISEE PAR LA LOI APPLICABLE, Y COMPRIS NOTAMMENT TOUTE GARANTIE IMPLICITE RELATIVE A LA QUALITE MARCHANDE, A L'APTITUDE A UNE UTILISATION PARTICULIERE OU A L'ABSENCE DE CONTREFAÇON.

## <span id="page-14-0"></span>**Comandi e procedure UNIX di base**

La guida in linea di ALOM 1,1 non contiene informazioni sui comandi e le procedure base di UNIX, come l'arresto o l'avvio del sistema o la configurazione dei dispositivi. Per informazioni su questi argomenti o per altre informazioni di base su UNIX, vedere i seguenti documenti:

- *Solaris Handbook for Sun Peripherals*
- Documentazione in linea dell'ambiente operativo Solaris
- Documentazione sul software ricevuto insieme al sistema

[Accesso alla documentazione Sun](#page-18-0)

[Prompt di sistema](#page-15-0)

## <span id="page-15-0"></span>**Prompt di sistema**

Nella guida in linea di ALOM 1.1 sono utilizzati i seguenti prompt di sistema.

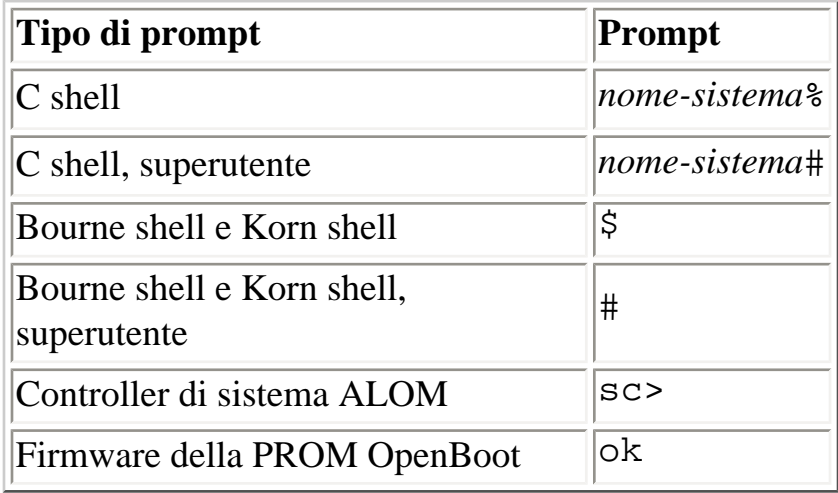

[Comandi e procedure UNIX di base](#page-14-0)

## <span id="page-16-0"></span>**Documenti correlati**

Per maggiori informazioni sull'uso di ALOM con il proprio server host, vedere la documentazione ricevuta insieme al server.

I documenti elencati qui di seguito contengono informazioni sull'esecuzione di alcune operazioni con ALOM.

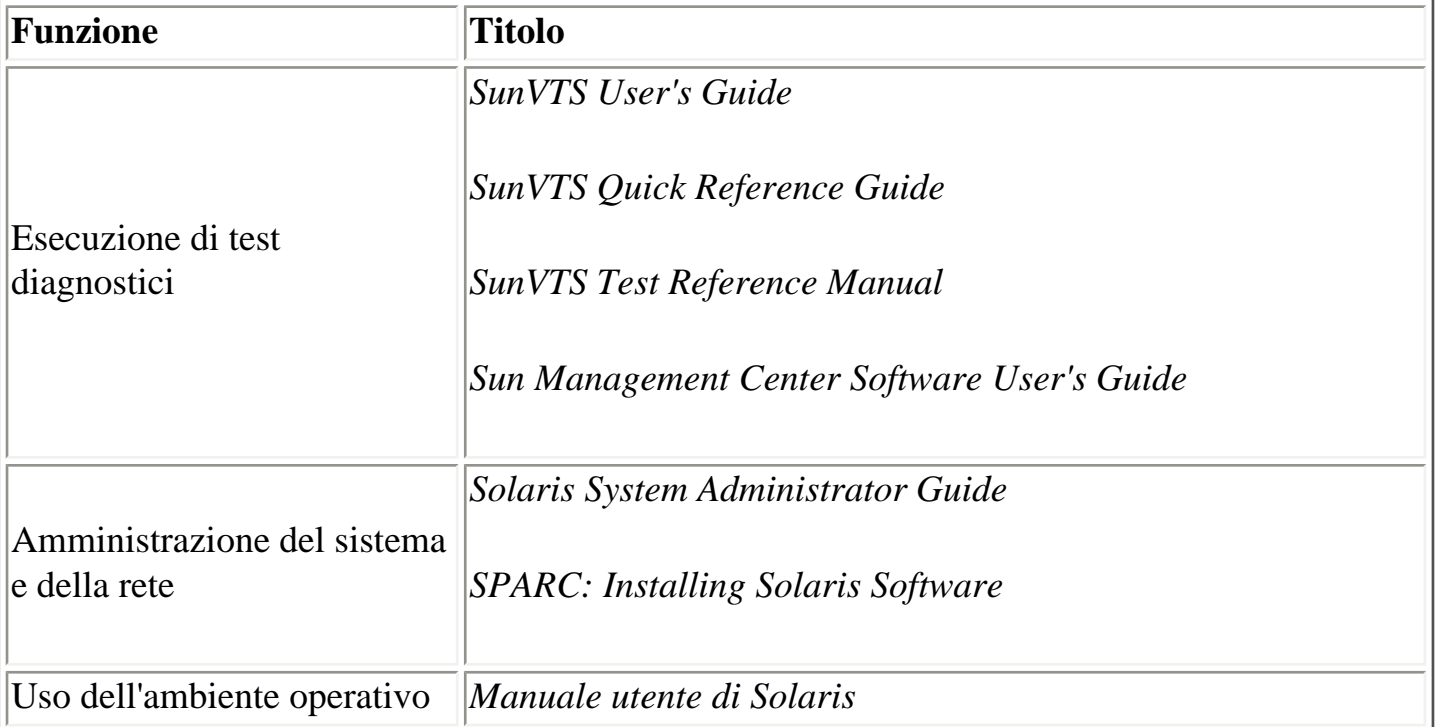

I documenti elencati qui sopra sono inclusi nel package della documentazione di Solaris o nel CD Computer Systems Supplement in dotazione con l'hardware.

Le pagine man per il comando scadm si trovano nel CD Solaris 8 HW 7/03 Supplement, nella directory:

/cdrom/solaris8\_hw0703\_suppcd#1/Man\_Page\_Supplement/Product

Per caricare queste pagine man, usare il comando pkgadd e specificare il package di nome SUNWs8hwman. Verranno caricate le pagine man in linea specifiche per Solaris 8 HW. Per maggiori informazioni, vedere le istruzioni incluse nel CD Supplement e nel media kit dell'ambiente operativo Solaris.

Inoltre, la documentazione sui sistemi Sun, su Solaris e su altri argomenti correlati è disponibile sul sito Web:

<http://www.sun.com/documentation>

[Accesso alla documentazione Sun](#page-18-0)

## <span id="page-18-0"></span>**Accesso alla documentazione Sun**

Per visualizzare, stampare o acquistare la documentazione Sun, incluse le versioni tradotte dei manuali, accedere a:

<http://www.sun.com/documentation>

### **Accesso alla documentazione di ALOM**

La documentazione in linea di ALOM è disponibile:

- Sul CD della documentazione distribuito insieme al server
- Sul sito Web del prodotto, [http://www.sun.com](http://www.sun.com/)

# <span id="page-19-0"></span>**Per maggiori informazioni**

[Accesso alla documentazione Sun](#page-18-0) 

[Comandi e procedure UNIX di base](#page-14-0)

[Terminologia relativa agli errori](#page-21-0)

[Documenti correlati](#page-16-0)

## <span id="page-20-0"></span>**Come inviare commenti a Sun**

Per migliorare costantemente la qualità della documentazione, Sun invita gli utenti ad inviare i propri commenti e suggerimenti a riguardo. Per inviare un commento su un argomento della guida in linea, fare clic sull'icona a forma di busta. Viene aperta una finestra di posta elettronica nel browser. Comporre il messaggio e fare clic su Invia per inviare il commento a Sun.

Per inviare commenti generali sulla documentazione, scrivere un messaggio di posta elettronica all'indirizzo:

<http://www.sun.com/hwdocs/feedback>

Includere sempre il titolo e il numero di parte del documento:

*Guida in linea di Sun Advanced Lights Out Manager (ALOM) 1.1*, numero di parte 817-2488-10

## <span id="page-21-0"></span>**Terminologia relativa agli errori**

Tutti i server Sun possono trovarsi in due stati operativi, che è possibile visualizzare e monitorare usando ALOM: ok e failed o failure. Alcuni server dispongono di uno stato aggiuntivo: fault. Questa sezione spiega le differenze tra lo stato fault e lo stato failed.

### **Stato fault**

L'indicazione fault segnala che un dispositivo, pur essendo pienamente operativo, non funziona in condizioni ottimali. Ciò significa che questo dispositivo non è altrettanto affidabile dei dispositivi in condizioni ottimali, ma è ugualmente in grado di svolgere la sua funzione primaria.

Ad esempio, un alimentatore viene posto in stato fault se si guasta una ventola interna. Tuttavia, l'alimentatore può continuare a funzionare correttamente a condizione che la temperatura non superi la soglia critica. In questo stato fault, la durata operativa dell'alimentatore può dipendere dalla temperatura, dal carico e dall'efficienza. La sua affidabilità non è perciò equivalente a quella di un alimentatore in stato normale.

## **Stato failed**

Lo stato failure indica che un dispositivo non può più svolgere le funzioni richieste dal sistema. Il problema può essere dovuto a una condizione di errore critica o a una combinazione di condizioni di errore. Quando un dispositivo entra in stato failed, cessa di funzionare e non è più disponibile come risorsa del sistema.

Usando l'esempio precedente, un alimentatore viene considerato guasto se cessa di fornire una corrente uniforme.

## <span id="page-22-0"></span>**Informazioni dipendenti dalla piattaforma**

La versione 1.1 di ALOM supporta *esclusivamente* le seguenti piattaforme hardware:

- Server Sun Fire<sup>TM</sup> V210
- Server Sun Fire V240
- Server Sun Fire V440

## **Selettore di accensione frontale**

Il server Sun Fire V210 non dispone di un selettore di accensione sul lato frontale. Ad esempio, i server Sun Fire V240 e V440 sono dotati di questi selettori. Prima di aggiornare il firmware di ALOM con il comando [flashupdate](#page-90-0) o scadm [download](#page-216-0), verificare che il selettore di accensione del sistema Sun Fire V240 si trovi in posizione normale.

Per maggiori informazioni, vedere i manuali di amministrazione per i server Sun Fire V210, V240 e V440.

## **Controller di sistema ALOM**

Sui server Sun Fire V210 e V240, l'hardware di ALOM è parte integrante della scheda madre del server. Sul server Sun Fire V440, viceversa, l'hardware di ALOM è rappresentato da una scheda controller separata che si inserisce in uno slot dedicato della scheda madre. La porta di gestione seriale (SERIAL MGT) e la porta di gestione di rete (NET MGT) si trovano sul retro della scheda di ALOM e sono accessibili dal retro del server host.

Per maggiori informazioni sul controller di sistema di ALOM, vedere il manuale *Sun Fire V440 Server Administration Guide*.

## **Scheda di configurazione del sistema**

I server Sun Fire V210, V240 e V440 sono dotati di schede di configurazione del sistema (SCC). La SCC memorizza informazioni importanti per il server host, incluse le informazioni sulla rete e sulla PROM OpenBoot™, e altri dati sulla configurazione e sugli utenti di ALOM. Se il server host si guasta e deve essere sostituito, è possibile migrare la SCC dal server guasto a quello nuovo. In questo modo, il nuovo server potrà utilizzare direttamente i dati di configurazione del server originale, riducendo i tempi di inattività ed eliminando la necessità di riconfigurare completamente il nuovo sistema.

ALOM 1.1 interagisce con la SCC come segue:

- Se il server host non contiene la SCC, ALOM impedisce la sua accensione.
- Se la SCC del server host dispone di un numero sufficiente di indirizzi macchina (indirizzi MAC) ma è stata installata da un altro server, ALOM ripristina automaticamente i parametri della SCC ai valori predefiniti del server su cui è installata.
- Se la SCC viene rimossa da un sistema acceso, ALOM spegne il server host entro un minuto dalla rimozione della scheda.
- ALOM memorizza una copia di backup dei dati di configurazione e dei dati sugli utenti nella SCC, permettendo di conservare queste informazioni in caso di sostituzione del server host. Installando la SCC del primo server su quello nuovo sarà infatti possibile preservare le impostazioni originali di ALOM.

Per maggiori informazioni sulla SCC, vedere il manuale *Sun Fire V440 Server Administration Guide*.

## <span id="page-24-0"></span>**Configurazione di ALOM**

Il software ALOM viene preinstallato sul server host ed è pronto per l'uso non appena si accende il server. È possibile collegare un terminale alla porta di gestione seriale (SERIAL MGT) e iniziare subito a operare con ALOM.

Se tuttavia si desidera personalizzare il software ALOM per la propria installazione, è necessario eseguire alcune procedure di base.

Le procedure da seguire per la personalizzazione di ALOM sono:

- 1. Pianificazione della configurazione personalizzata
- 2. Uso della tabella di configurazione per la registrazione delle impostazioni
- 3. Accensione del server host
- 4. Esecuzione del comando setupsc per l'avvio del programma di configurazione personalizzata
- 5. Uso delle variabili di configurazione per personalizzare il software di ALOM

### **Pianificazione della configurazione personalizzata**

Prima di configurare ALOM, è necessario [pianificare la configurazione](#page-27-0).

### **Uso della tabella di configurazione**

Può essere utile stampare la [tabella di configurazione](#page-36-0) e annotare le impostazioni.

### **Accensione del server host**

Per informazioni sulle modalità di accensione del sistema, vedere la documentazione del server host. Per registrare i messaggi di ALOM, accendere il terminale collegato alla [porta SERIAL MGT](#page-40-0) prima di accendere il server host.

Non appena il server viene acceso, la porta SERIAL MGT si connette alla console di sistema del server host. Per passare ad ALOM, digitare **#.** (cancelletto-punto). All'avvio, ALOM dispone di un solo account di amministrazione preconfigurato (admin). Quando si passa ad ALOM dalla console di sistema, viene chiesto di creare una password per questo account. Per informazioni sul formato delle password

```
Configurazione di ALOM
```
ammesse, vedere la descrizione del comando [password](#page-96-0).

L'account admin predefinito possiede tutti i [livelli di autorizzazioni di ALOM](#page-149-1) (cuar). Questo account permette di visualizzare l'output della console di sistema dal server host, di configurare altri account con le relative password e di configurare ALOM.

#### **Esecuzione del comando setupsc**

Una volta terminata la pianificazione della configurazione, usare il comando [setupsc](#page-117-0) per eseguire il programma di configurazione personalizzato. Seguire le istruzioni che compaiono sullo schermo per personalizzare il software di ALOM per la propria installazione.

**Nota:** Per usare il software ALOM non è necessario personalizzarlo. ALOM è già operativo non appena si accende il server host.

Il comando setupsc esegue uno script che presenta all'utente una per una le funzioni di ALOM che è possibile personalizzare. Ad ogni funzione sono associate con una o più [variabili di configurazione](#page-154-0). Per configurare una funzione, digitare **y** alla richiesta dello script setupsc relativa a quella funzione. Per ignorare una funzione, digitare **n**.

Per modificare un parametro di configurazione in un secondo momento, eseguire il comando [setsc](#page-115-0).

### **Uso delle variabili di configurazione per personalizzare il software ALOM**

Lo script setupsc permette di impostare una serie di [variabili di configurazione](#page-154-0) in una singola procedura. Se si intende modificare una o più variabili di configurazione senza eseguire lo script setupsc, usare il comando [setsc](#page-115-0).

[Informazioni sull'utility](#page-208-0) scadm

[Tabella di configurazione](#page-36-0)

[Elenco dei comandi della shell di ALOM](#page-75-0)

Configurazione di ALOM

[Pianificazione della configurazione](#page-27-0)

## <span id="page-27-0"></span>**Personalizzazione della configurazione di ALOM**

Il software ALOM viene preinstallato sul server host ed è pronto per l'uso non appena si accende il server. Per modificare la configurazione predefinita di ALOM e personalizzarlo per la propria installazione, è sufficiente seguire le procedure descritte in questa sezione.

**Nota:** Per individuare la posizione delle porte di gestione seriale e di rete, vedere la documentazione del server host.

Prima di eseguire il comando [setupsc](#page-117-0), occorre stabilire il modo in cui ALOM dovrà essere utilizzato. In particolare, è necessario prendere le seguenti decisioni riguardo alla configurazione:

- [Quale porta di comunicazione di ALOM utilizzare](#page-32-0)
- [Quali messaggi di avvertenza abilitare e dove inviarli](#page-42-0)

Una volta prese queste decisioni, stampare la [tabella di configurazione](#page-36-0) e usarla per annotare le risposte fornite alle richieste del comando setupsc.

<span id="page-28-0"></span>Per connettersi ad ALOM da un PC o da un terminale esterno usando un modem, è possibile collegare un modem esterno alla porta di gestione seriale (SERIAL MGT). In questo modo sarà possibile eseguire il software ALOM da un PC remoto.

Si consideri tuttavia che il modem può essere usato solo per collegamenti ASCII in entrata per connettersi alla porta seriale e accedere al prompt dei comandi di ALOM (sc>). Le chiamate in uscita da ALOM utilizzando il modem non sono supportate.

Prima di collegare il modem alla porta di gestione seriale, abilitare le impostazioni predefinite di fabbrica. Sulla maggior parte dei modem, le impostazioni predefinite di fabbrica si possono abilitare con il comando AT&F0.

### **Impostazione dell'hardware**

Per connettere il modem alla porta di gestione seriale è necessario creare o acquistare uno speciale connettore con specifici requisiti a livello di pin.

L'illustrazione e la tabella seguenti includono informazioni sui pin e sui segnali necessari per un connettore RJ-45. L'illustrazione seguente mostra un esempio di connettore RJ-45:

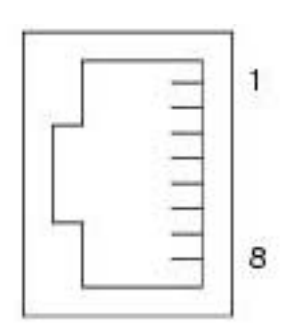

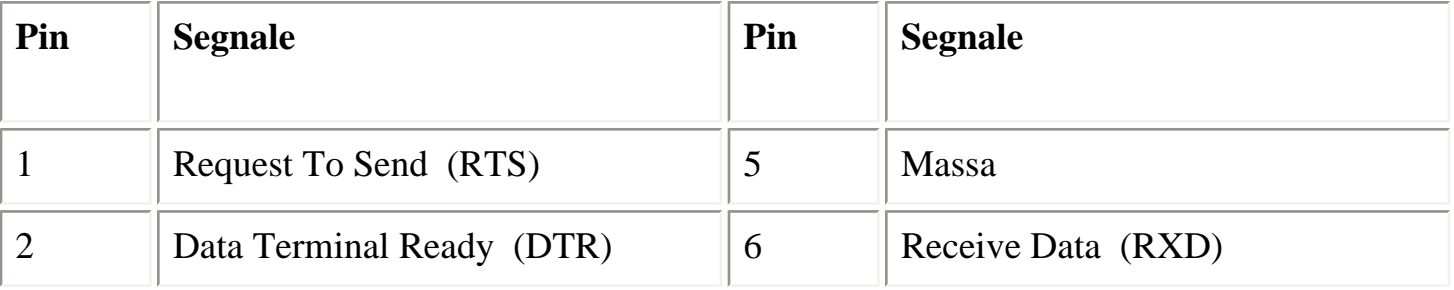

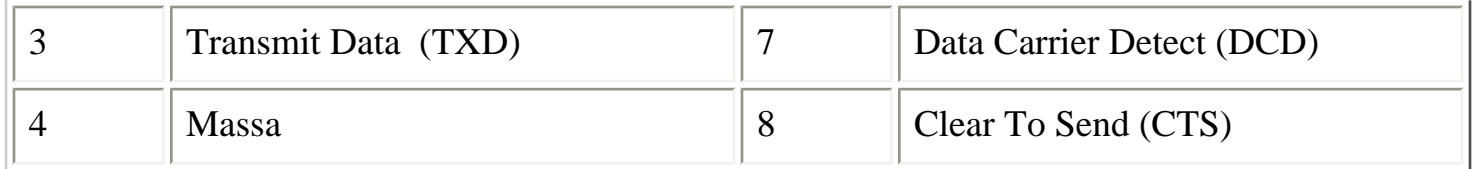

L'illustrazione e la tabella seguenti includono informazioni sul connettore della porta seriale e sui segnali utilizzati dai connettori DB-25. L'illustrazione seguente mostra un esempio di connettore DB-25 femmina:

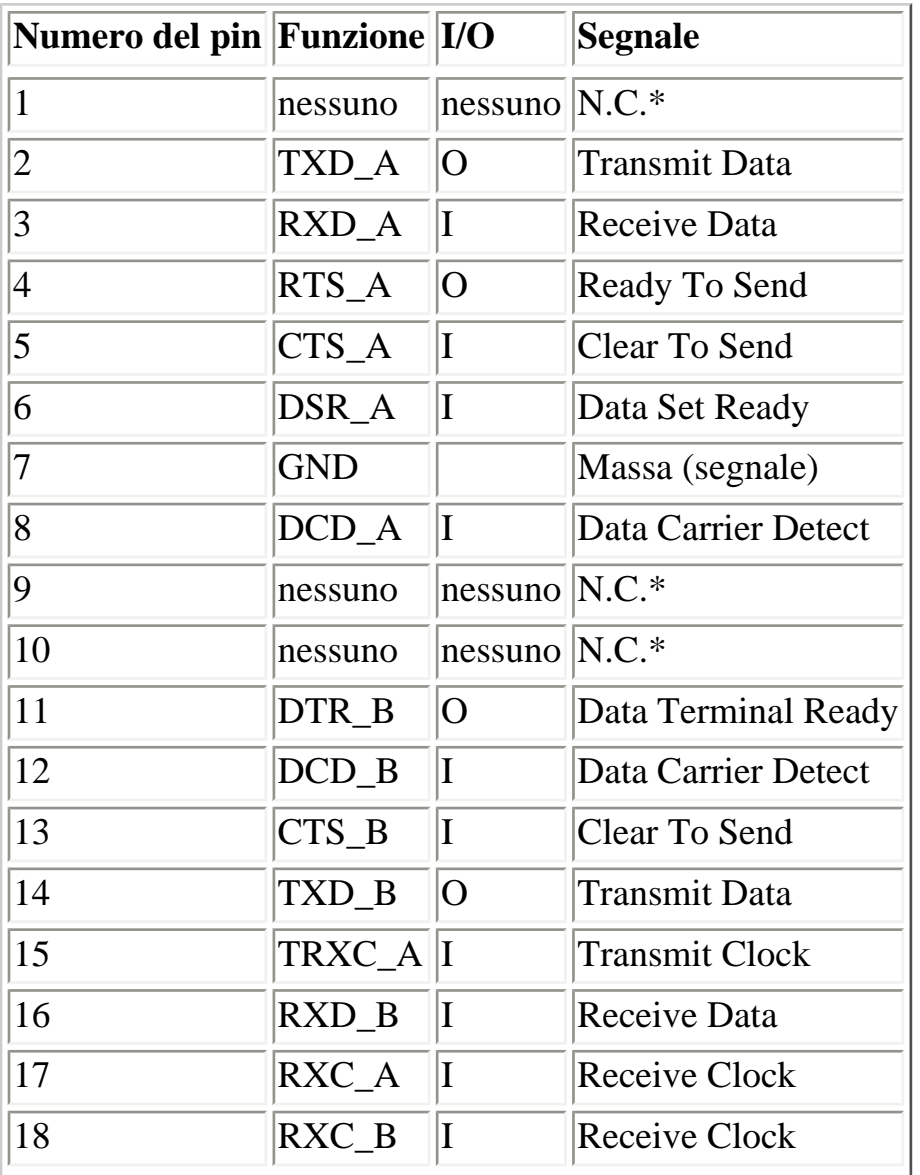

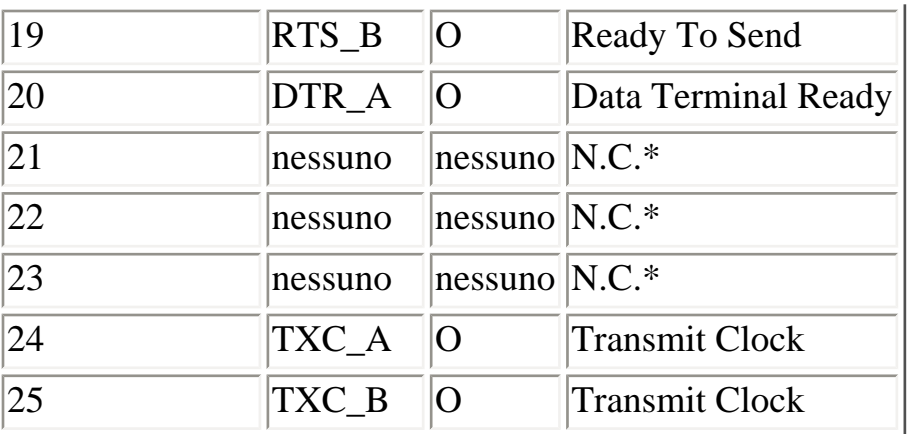

\* N.C. indica "Nessuna connessione."

Per collegare un modem a questa porta è possibile usare un connettore RJ-45/DB-25 modificato, numero di parte Sun 530-2889-03, e un cavo crossover RJ-45/RJ-45. Il connettore 530-2889-03 deve essere modificato estraendo il pin DB-25 nella posizione 6 e inserendolo nella posizione 8.

Per realizzare manualmente il cablaggio del connettore, collegare i segnali tra RJ-45 e DB-25 in base alle seguenti informazioni:

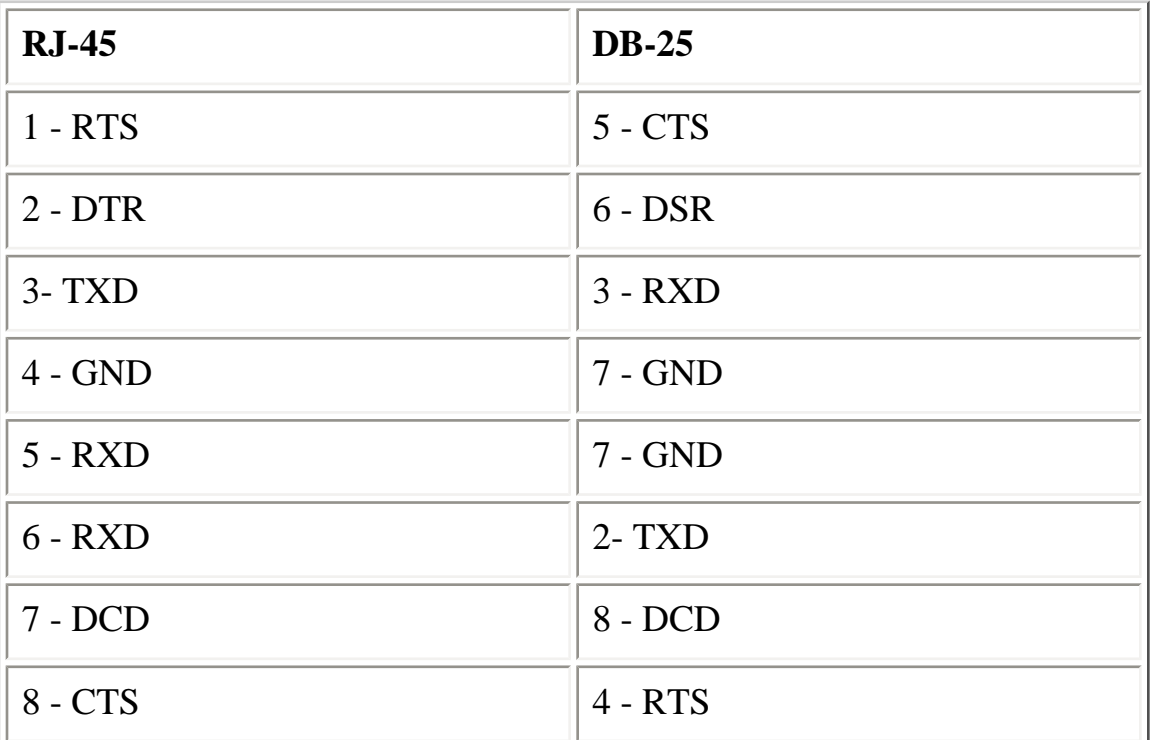

### **Soluzione dei problemi di configurazione del modem**

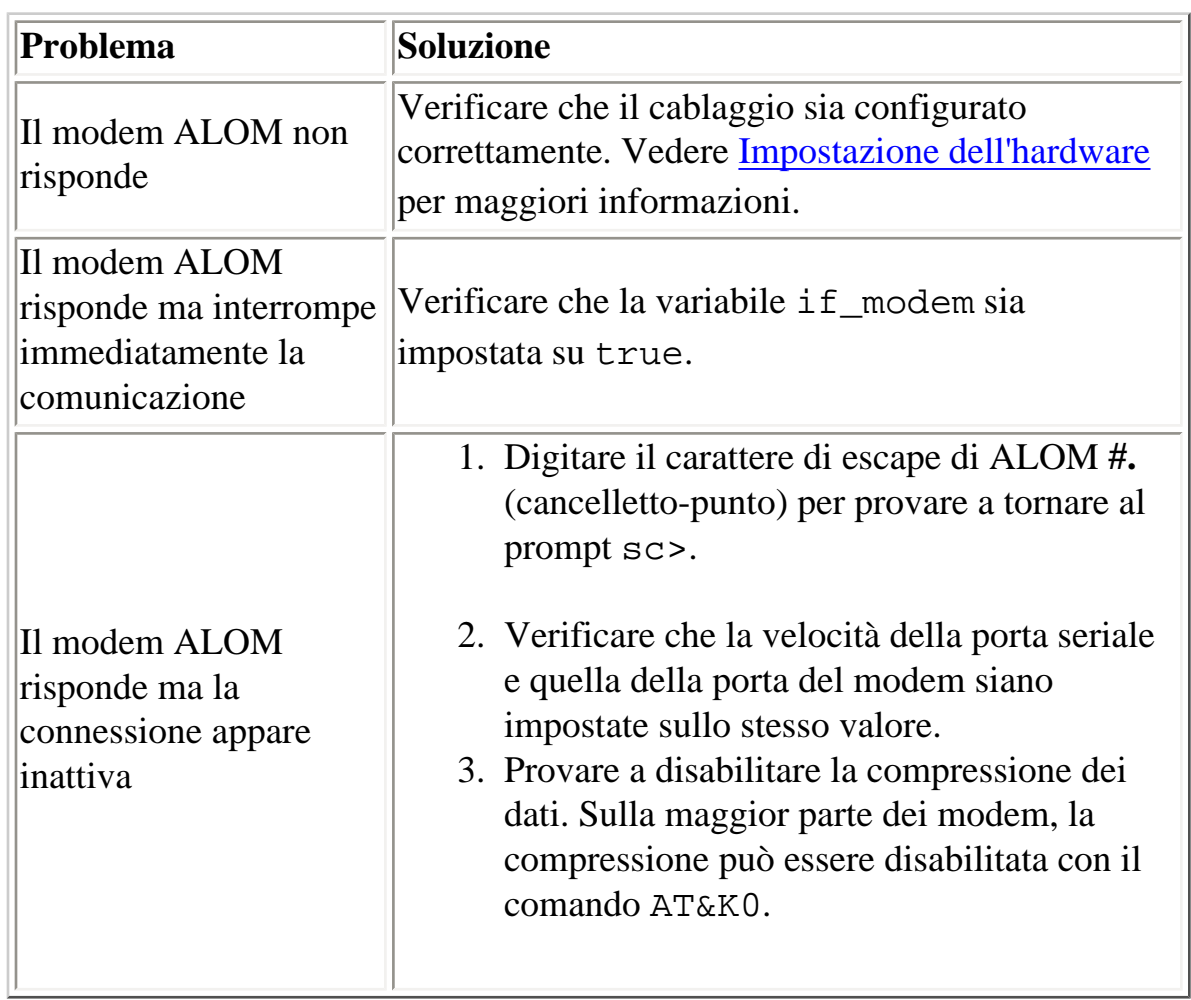

[if\\_modem](#page-165-0)

## <span id="page-32-0"></span>**Scelta delle porte di comunicazione in ALOM**

L'hardware ALOM contiene due tipi di porte di comunicazione:

- Porta di gestione seriale (SERIAL MGT)
- Porta di gestione della rete (Ethernet) (NET MGT)

Entrambe le porte permettono di accedere alla shell dei comandi di ALOM. Nella configurazione predefinita, ALOM comunica inizialmente attraverso la porta SERIAL MGT.

**Nota:** Per determinare la posizione della connessione di gestione seriale e di quella di gestione della rete (Ethernet), vedere la documentazione del server host.

### **Porta di gestione seriale**

Per [connettersi alla porta di gestione seriale](#page-40-0) è possibile utilizzare un terminale ASCII. Non si tratta di una porta seriale generica, bensì di una porta utilizzabile per accedere ad ALOM e alla console di sistema attraverso ALOM. Sul server host, questa porta viene identificata con la denominazione SERIAL MGT.

Per maggiori informazioni, vedere la documentazione del server.

### **Porta di gestione della rete (Ethernet)**

La porta Ethernet a 10 Mbit permette di accedere ad ALOM dall'interno della rete aziendale. In particolare, è possibile connettersi ad ALOM in modo remoto usando qualunque client Telnet standard con TCP/IP (Transmission Control Protocol/Internet Protocol).

Sul server host, la porta di gestione della rete viene identificata con la denominazione NET MGT.

**Nota:** Quando si connette un terminale alla porta NET MGT, il server deve essere collegato a una rete a 10 Mbit. ALOM non supporta le reti a 100 Mbit o a 1 Gbit.

Per maggiori informazioni, vedere la documentazione del server.

[Funzionamento della porta di gestione seriale](#page-40-0)

## <span id="page-34-0"></span>**Redirezione della console di sistema da ALOM ad altri dispositivi**

Nella configurazione iniziale, ALOM è impostato per visualizzare l'output della console di sistema. La porta SERIAL MGT viene identificata sul server host come ttya.

Oltre al terminale collegato alla porta di gestione seriale, è possibile usare anche altri dispositivi per accedere alla console di sistema. Ad esempio, è possibile usare la porta seriale generica (ttyb) posta sul retro del server host. Il numero di questa porta è 10101. Per maggiori informazioni, vedere la documentazione del server.

#### **Redirezione della console di sistema**

Per redirigere l'output della console di sistema su ttyb, procedere come segue:

- 1. Al prompt sc> di ALOM, usare il comando break per portare il server host al prompt della PROM OpenBoot (ok). Se è configurato il debugger kadb, digitare **\$#** per uscire prima da kadb.
- 2. Al prompt sc>, digitare il comando [console](#page-84-0) per accedere alla console di sistema del server. sc> **console** ok
- 3. Al prompt ok, digitare i comandi seguenti:
	- ok **setenv input-device ttyb** ok **setenv output-device ttyb**
- 4. Per rendere effettive le modifiche, digitare **reset-all** al prompt ok. Diversamente, le modifiche avranno effetto all'accensione successiva del server host.

Le modifiche apportate resteranno attive finché le impostazioni della PROM OpenBoot non verranno riportate manualmente su ALOM (ttya), come descritto nella sezione successiva.

### **Ripristino della console predefinita su ALOM (ttya)**

Per tornare a dirigere l'output della console di sistema su ALOM, digitare i comandi seguenti al prompt ok della PROM OpenBoot:

Redirezione della console di sistema

#### ok **setenv input-device ttya** ok **setenv output-device ttya**

Per rendere effettive le modifiche, digitare **reset-all** al prompt ok. Diversamente, le modifiche avranno effetto all'accensione successiva del server host.
## **Tabella di configurazione**

**Nota:** L'uso di questa tabella è necessario solo se si desidera personalizzare ALOM per la propria installazione.

Per personalizzare ALOM occorre utilizzare le [variabili di configurazione](#page-154-0). Vi sono due metodi per configurare le variabili di configurazione per ALOM:

- Specificare i valori per le variabili durante l'esecuzione del comando [setupsc](#page-117-0).
- Configurare individualmente ogni variabile usando il comando [setsc](#page-115-0).

Può essere utile stampare questa sezione e usare la tabella per annotare i dati immessi. Questa tabella può anche essere usata come promemoria della configurazione del server host qualora sia necessario reinstallare il software del server o modificare le impostazioni di ALOM.

Prima di personalizzare il software ALOM, verificare che il [terminale sia connesso ad ALOM](#page-32-0). Per determinare la posizione delle connessioni seriale ed Ethernet per ALOM, vedere la documentazione del server host.

### **Configurazione della connessione Ethernet**

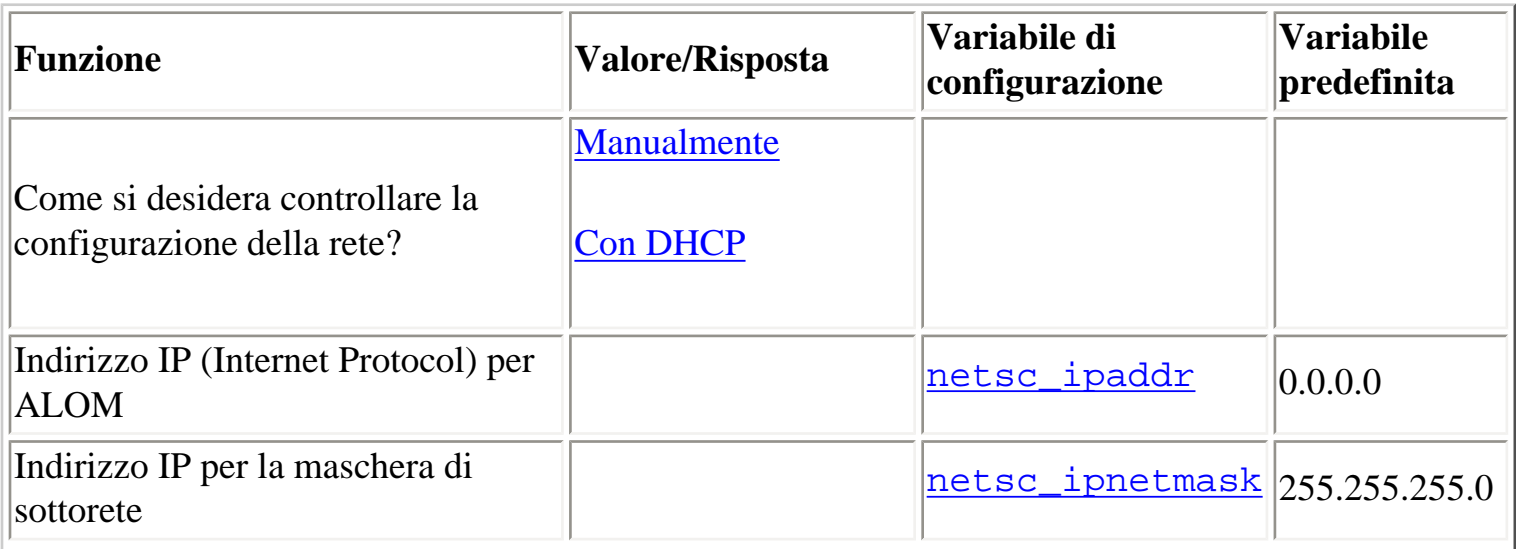

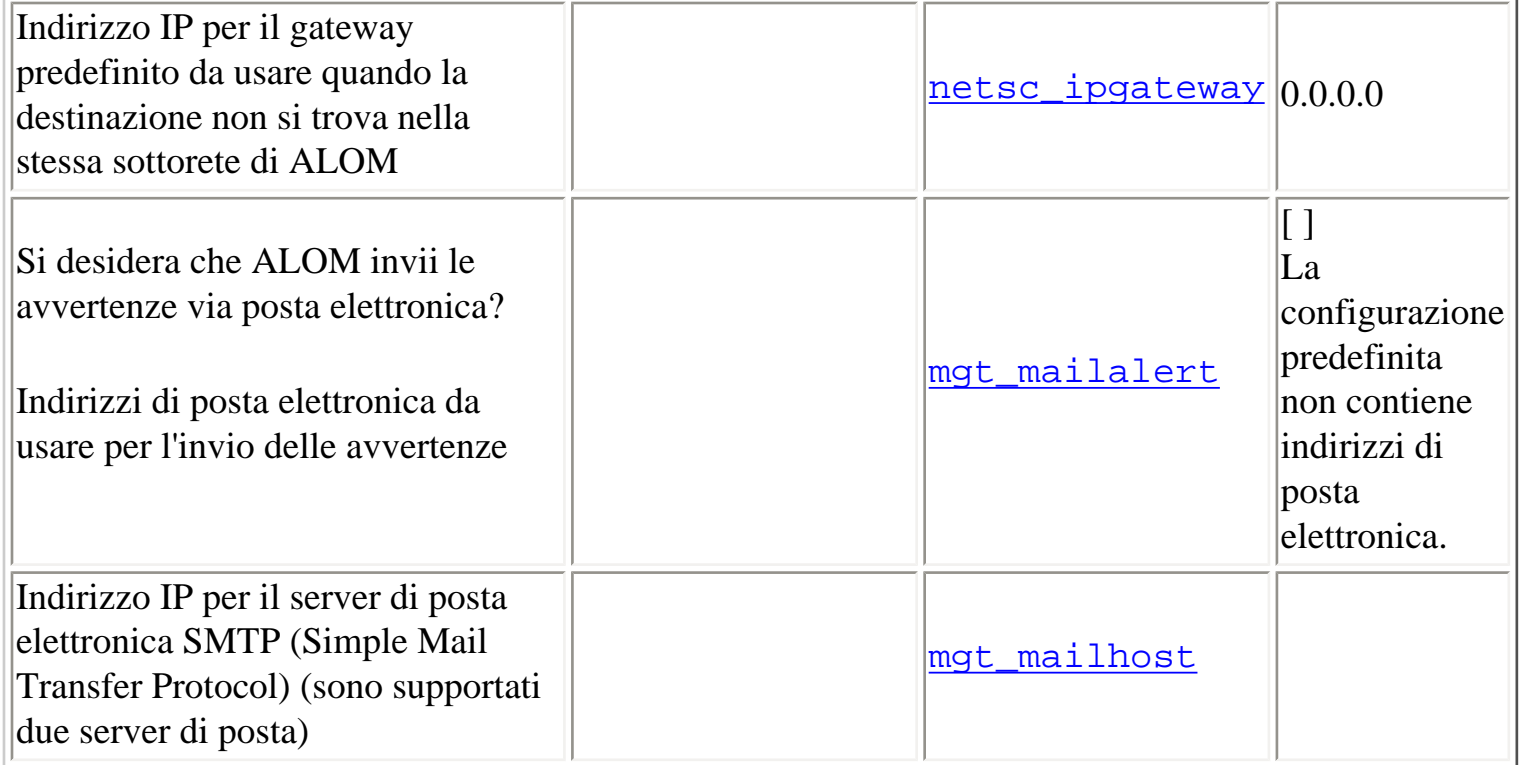

**Nota:** Gli account utente possono essere configurati manualmente, ma non usando lo script setupsc.

[Variabili di configurazione di ALOM](#page-154-0)

[Livelli di autorizzazioni](#page-149-0)

[userpassword](#page-147-0)

## <span id="page-38-0"></span>**Configurazione di DHCP**

Sono disponibili due metodi per configurare DHCP (Dynamic Host Configuration Protocol) per ALOM:

- Usare lo script [setupsc](#page-117-0) per configurare la variabile [netsc\\_dhcp](#page-174-0)
- Usare il comando [setsc](#page-115-0) per impostare il valore della variabile [netsc\\_dhcp](#page-174-0) su true (per abilitare DHCP).

**Nota**: È buona norma che il nome del dispositivo ALOM associato all'indirizzo IP (Internet Protocol) nelle mappe dei name server (NIS o DNS) venga definito usando il nome del server host seguito dal suffisso -sc. Ad esempio, se il nome host del server è berta, il nome del dispositivo di ALOM potrà essere berta-sc.

Se si utilizza DHCP per controllare la configurazione della rete, configurare il server DHCP in modo da assegnare un indirizzo IP fisso ad ALOM.

## <span id="page-39-0"></span>**Configurazione manuale della rete**

Sono disponibili due metodi per configurare manualmente la rete per ALOM:

- Usare lo script [setupsc](#page-117-0) per impostare tutte le [variabili di configurazione della rete](#page-157-0)
- Usare il comando [setsc](#page-115-0) per impostare individualmente il valore di ogni variabile di configurazione della rete.

Se si sceglie il metodo di impostazione individuale, è necessario configurare le variabili seguenti:

- [if\\_network](#page-163-0)
- [netsc\\_ipaddr](#page-176-0)
- [netsc\\_ipnetmask](#page-180-0)
- [netsc\\_ipgateway](#page-178-0)
- [netsc\\_enetaddr](#page-175-0)

**Nota**: È buona norma che il nome del dispositivo ALOM associato all'indirizzo IP (Internet Protocol) nelle mappe dei name server (NIS o DNS) venga definito usando il nome del server host seguito dal suffisso -sc. Ad esempio, se il nome host del server è berta, il nome del dispositivo di ALOM potrà essere berta-sc.

## <span id="page-40-0"></span>**Uso della porta di gestione seriale**

La porta di gestione seriale (SERIAL MGT) ha una funzione specifica: consente la comunicazione in formato ASCII tra un terminale esterno e ALOM o il server host. La porta può ricevere un connettore RJ-45 standard.

Questa porta può essere usata solo con un terminale esterno o con un emulatore di terminale, ad esempio, una connessione seriale da una workstation. Non si tratta di una porta seriale generica. Tuttavia, l'ambiente operativo Solaris riconosce questa porta come ttya.

Se è richiesto l'uso di una porta seriale generica, usare la porta seriale a 7 pin posta sul retro del server. L'ambiente operativo Solaris identifica questa porta come ttyb. Per maggiori informazioni sulla porta seriale del server, vedere la documentazione del sistema.

### **Uso della porta di gestione seriale per l'accesso alla console di sistema**

### **Operazioni preliminari**

Alla prima accensione del server e del terminale esterno, la porta di gestione seriale si connette automaticamente all'uscita della console di sistema.

La porta di gestione seriale è configurata con i seguenti parametri:

- 9600 baud
- 8 bit
- Nessuna parità
- $\bullet$  1 bit di stop
- Nessun handshaking

All'avvio, il server host imposta automaticamente questi parametri per la porta di gestione seriale. Le impostazioni sono di sola lettura e non possono essere modificate dal prompt sc> di ALOM. Per visualizzare le impostazioni dei parametri dal prompt sc> dopo avere iniziato la sessione di ALOM, controllare le [variabili della porta seriale](#page-156-0).

### **Procedura**

1. [Connettersi ad ALOM](#page-63-0) ed eseguire il [login](#page-64-0) per stabilire una sessione con il controller di sistema ALOM.

Viene visualizzato il prompt sc> di ALOM.

2. Per connettersi alla console di sistema, nella finestra del controller di sistema ALOM, digitare:

sc> **console**

### <span id="page-41-0"></span>**Commutazione tra la console di sistema e ALOM**

Per passare dall'output della console di sistema al prompt sc> di ALOM, digitare **#.** (cancellettopunto).

Per tornare dal prompt sc> alla console, digitare il comando **console**.

**Nota:** La sequenza #. (cancelletto-punto) è la sequenza di escape predefinita di ALOM. Il primo carattere della sequenza di escape può essere modificato usando la variabile [sc\\_escapechars](#page-192-0). Ad esempio:

#### sc> **setsc sc\_escapechars a.**

**Nota:** Per redirigere temporaneamente l'output della console di sistema alla porta di gestione seriale ripristinando le variabili della IDPROM, seguire le istruzioni della sezione "About Performing OpenBoot Emergency Procedures" del manuale *Sun Fire V440 Server Administration Guide*. Oppure, è possibile [redirigere la console di sistema](#page-34-0).

## **Configurazione delle avvertenze via posta elettronica**

Quando si verifica un problema su un server host, ALOM invia un messaggio di avvertenza a tutti gli utenti connessi agli account ALOM di quell'host. È inoltre possibile configurare ALOM in modo che invii un'avvertenza via posta elettronica agli utenti che non sono connessi. Quando un utente riceve un'avvertenza, può connettersi all'account ALOM per quel server host ed esaminare la condizione di errore.

### **Avvertenze via posta elettronica**

Per poter inviare un'avvertenza via posta elettronica, è necessario che la [porta di gestione della rete](#page-32-0)  [\(Ethernet\)](#page-32-0) sia abilitata. Il software ALOM permette di impostare fino ad otto indirizzi di posta elettronica differenti a cui inviare le avvertenze. È possibile configurare ogni indirizzo di posta elettronica in modo da ricevere solo le avvertenze di un determinato livello di gravità (critico, primario o secondario).

[Impostazione delle avvertenze via posta elettronica](#page-56-0)

## <span id="page-43-0"></span>**Invio e ricezione di avvertenze**

### **Ricezione di avvertenze da ALOM**

ALOM genera messaggi di avvertenza nel formato seguente:

\$HOSTID \$EVENT \$TIME \$[CUSTOMERINFO](#page-191-0) [\\$HOSTNAME](#page-205-0) *messaggio*

### **Invio di un'avvertenza personalizzata**

Per inviare avvertenze personalizzate, usare il comando di [scadm](#page-225-0) send\_event. È possibile procedere in due modi:

- Inviare l'avvertenza subito [dal prompt di superutente.](#page-209-0)
- [Creare uno script](#page-59-0) (un file di comandi) che invii l'avvertenza in determinate circostanze.

## <span id="page-44-0"></span>**Procedure generali di ALOM**

Connettendosi ad ALOM come utente admin con la password admin, si possono eseguire alcune operazioni amministrative:

- [Aggiunta di un account utente ALOM.](#page-49-0)
- [Rimozione di un account utente ALOM.](#page-52-0)
- [Modifica della password per il proprio o per un altro account utente](#page-54-0)
- [Commutazione tra la console di sistema e ALOM](#page-41-0)
- [Riconfigurazione di ALOM per l'uso della porta Ethernet \(NET MGT\)](#page-45-0)
- [Configurazione delle avvertenze via posta elettronica](#page-56-0)
- [Ripristino di ALOM](#page-61-0)
- [Ripristino del server host](#page-62-0)

Usando ALOM, è possibile eseguire ulteriori operazioni:

- [Determinazione della versione di ALOM in uso](#page-139-0)
- [Controllo del LED di identificazione](#page-66-0)
- [Visualizzazione di informazioni ambientali sul server](#page-120-0)
- [Visualizzazione del log degli eventi e della console](#page-71-0)
- [Creazione di uno script per inviare avvertenze da ALOM](#page-59-0)
- [Backup della configurazione di ALOM](#page-65-0)

[Introduzione ad ALOM](#page-10-0)

## <span id="page-45-0"></span>**Riconfigurazione di ALOM per l'uso della porta di gestione della rete**

Nella configurazione predefinita, ALOM utilizza la porta di gestione seriale (SERIAL MGT) per comunicare con un terminale esterno o un altro dispositivo ASCII. Se necessario, è possibile riconfigurare ALOM per usare la porta di gestione di rete Ethernet (NET MGT) e quindi connettersi ad ALOM attraverso telnet.

La porta NET MGT può ricevere un connettore RJ-45 standard. Per informazioni su come stabilire la connessione hardware tra la porta NET MGT e la propria rete, vedere la documentazione del server.

**Nota:** Quando si connette un terminale alla porta NET MGT, il server deve essere collegato a una rete a 10 Mbit. ALOM non supporta le reti a 100 Mbit o a 1 Gbit.

Per configurare il software ALOM per l'uso della porta NET MGT, è necessario specificare i valori appropriati per le [variabili dell'interfaccia di rete.](#page-157-0) Sono disponibili tre metodi per specificare i valori per queste variabili:

- Eseguire lo script [setupsc](#page-117-0) dal prompt sc>.
- [Impostare un valore per ogni variabile individualmente dal prompt](#page-46-0) sc> usando il comando [setsc](#page-115-0).
- [Impostare un valore per ogni variabile individualmente dalla console di sistema](#page-47-0) usando il comando [scadm set](#page-227-0).

### **Esecuzione dello script setupsc**

Al prompt sc>, digitare il comando seguente:

#### sc> **setupsc**

Viene avviato lo script di configurazione.

Per uscire dallo script e salvare le modifiche apportate, digitare Ctrl-Z. Per uscire dallo script senza salvare le modifiche, digitare Ctrl-C.

Riconfigurazione di ALOM per l'uso della porta di gestione della rete

Ad esempio, lo script si avvia come segue:

#### sc> **setupsc**

Entering interactive script mode. To exit and discard changes to that point, use Ctrl-C or to exit and save changes to that point, use Ctrl-Z.

Se necessario, è possibile personalizzare tutte le [variabili di configurazione di ALOM](#page-154-0) rispondendo alle domande dello script interattivo. Per configurare solo le [variabili dell'interfaccia di rete,](#page-157-0) premere Return ad ogni richiesta finché non compare la domanda seguente:

Do you wish to configure the enabled interfaces [y]?

Quando compare questa richiesta, procedere come segue per configurare le variabili dell'interfaccia di rete:

1. Digitare **y** per confermare che si desidera configurare le variabili dell'interfaccia di rete.

Lo script setupsc restituisce la domanda seguente:

Should the SC network interface be enabled?

- 2. Digitare **true** o premere Return per abilitare l'interfaccia di rete, o digitare **false** per disabilitarla. Questa procedura imposta un valore per la variabile if network.
- 3. Rispondere alle domande interattive dello script per impostare i valori delle seguenti variabili:
	- o [if\\_modem](#page-165-0)-- specificare false
	- o [netsc\\_dhcp](#page-174-0)
	- o [netsc\\_ipaddr](#page-176-0)
	- o [netsc\\_ipnetmask](#page-180-0)
	- ❍ [netsc\\_ipgateway](#page-178-0)
	- ❍ [netsc\\_tpelinktest](#page-182-0)
- 4. Terminata la configurazione delle variabili dell'interfaccia di rete, digitare Ctrl-Z per salvare le modifiche e uscire dallo script setupsc. Eventualmente, terminare la configurazione delle altre variabili di configurazione di ALOM.
- 5. Per poter utilizzare la nuova configurazione della rete è necessario ripristinare ALOM. È possibile procedere in due modi:
	- ❍ Al prompt sc>, digitare il comando [resetsc](#page-106-0):
	- o Al prompt di superutente nella console di sistema, usare il comando [scadm resetrsc](#page-223-0).

### <span id="page-46-0"></span>**Uso del comando setsc per impostare le variabili**

### **dell'interfaccia di rete**

Le variabili dell'interfaccia di rete possono essere impostate dal prompt sc> con il comando setsc. Il comando deve essere ripetuto per ogni variabile che si desidera configurare. Ad esempio:

```
sc> setsc if_network true
sc> setsc netsc_enetaddr 0a:2c:3f:1a:4c:4d
sc> setsc netsc_ipaddr 123.123.123.123
```
È necessario specificare un valore (o accettare il valore predefinito) per ognuna delle seguenti variabili:

- [if\\_network](#page-163-0)
- [if\\_modem](#page-165-0)
- [netsc\\_dhcp](#page-174-0)
- [netsc\\_ipaddr](#page-176-0)
- [netsc\\_ipnetmask](#page-180-0)
- [netsc\\_ipgateway](#page-178-0)
- [netsc\\_tpelinktest](#page-182-0)

### <span id="page-47-0"></span>**Uso del comando scadm set per impostare le variabili dell'interfaccia di rete**

Le variabili dell'interfaccia di rete possono essere impostate dal prompt di superutente(#) nella console di sistema con il comando scadm set. Il comando deve essere ripetuto per ogni variabile che si desidera configurare. Ad esempio:

```
# scadm set if_network true
# scadm set netsc_enetaddr 0a:2c:3f:1a:4c:4d
# scadm set netsc_ipaddr 123.123.123.123
```
È necessario specificare un valore (o accettare il valore predefinito) per ognuna delle seguenti variabili:

- [if\\_network](#page-163-0)
- [if\\_modem](#page-165-0)
- [netsc\\_dhcp](#page-174-0)
- [netsc\\_ipaddr](#page-176-0)
- [netsc\\_ipnetmask](#page-180-0)

Riconfigurazione di ALOM per l'uso della porta di gestione della rete

- [netsc\\_ipgateway](#page-178-0)
- [netsc\\_tpelinktest](#page-182-0)

Variabili di configurazione di ALOM

## <span id="page-49-0"></span>**Aggiunta di un account utente ALOM**

Sono disponibili due metodi per aggiungere un account utente ALOM:

- [Dal prompt](#page-49-1) sc> nella shell dei comandi di ALOM
- [Dalla console di sistema](#page-50-0) usando l'utility [scadm](#page-208-0)

<span id="page-49-1"></span>È possibile aggiungere un massimo di 15 account utente.

### **Aggiunta di un account utente ALOM dal prompt sc>**

Per aggiungere e configurare un account utente ALOM dal prompt sc>, procedere come segue:

1. Al prompt sc>, digitare il comando [useradd](#page-143-0) seguito dal nome utente che si desidera assegnare all'account. Ad esempio:

#### sc> **useradd mrossi**

2. Per assegnare una password all'account, digitare il comando [userpassword](#page-147-0) seguito dal nome utente assegnato all'account. ALOM richiede di specificare la password e di inserirla una seconda volta per conferma. Si noti che i caratteri effettivi della password non vengono visualizzati sullo schermo. Ad esempio:

```
sc> userpassword mrossi
New password:
Re-enter new password:
```
**Nota:** Le password degli utenti sono soggette ad alcune [limitazioni](#page-147-1). Verificare che la password assegnata rispetti tali limitazioni.

3. Per assegnare all'account le autorizzazioni desiderate, digitare il comando [userperm](#page-149-1) seguito dal nome utente assegnato all'account e dal [livello di autorizzazioni](#page-149-0) che si desidera attribuire all'utente. Ad esempio:

#### sc> **userperm mrossi cr**

Per visualizzare lo stato delle autorizzazioni e della password per un determinato utente di ALOM, al

prompt sc> digitare il comando [usershow](#page-152-0) seguito dal nome utente assegnato. Ad esempio:

#### sc> **usershow mrossi**

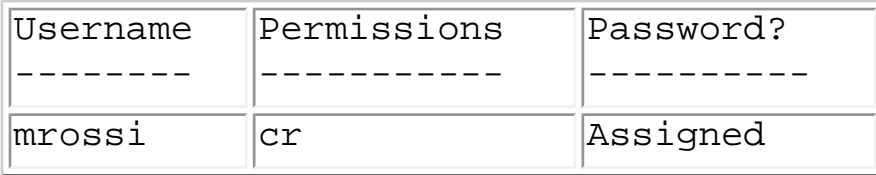

Per visualizzare l'elenco degli account utente di ALOM con informazioni sullo stato delle autorizzazioni e delle password, al prompt sc> digitare [usershow](#page-152-0). Ad esempio:

#### sc> **usershow**

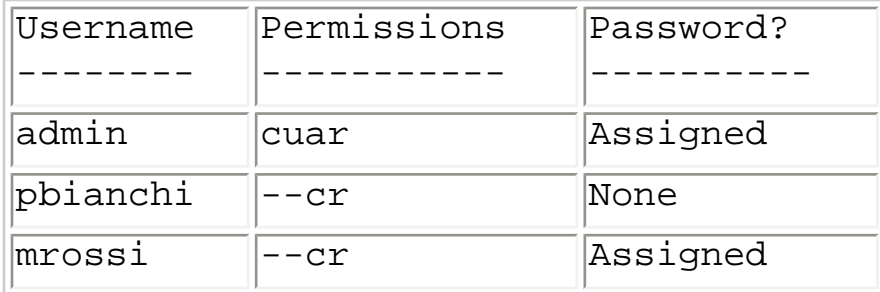

### <span id="page-50-0"></span>**Aggiunta di un account utente ALOM con l'utility scadm**

Per aggiungere e configurare un account utente ALOM dalla console di sistema, è possibile usare l'utility scadm. Procedere come segue:

- 1. Eseguire il login nella console di sistema come utente root.
- 2. Al prompt #, digitare il comando [scadm useradd](#page-232-0) seguito dal nome utente che si desidera assegnare all'account. Ad esempio:

#### # **scadm useradd mrossi**

3. Per assegnare una password all'account, digitare il comando [scadm userpassword](#page-237-0) seguito dal nome utente assegnato all'account. Il sistema richiede di specificare la password e di inserirla una seconda volta per conferma. Si noti che i caratteri effettivi della password non vengono visualizzati sullo schermo. Ad esempio:

#### # **scadm userpassword mrossi**

New password:

Re-enter new password:

Nota: Le password degli utenti sono soggette ad alcune *limitazioni*. Verificare che la password assegnata rispetti tali limitazioni.

4. Per assegnare all'account le autorizzazioni desiderate, digitare il comando [scadm userperm](#page-239-0) seguito dal nome utente assegnato all'account e dal [livello di autorizzazioni](#page-239-1) che si desidera attribuire all'utente. Ad esempio:

#### # **scadm userperm mrossi cr**

Per visualizzare lo stato delle autorizzazioni e della password per un determinato utente di ALOM, al prompt # digitare il comando [scadm usershow](#page-235-0) seguito dal nome utente assegnato. Ad esempio:

#### # **scadm usershow mrossi**

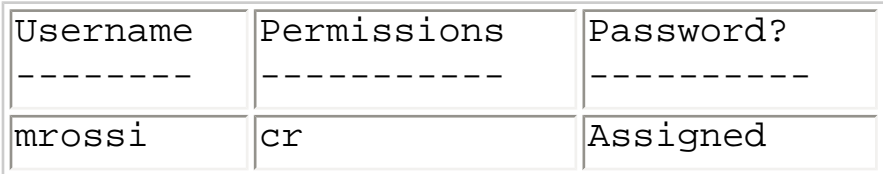

Per visualizzare l'elenco degli account utente di ALOM con informazioni sullo stato delle autorizzazioni e delle password, al prompt # digitare [scadm usershow](#page-235-0). Ad esempio:

#### # **scadm usershow**

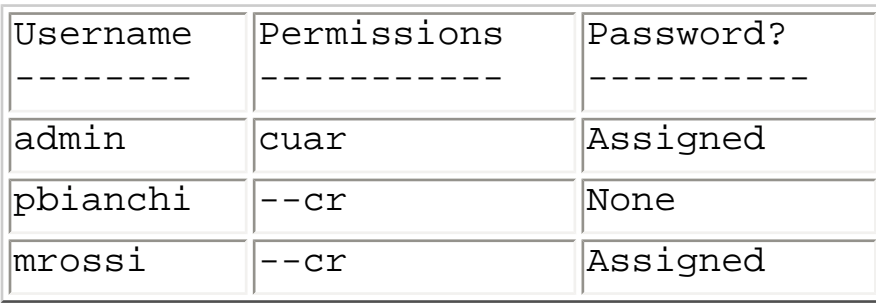

## <span id="page-52-0"></span>**Rimozione di un account utente ALOM**

Sono disponibili due metodi per rimuovere un account utente ALOM:

- [Dal prompt](#page-52-1) sc> nella shell dei comandi di ALOM
- [Dalla console di sistema](#page-52-2) usando l'utility [scadm](#page-208-0)

<span id="page-52-1"></span>**Nota:** Non è possibile eliminare l'account di amministrazione predefinito admin di ALOM.

### **Rimozione di un account utente ALOM dal prompt sc>**

Per rimuovere un account utente ALOM dal prompt sc>, procedere come segue:

Al prompt sc>, digitare il comando [userdel](#page-145-0) seguito dal nome utente dell'account che si desidera eliminare. Ad esempio:

```
sc> userdel mrossiAre you sure you want to delete user <mrossi> [y/n]? 
y
sc>
```
### <span id="page-52-2"></span>**Rimozione di un account utente ALOM con l'utility scadm**

Per rimuovere un account utente ALOM dalla console di sistema, è possibile usare l'utility scadm. Procedere come segue:

- 1. Eseguire il login nella console di sistema come utente root.
- 2. Al prompt sc>, digitare il comando [scadm userdel](#page-234-0) seguito dal nome utente dell'account che si desidera eliminare. Ad esempio:

```
# scadm userdel mrossi
Are you sure you want to delete user <mrossi> [y/n]? y
#
```
Rimozione di un account utente ALOM

## <span id="page-54-0"></span>**Modifica della password per un account di ALOM**

### **Modifica della password in ALOM**

La password degli account in ALOM può essere modificata dal prompt sc>. Per cambiare la propria password non sono richieste speciali autorizzazioni.

Al prompt sc>, digitare il comando seguente:

#### sc> **password**

Quando si utilizza questo comando, ALOM richiede la password corrente. Se la vecchia password inserita è corretta, viene chiesto di inserire la nuova password due volte.

Ad esempio:

sc> **password** password: Changing password for nomeutente Enter current password: \*\*\*\*\*\* Enter new password: \*\*\*\*\*\* Re-enter new password: \*\*\*\*\*\* sc>

### **Modifica della password di un altro utente di ALOM**

**Nota:** Per cambiare la password di un altro utente è richiesta [l'autorizzazione di livello](#page-149-0) u.

Sono disponibili due metodi per cambiare la password dell'account ALOM di un altro utente:

- Al prompt sc>, usare il comando [userpassword](#page-147-0).
- Al prompt di superutente (#) nella console di sistema, usare il comando [scadm](#page-237-0) [userpassword](#page-237-0).

Modifica della password per un account di ALOM

## <span id="page-56-0"></span>**Impostazione delle avvertenze via posta elettronica**

ALOM può essere personalizzato in modo da inviare un'avvertenza via posta elettronica agli utenti connessi quando si verifica un determinato evento. È possibile specificare quali livelli di avvertenza (critico, primario, secondario) inviare ad ogni utente e [inviare messaggi di posta elettronica](#page-225-0)  [personalizzati ad ogni utente.](#page-225-0)

**Nota:** È possibile configurare le avvertenze via posta elettronica per un massimo di otto utenti.

Per configurare le avvertenze da inviare via posta elettronica, procedere come segue:

- 1. [Verificare che ALOM sia configurato in modo da usare la porta di gestione della rete Ethernet](#page-45-0)  [\(NET MGT\) e che le variabili dell'interfaccia di rete siano configurate.](#page-45-0)
- 2. [Impostare la variabile](#page-161-0) if\_emailalerts su true.
- 3. Impostare i valori per la variabile mgt\_mailhost [in modo da identificare uno o due mail host](#page-171-0) [nella rete.](#page-171-0)
- 4. [Impostare i valori per la variabile](#page-168-0) mgt\_mailalert specificando gli indirizzi di posta [elettronica e i livelli di avvertenza per ogni utente.](#page-168-0)

[Invio e ricezione di avvertenze](#page-43-0)

## <span id="page-57-0"></span>**Invio e ricezione di avvertenze**

### **Invio di un'avvertenza personalizzata**

Il comando send\_event  $-c$  di [scadm](#page-225-0) può essere utilizzato dalla console di sistema per inviare un'avvertenza critica personalizzata in qualsiasi momento. È possibile eseguire questo comando [direttamente dal prompt di superutente](#page-225-0) oppure [creare uno script](#page-59-0) che esegua e invii l'avvertenza in determinate circostanze.

Esistono tre livelli di avvertenze:

- Critica
- Primaria
- Secondaria

### **Ricezione delle avvertenze**

Operando dal prompt sc>, si ricevono i messaggi di avvertenza di ALOM per gli eventi di livello primario (major) o critico. Questa condizione può verificarsi mentre si stanno digitando comandi di ALOM. Se la condizione si verifica, premere Return e digitare nuovamente il comando. Ad esempio:

sc> **cons**

MAJOR: Fan1 Faulty

sc> **console**

Invio e ricezione di avvertenze

## <span id="page-59-0"></span>**Creazione di uno script**

È possibile inserire il comando send event di [scadm](#page-225-0) in uno script per registrare un evento di ALOM o inviare un'avvertenza quando si verifica una determinata condizione. Usare l'opzione -c per inviare un avvertenza critica personalizzata.

Questo esempio mostra uno script Perl chiamato dmon.pl che invia un'avvertenza ALOM quando un determinata partizione di un disco supera una data percentuale della capacità totale del disco.

**Nota:** Lo script è scritto per il server host Sun Fire V440. Usare il comando uname -i per determinare il nome della piattaforma del server host in uso e sostituirlo alla stringa SUNW, Sun-Fire-V440 indicata nell'esempio.

Per usare lo script in modo appropriato, immettere una voce separata nell'utility crontab per ogni partizione dei dischi che si intende controllare.

```
#!/usr/bin/perl 
# Disk Monitor 
# USAGE: dmon <mount> <percent>
# e.g.: dmon /usr 80 
@notify_cmd = `/usr/platform/SUNW,Sun-Fire-V440/sbin/scadm'; 
if (scalar(@ARGV) != 2) 
\{print STDERR "USAGE: dmon.pl <mount_point> <percentage>\n";
print STDERR " e.g. dmon.pl /export/home 80\n\n";
exit; 
} 
open(DF, \thetadf -k|");
$title = <DF>;
$found = 0;while ($fields = <DF>) 
{ 
chop($fields); 
($fs, $size, $used, $avail, $capacity, $mount) = split(` `, $fields); 
if ($ARGV[0] eq $mount) 
\{
```
Creazione di uno script

```
$found = 1;if ($capacity > $ARGV[1]) 
\{print STDERR "ALERT: \"", $mount, "\" is at ", $capacity, 
" of capacity, sending notification\n"; 
$notify_msg = `mount point "`.$mount.'" is at `. 
$capacity.' of capacity'; 
exec (@notify_cmd, `send_event', `-c', $nofify_msg)
|| die "ERROR: $!\n"; 
} 
} 
} 
if (\$found \!=1){ 
print STDERR "ERROR: \"", $ARGV[0], 
"\" is not a valid mount point\n\n";
} 
close(DF);
```
## <span id="page-61-0"></span>**Ripristino di ALOM**

Il ripristino di ALOM comporta il riavvio del software. Il processo di ripristino può essere necessario dopo aver modificato alcune impostazioni di ALOM, ad esempio dopo aver modificato il valore di una variabile di configurazione. Oppure, può essere necessario ripristinare ALOM dalla console di sistema se il software non risponde più ai comandi.

Sono disponibili due metodi per ripristinare ALOM:

- Al prompt sc>, digitare il comando [resetsc](#page-106-0):
- Al prompt di superutente (#) nella console di sistema, usare il comando [scadm resetrsc](#page-223-0).

## <span id="page-62-0"></span>**Ripristino del server host**

Sono disponibili quattro metodi per ripristinare il server host dal prompt sc>:

- Per arrestare il server in modo regolare, digitare il comando [poweroff](#page-98-0) seguito dal comando [poweron](#page-100-0). Il ripristino regolare permette l'arresto dell'ambiente operativo Solaris. Digitando il comando poweroff senza eseguire il comando poweron, ALOM pone il server host in modalità di standby.
- Per forzare l'arresto del server indipendentemente dallo stato del sistema, digitare il comando [poweroff -f](#page-98-0) seguito dal comando [poweron](#page-100-0). Questa procedura arresta il server host immediatamente, anche se l'ambiente operativo Solaris è bloccato o non risponde. Si ricordi tuttavia che questo arresto non è regolare e potrebbe causare una perdita di dati.
- Per ripristinare il server immediatamente senza seguire una procedura regolare, digitare il comando  $reset$  $reset$  $reset$ . L'opzione  $r\neq s\neq 1$  -x genera l'equivalente di uno XIR (un ripristino iniziato</u> esternamente).
- Per accedere immediatamente al prompt della PROM OpenBoot (ok) sul server, digitare il comando [break](#page-82-0).

Nota: Dopo l'esecuzione del comando poweroff o poweroff -f, ALOM restituisce il messaggio seguente:

SC Alert: Host system has shut down.

Attendere che compaia questo messaggio prima di eseguire il comando poweron.

●

## <span id="page-63-0"></span>**Connessione ad ALOM**

Sui server Sun Fire V210, V240 e V440, la porta Ethernet è denominata NET MGT. La porta seriale è denominata SERIAL MGT. Per informazioni su queste porte e sul collegamento dei relativi dispositivi, vedere il manuale di installazione del server.

Qui di seguito sono indicati alcuni metodi per la connessione ad ALOM:

- Collegare un terminale ASCII direttamente alla [porta SERIAL MGT.](#page-40-0)
- ●

Usare il comando telnet per connettersi ad ALOM attraverso la [connessione Ethernet abilitata](#page-45-0) [dalla porta NET MGT.](#page-45-0)

- [Collegare un modem esterno](#page-28-0) alla porta SERIAL MGT e connettersi via modem. Si noti che questa porta non supporta chiamate in uscita verso il modem esterno.
- Collegare una porta di un server di terminali alla porta SERIAL MGT e quindi utilizzare il comando telnet per connettersi al server di terminali.

Per maggiori informazioni su questi e altri tipi di connessione (ad esempio sulle connessioni tip), vedere i manuali di installazione e amministrazione del server.

[Scelta delle porte di comunicazione in ALOM](#page-32-0)

[Login nel proprio account ALOM](#page-64-0)

[Uso della porta di gestione seriale](#page-40-0)

## <span id="page-64-0"></span>**Login nel proprio account ALOM**

Quando ci si connette ad ALOM per la prima volta, si viene automaticamente connessi con l'account admin. Questo account dispone di *[autorizzazioni complete \(](#page-239-1)cuar)*. Per continuare ad usare ALOM, è necessario specificare una password per questo account. Al login successivo, sarà necessario specificare la password selezionata. Quando si è connessi come admin, è possibile [aggiungere nuovi utenti](#page-143-0) e [specificare le password](#page-147-0) e le [autorizzazioni](#page-149-1) da assegnare a tali utenti.

Tutti gli utenti (admin e gli altri utenti) devono usare la seguente procedura per connettersi ad ALOM.

- 1. [Connettersi ad ALOM.](#page-63-0)
- 2. Una volta stabilita la connessione, digitare **#.** (cancelletto-punto) per uscire dalla console di sistema.
- 3. Inserire il nome di login e la password per ALOM.

Al posto della password, sullo schermo del server host viene visualizzato un asterisco (\*) per ogni carattere. Dopo avere eseguito il login, ALOM visualizza il suo prompt dei comandi:

sc>

A questo punto è possibile usare i [comandi di ALOM](#page-75-0) o [accedere alla console di sistema.](#page-40-0)

Il [log degli eventi di ALOM memorizza le informazioni di login](#page-132-0). Se si verificano più di cinque login errati in un periodo di cinque minuti, ALOM genera un evento critico.

[Comandi di visualizzazione del log di ALOM](#page-71-0)

<span id="page-65-0"></span>Backup della configurazione di ALOM

# **Backup della configurazione di ALOM**

È buona norma utilizzare periodicamente i [comandi](#page-208-0) di [scadm](#page-208-0) per creare un file di backup su un sistema remoto contenente i parametri di configurazione di ALOM. I seguenti comandi mostrano come usare i comandi di scadm copiare le informazioni in un file di backup di nome file-remoto.

**Nota:** Prima di utilizzare questi comandi, è necessario [impostare il percorso di ricerca per l'utility](#page-210-0) [scadm](#page-210-0).

```
# scadm show > file-remoto
# scadm usershow > file-remoto
#
```
Usare un nome significativo che includa il nome del server controllato da ALOM. In un secondo momento, se necessario, sarà possibile utilizzare questi file per ripristinare le impostazioni.

## <span id="page-66-0"></span>**Controllo del LED di identificazione**

Se il server dispone di un led di identificazione nel pannello frontale, è possibile usare ALOM per attivare e disattivare il LED e controllarne lo stato. Se il server non dispone di un LED di identificazione, il comando non ha effetto.

**Nota:** La versione 1,1 di ALOM supporta *esclusivamente* le seguenti piattaforme:

- Server Sun Fire V210
- Server Sun Fire V240
- Server Sun Fire V440

Tutti questi server dispongono di LED di identificazione sul pannello frontale.

Per attivare o disattivare il LED, usare il comando [setlocator](#page-113-0).

Per controllare lo stato del LED, usare il comando [showlocator](#page-130-0).

[Procedure generali di ALOM](#page-44-0)

# **La shell dei comandi di ALOM**

La shell dei comandi di ALOM è una semplice interfaccia utilizzabile dalla riga di comando che permette all'utente di interagire con ALOM. Attraverso la shell dei comandi di ALOM è possibile amministrare, eseguire la diagnostica o controllare il server host e configurare e gestire ALOM. La shell dei comandi di ALOM è riconoscibile dal prompt sc>.

ALOM supporta un totale di quattro sessioni Telnet simultanee e una sessione seriale per server. Ciò significa che è possibile eseguire cinque comandi della shell in contemporanea.

Dopo il login nell'account ALOM, compare il prompt dei comandi di ALOM (sc>) da cui è possibile eseguire i [comandi di ALOM.](#page-75-0)

**Nota:** Alcuni di questi comandi sono disponibili anche come [comandi](#page-212-0) dell'utility [scadm](#page-208-0).

### **Inserire le opzioni dei comandi**

Se il comando da usare dispone di diverse opzioni, è possibile inserirle individualmente o raggrupparle, come appare in questo esempio. I due comandi seguenti sono equivalenti.

sc> **poweroff -f -y**

sc> **poweroff -fy**

[Comandi della shell di ALOM](#page-75-0)

[Messaggi di errore della shell di ALOM](#page-253-0)

[Login nel proprio account ALOM](#page-64-0)

[Invio e ricezione di avvertenze](#page-57-0)

La shell dei comandi di ALOM

## <span id="page-69-0"></span>**Tipi di comandi di ALOM**

Il software ALOM utilizza i seguenti tipi di comandi:

- [Comandi di stato e di controllo del server](#page-72-0)
- [Comandi di visualizzazione del log](#page-71-0)
- [Comandi di configurazione](#page-70-0)
- [Comandi per le FRU](#page-73-0)
- [Altri comandi](#page-74-0)

[Comandi della shell di ALOM](#page-75-0)

## <span id="page-70-0"></span>**Comandi di configurazione**

ALOM utilizza i seguenti comandi per impostare o visualizzare le caratteristiche di ALOM o della configurazione del server host:

- [password](#page-96-0)
- [setdate](#page-108-0)
- [setdefaults](#page-111-0)
- [setsc](#page-115-0)
- [setupsc](#page-117-0)
- [showplatform](#page-137-0)
- [showfru](#page-125-0)
- [showusers](#page-141-0)
- [showsc](#page-139-0)
- [showdate](#page-119-0)
- [usershow](#page-152-0)
- [useradd](#page-143-0)
- [userdel](#page-145-0)
- [userpassword](#page-147-0)
- [userperm](#page-149-1)

[Comandi della shell di ALOM](#page-75-0)

[Tipi di comandi di ALOM](#page-69-0)

# <span id="page-71-0"></span>**Comandi di visualizzazione del log**

ALOM dispone dei comandi seguenti per la visualizzazione e il controllo del log degli eventi e del log della console:

- [showlogs](#page-132-0)
- [consolehistory](#page-88-0)

[Comandi della shell di ALOM](#page-75-0)

[Tipi di comandi di ALOM](#page-69-0)
# **Comandi di stato e di controllo del server**

ALOM utilizza i comandi seguenti per visualizzare lo stato e controllare il funzionamento del server:

- [showenvironment](#page-120-0)
- [shownetwork](#page-135-0)
- [console](#page-84-0)
- [break](#page-82-0)
- [bootmode](#page-78-0)
- [flashupdate](#page-90-0)
- [reset](#page-104-0)
- [poweroff](#page-98-0)
- [poweron](#page-100-0)
- [setlocator](#page-113-0)
- [showlocator](#page-130-0)

[Comandi della shell di ALOM](#page-75-0)

# **Comandi per le FRU**

ALOM permette di monitorare lo stato di alcune FRU (unità sostituibili sul campo) del server host. La shell di ALOM dispone dei seguenti comandi:

- [showfru](#page-125-0)
- [removefru](#page-102-0)

[Comandi della shell di ALOM](#page-75-0)

[Tipi di comandi di ALOM](#page-69-0)

Errori delle FRU

<span id="page-74-0"></span>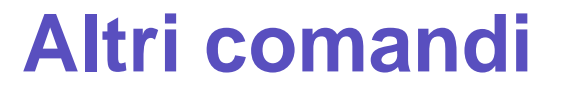

ALOM dispone dei seguenti comandi aggiuntivi:

- [help](#page-93-0)
- [logout](#page-95-0)

[Comandi della shell di ALOM](#page-75-0)

# <span id="page-75-0"></span>**Comandi della shell di ALOM**

La tabella seguente elenca i comandi della shell di ALOM e contiene una breve descrizione del loro funzionamento. Per maggiori informazioni su un comando specifico, fare clic sul suo nome.

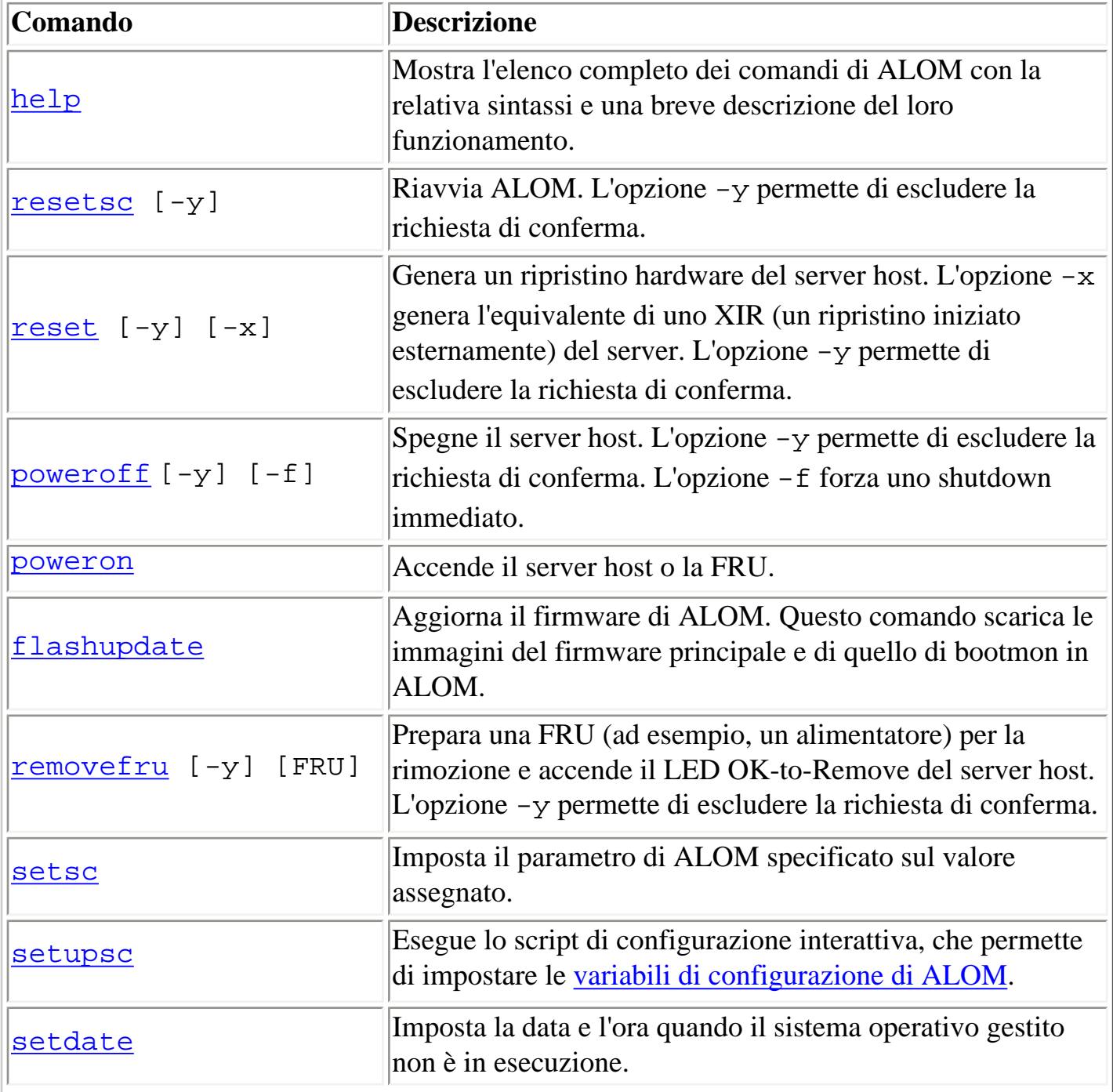

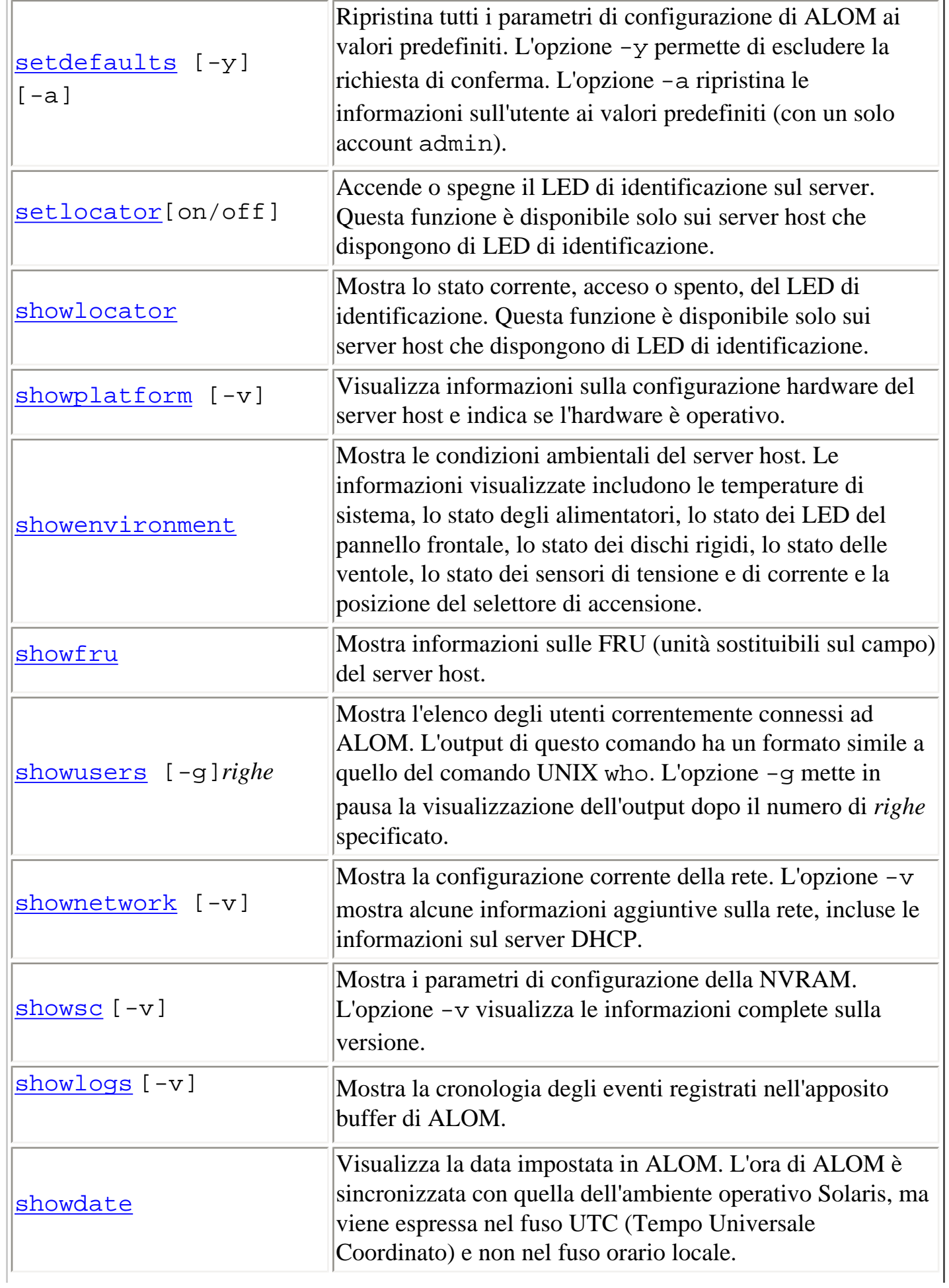

Comandi della shell di ALOM

| usershow                                                                    | Mostra l'elenco completo degli account utente e dei livelli di<br>autorizzazione e indica se le password sono assegnate.                                           |
|-----------------------------------------------------------------------------|----------------------------------------------------------------------------------------------------|
| useradd                                                                     | Aggiunge un account utente ad ALOM.                                                                                                    |
| <u>userdel</u> [-y]                                                         | Elimina un account utente da ALOM. L'opzione $-y$<br>permette di escludere la richiesta di conferma.                                                               |
| userpassword                                                                | Imposta o modifica la password di un utente.                                                                                                    |
| userperm                                                                    | Imposta il livello di autorizzazione per un account utente.                                                                                                    |
| password                                                                    | Cambia la password di login dell'utente corrente.                                                                                                    |
| console [-f]                                                                | Si connette alla console del sistema host. L'opzione – f<br>forza lo spostamento del blocco in scrittura della console da<br>un utente ad un altro.                |
| <u>break</u> [-y]                                                           | Interrompe l'esecuzione dell'ambiente operativo Solaris e<br>attiva la PROM OpenBoot (OBP) o kadb. L'opzione -y<br>permette di escludere la richiesta di conferma. |
| bootmode [skipdiag<br>diag   reset_nvram<br>normal<br>bootscript="stringa"] | Controlla il metodo di boot del firmware della PROM<br>OpenBoot del server host.                                                                                   |
| logout                                                                      | Chiude la sessione della shell di ALOM.                                                                                                    |
| consolehistory [-v]<br>[boot<br>run]                                        | Mostra i buffer di uscita della console del sistema host.<br>L'opzione -v mostra l'intero contenuto del log specificato.                                           |

[Variabili di configurazione di ALOM](#page-154-0)

[Informazioni sull'utility](#page-208-0) [scadm](#page-208-0)

<span id="page-78-0"></span>bootmode

# **bootmode**

Il comando bootmode controlla il comportamento del firmware del server host durante la sua inizializzazione o dopo un [reset](#page-104-0) del server.

L'impostazione di bootmode sostituisce le impostazioni diag-switch?, post-trigger e obdiag-trigger nel programma OpenBoot PROM Diagnostics del server al suo ripristino successivo. Se ALOM non rileva un ripristino del server entro 10 minuti, ignora il comando e cancella l'impostazione di bootmode, tornando all'impostazione normal.

L'opzione reset\_nvram del comando bootmode imposta le variabili della NVRAM (memoria di sola lettura non volatile) OpenBoot sulle impostazioni predefinite. L'impostazione predefinita diagswitch? non ha effetto fino al successivo ripristino del server. Ciò avviene perché OpenBoot ha memorizzato in precedenza le impostazioni del nodo diag del sistema. Questi dati includono la posizione del selettore di accensione, il valore di diag-switch? e le impostazioni bootmode diag/skip\_diag. Una volta impostata la modalità diag, questa resta attiva fino al successivo reset del server.

Se diag-switch? è impostato su true, OpenBoot utilizza come dispositivo di boot l'impostazione predefinita di diag-device.

Se diag-switch? è impostato su false, OpenBoot utilizza come dispositivo di boot l'impostazione predefinita di boot-device.

# **Utilizzo del comando bootmode**

Nota: Per usare questo comando è richiesta [l'autorizzazione di livello](#page-149-1) r.

Tutte le opzioni di bootmode richiedono il ripristino del server host entro 10 minuti dall'esecuzione del comando. Se non si eseguono i comandi [poweroff](#page-98-0) e [poweron](#page-100-0) entro 10 minuti, il server host ignora il comando bootmode e ne riporta l'impostazione su normal.

- 1. Al prompt sc>, digitare il comando seguente:
	- sc> **bootmode** *[opzione/i](#page-79-0)*

dove *opzione/i* sono le opzioni desiderate (skip\_diag, diag, reset\_nvram, normal o bootscript = "*stringa*").

2. Eseguire la sequenza **poweroff** e **poweron** (opzione consigliata), oppure il comando **reset**.

Ad esempio:

sc> **bootmode skip\_diag**

sc> **poweroff**

Are you sure you want to power off the system [y/n]? **y**

SC Alert: Host system has shut down.

sc> **poweron**

Ad esempio:

```
sc> bootmode reset_nvram
```
sc> **reset**

Se si utilizza l'opzione bootmode diag, al riavvio successivo viene sempre eseguita la procedura POST (autotest di avvio), indipendentemente dall'impostazione post-trigger nella PROM OpenBoot. Al riavvio successivo vengono eseguiti anche i test diagnostici OpenBoot indipendentemente dall'impostazione di obdiag-trigger (purché il parametro diag-script della PROM OpenBoot non sia impostato su none).

# <span id="page-79-0"></span>**Opzioni del comando**

Eseguendo il comando bootmode senza opzioni, ALOM visualizza la modalità di boot correntemente selezionata e la data e l'ora di scadenza.

### sc> **bootmode [skip\_diag, diag, reset\_nvram, normal, bootscript=***"stringa***"]**

Il comando bootmode dispone delle seguenti opzioni.

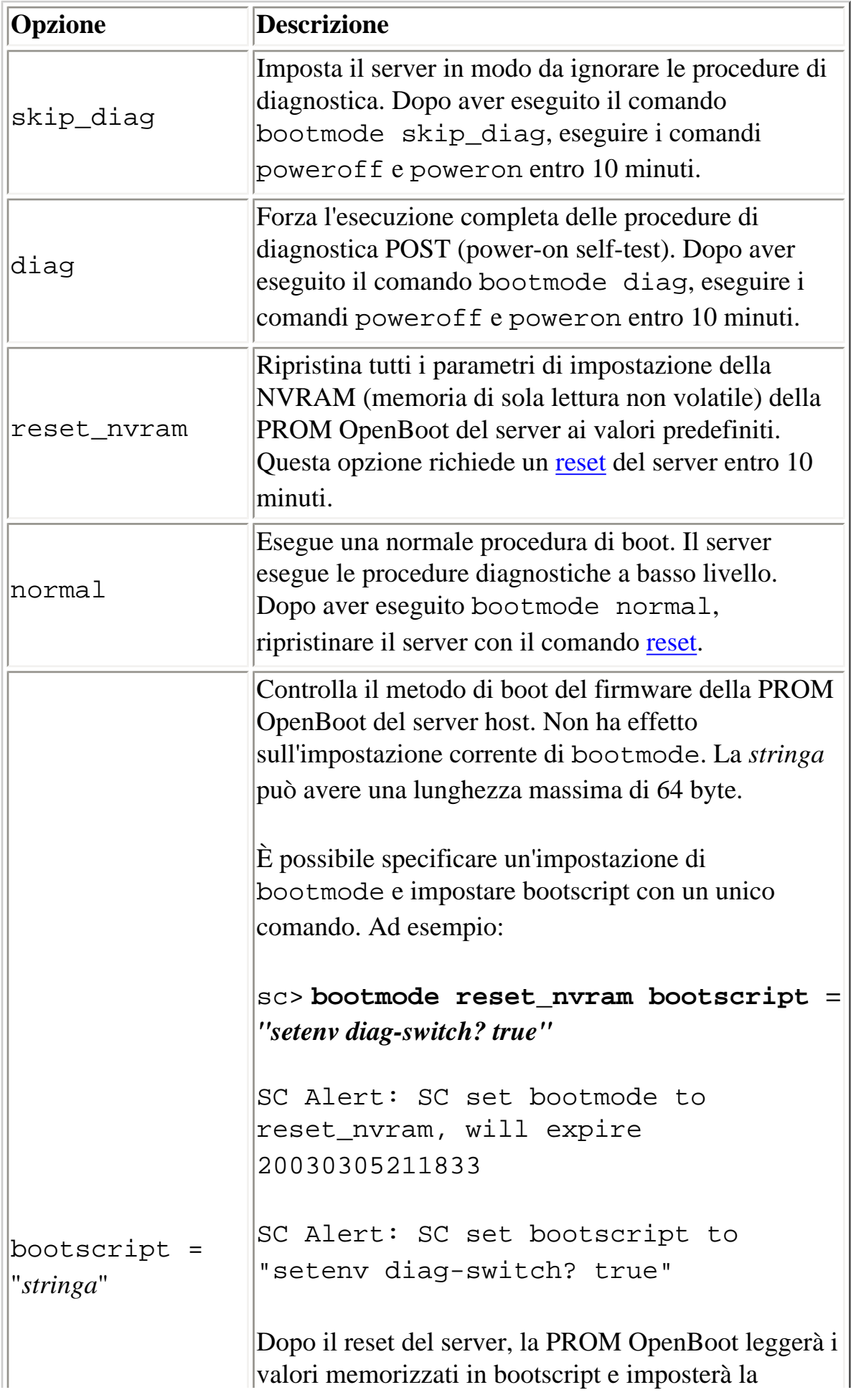

bootmode

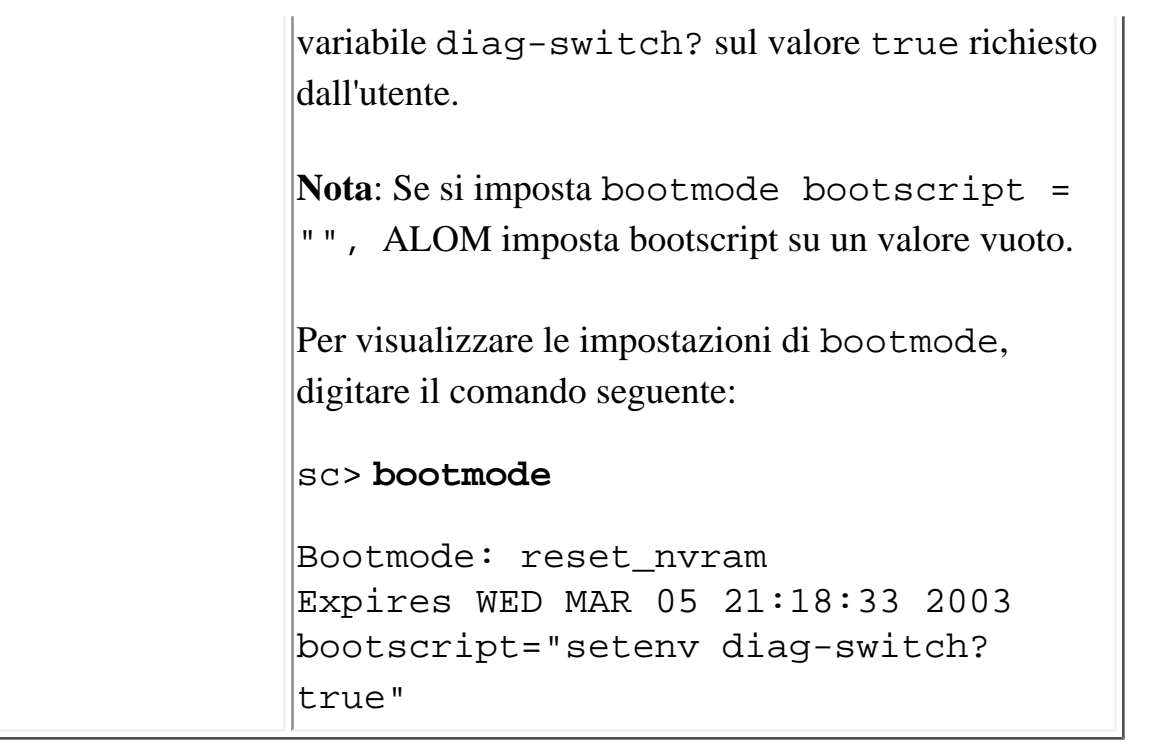

[Comandi della shell di ALOM](#page-75-0)

[Redirezione della console di sistema da ALOM ad altri dispositivi](#page-34-0)

[reset](#page-104-0)

# <span id="page-82-0"></span>**break**

Il comando break attiva il prompt della PROM OpenBoot (ok) sul server. Se è stato configurato il debugger kadb, il comando break imposta la modalità di debugging del server.

Controllare che [il selettore di accensione del pannello frontale del server](#page-22-0) *non* si trovi in posizione Locked (bloccato) e che la console del sistema sia diretta verso ALOM. Se il selettore di accensione del pannello frontale si trova in posizione Locked, ALOM restituisce il messaggio di errore Error: Unable to execute break as system is locked.

## **Utilizzo del comando break**

**Nota:** Per usare questo comando è richiesta [l'autorizzazione di livello](#page-149-0) c dell'utente.

Al prompt sc>, digitare il comando seguente:

sc> **break** *opzione*

dove *opzione* può essere -y.

Dopo l'esecuzione del comando break, il server ritorna al prompt ok.

## **Opzione del comando**

Il comando break dispone di una sola opzione: -y.

Specificando -y, l'interruzione si verifica senza presentare la richiesta di conferma Are you sure you want to send a break to the system [y/n]?

[Comandi della shell di ALOM](#page-75-0)

break

#### [userperm](#page-149-0)

# <span id="page-84-0"></span>**console**

Il comando console permette di connettersi alla console del sistema dalla shell dei comandi di ALOM. Quando si utilizza questo comando, il sistema visualizza il prompt di login standard di Solaris. Per uscire dalla console di sistema e tornare alla shell dei comandi di ALOM, digitare **#.** (cancelletto-punto).

Benché ALOM consenta la connessione simultanea di più utenti alla console del sistema, solo un utente alla volta ha accesso in scrittura alla console. I caratteri eventualmente digitati da altri utenti vengono ignorati. Questa condizione, definita *blocco in scrittura*, imposta la visualizzazione della sessione della console da parte degli altri utenti in *modalità di sola lettura*. Se nessun altro utente ha accesso alla console di sistema, l'utente che vi accede per primo ottiene automaticamente il blocco in scrittura quando esegue il comando console. Se la console è bloccata in scrittura da un altro utente, è possibile usare l'opzione -f per forzare il trasferimento del blocco. La connessione dell'altro utente verrà posta in modalità sola lettura.

Nota: Prima di usare l'opzione -f, è necessario configurare la PROM OpenBoot e le variabili dell'ambiente operativo Solaris sul server host.

## **Utilizzo del comando console**

**Nota:** Per usare questo comando è richiesta [l'autorizzazione di livello](#page-149-0) c dell'utente.

Al prompt sc>, digitare il comando seguente:

sc> **console** *opzione/i*

dove *opzione/i* sono le eventuali opzioni desiderate.

Compare il prompt di sistema di Solaris.

**Nota:** Il [prompt di sistema di Solaris](#page-15-0) visualizzato dipende dalla shell predefinita di Solaris sul server host.

Per tornare al prompt sc> dal prompt di sistema di Solaris, digitare la sequenza di caratteri di escape. La sequenza predefinita è **#.** (cancelletto-punto).

console

Se l'account admin dispone di un blocco in scrittura, ALOM restituisce i messaggi seguenti in risposta al comando console:

#### sc> **showusers**

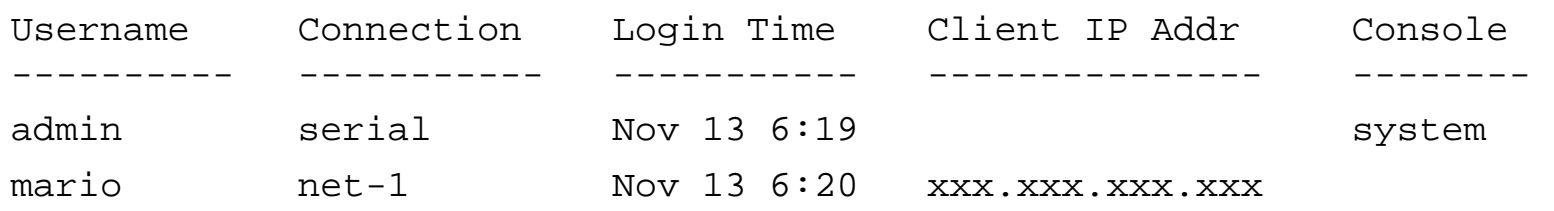

### sc> **console** Enter #. to return to ALOM.

 $\epsilon$ 

Se non si dispone del blocco in scrittura, ALOM restituisce un messaggio differente in risposta al comando console, come mostrato in questo esempio:

### sc> **console**

Console session already in use. [view mode]

```
Enter #. to return to ALOM.
```
%

Se non si dispone del blocco in scrittura e si cerca di ottenerlo utilizzando il comando console con l'opzione -f, ALOM restituisce un messaggio simile al seguente:

```
sc> console -f
```
Warning: User <admin> currently has write permission to this console and forcibly removing them will terminate any current write actions and all work will be lost. Would you like to continue? [y/n]

# **Opzione del comando**

console

Il comando console utilizza una sola opzione: -f. Questa opzione forza ALOM a rilasciare il blocco in scrittura detenuto da un altro utente e ad assegnarlo alla sessione della console dell'utente che ha eseguito il comando. La sessione della console dell'altro utente verrà posta in modalità sola lettura. Usando questa opzione, viene restituito il messaggio seguente:

Warning: User *<nome\_utente>* currently has write permission to this console and forcibly removing them will terminate any current write actions and all work will be lost. Would you like to continue [y/n]?

Allo stesso tempo, l'utente che dispone del blocco in scrittura riceve il seguente messaggio:

Warning: Console connection forced into read-only mode.

## **Configurazione dell'opzione -f**

Per poter usare l'opzione -f con il comando console, è necessario configurare le variabili per la PROM OpenBoot e per l'ambiente operativo Solaris sul server host.

Per configurare la variabile per la PROM OpenBoot, digitare il comando seguente al prompt ok:

### ok **setenv ttya-ignore-cd false**

Per istruzioni su come accedere al prompt ok, consultare il manuale di amministrazione del server.

Occorre quindi configurare l'ambiente operativo Solaris. Eseguire il login come root e digitare i comandi elencati qui di seguito. Il secondo comando deve essere digitato su una sola riga, anche se nell'esempio compare su due righe.

```
# pmadm -r -p zsmon -s ttya
```

```
# pmadm -a -p zsmon -s ttya -i root -fu -m
"/dev/term/a:I::/usr/bin/login::9600:ldterm,ttcompat:ttya login\: 
::tvi925:n:" -v 1
```
#### [Comandi della shell di ALOM](#page-75-0)

### [Livelli di autorizzazioni](#page-149-1)

[Variabili della porta seriale](#page-156-0)

# <span id="page-88-0"></span>**consolehistory**

Il comando consolehistory visualizza i messaggi della console di sistema registrati nei buffer di ALOM. Sono disponibili i seguenti log della console di sistema:

- boot -- Questo log contiene i messaggi di boot di POST, della PROM OpenBoot e di Solaris ricevuti dal server host dopo l'ultimo ripristino.
- run -- Questo log contiene l'output più recente della console di sistema relativo ai messaggi di boot di POST, della PROM OpenBoot e di Solaris. Registra inoltre l'output dell'ambiente operativo del server host.

Ogni buffer può contenere fino a 64 Kbyte di informazioni.

Se ALOM rileva un ripristino del server host, inizia a scrivere i dati nel buffer del log boot. Quando il server rileva che l'ambiente operativo Solaris è in esecuzione, ALOM attiva il buffer relativo al log run.

# **Utilizzo del comando consolehistory**

**Nota:** Per usare questo comando è richiesta [l'autorizzazione di livello](#page-149-0) c dell'utente.

Al prompt sc>, digitare il comando seguente:

sc> **consolehistory** *nome\_log opzioni*

dove *nome\_log* è il nome del log che si desidera visualizzare (boot o run). Se si esegue il comando consolehistory senza opzioni, ALOM restituisce le ultime 20 righe del log run.

**Nota:** Le indicazioni di data e ora registrate nei log della console si riferiscono all'ora del server. Queste indicazioni sono espresse nel fuso orario locale, mentre i log degli eventi di ALOM utilizzano il fuso UTC (Tempo Universale Coordinato). L'ambiente operativo Solaris sincronizza l'ora di sistema con l'ora di ALOM.

# **Opzioni del comando**

Il comando consolehistory dispone delle seguenti opzioni, utilizzabili con entrambi i log. È

possibile usare l'opzione -g in combinazione con le opzioni -b, -e o -v. Se non si specifica l'opzione g, la visualizzazione dell'output non viene interrotta.

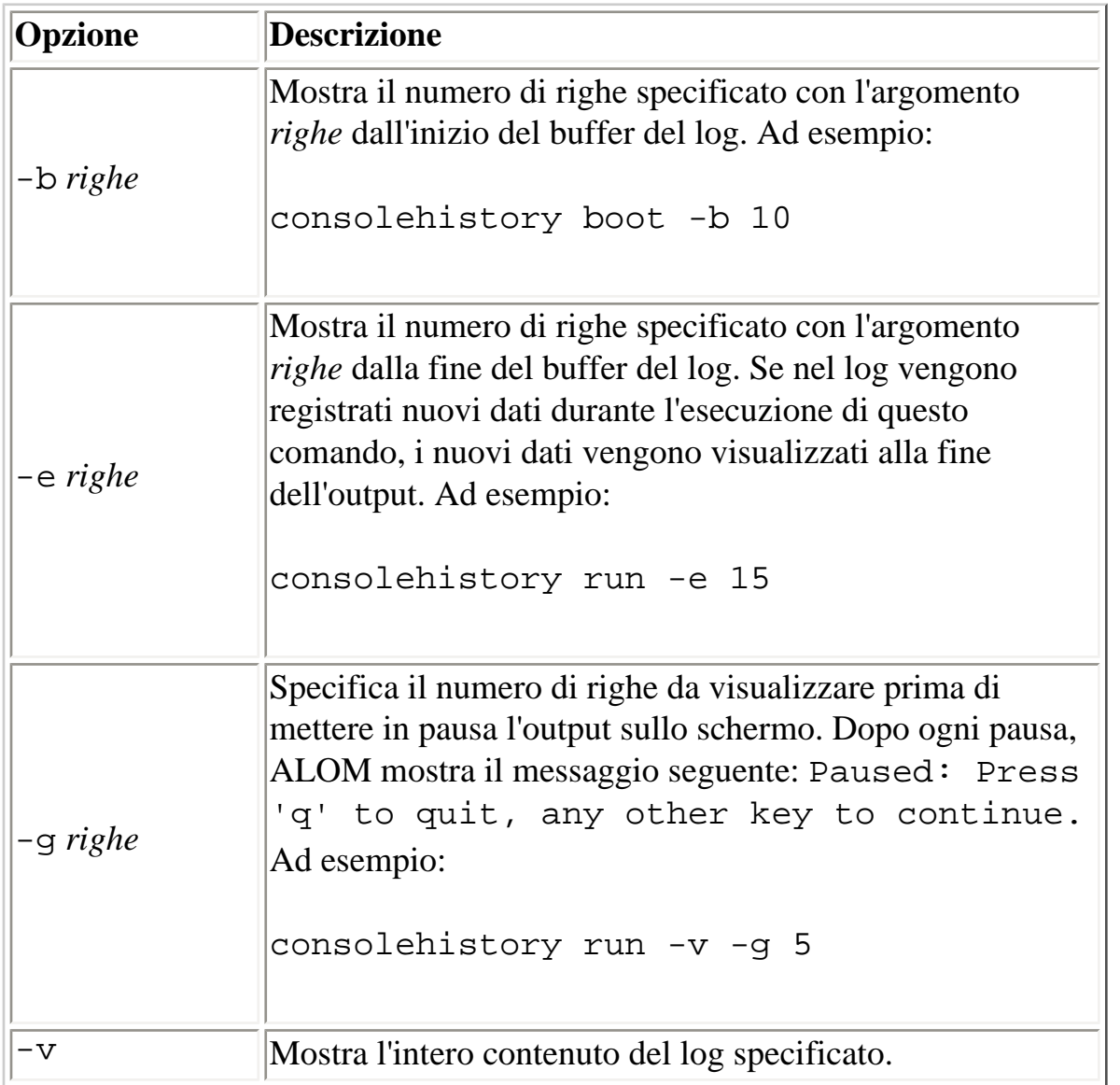

### [Comandi della shell di ALOM](#page-75-0)

# <span id="page-90-0"></span>**flashupdate**

Il comando flashupdate permette di installare una nuova versione del firmware di ALOM dalla posizione specificata. Le opzioni del comando permettono di specificare l'indirizzo IP del sito da cui scaricare l'immagine del firmware e il percorso in cui si trova.

I link ai siti di download sono elencati nella pagina del prodotto ALOM, all'indirizzo:

### <http://www.sun.com/servers/alom.html>

Le immagini del firmware di ALOM possono essere di due tipi: il firmware principale e il firmware bootmon (boot monitor). Il firmware bootmon rappresenta l'immagine di boot di basso livello. È importante accertarsi di aver selezionato l'immagine corretta prima di usare il comando flashupdate.

Attenzione: Non usare il comando [scadm resetrsc](#page-223-0) mentre è in corso l'aggiornamento del firmware. Se occorre ripristinare ALOM, attendere il termine dell'aggiornamento. Diversamente, il firmware di ALOM potrebbe danneggiarsi e risultare inutilizzabile.

# **Utilizzo del comando flashupdate**

**Nota:** Per usare questo comando è richiesta [l'autorizzazione di livello](#page-149-1) a.

### **Operazioni preliminari**

Per usare questo comando, è necessario conoscere:

- L'indirizzo IP del server da cui scaricare l'immagine del firmware
- Il percorso in cui è memorizzata l'immagine
- Il nome utente e la password da inserire ai prompt

In mancanza di queste informazioni, richiederle all'amministratore di sistema. Prima di iniziare, [se il](#page-22-0) [server dispone di un selettore di accensione sul pannello frontale,](#page-22-0) verificare che questo si trovi in posizione Normal (sbloccata). Se si esegue questo comando con il selettore di accensione in posizione Secure (bloccata), il firmware non viene aggiornato. Per maggiori informazioni sul selettore di accensione del pannello frontale, vedere la documentazione del server.

flashupdate

### **Procedura**

1. Al prompt sc>, digitare i comandi seguenti. Inserire l'indirizzo IP del server in cui è memorizzata l'immagine del firmware al posto di *indirizzo\_ip* e il percorso al posto di *percorso*.

Per l'immagine principale del firmware, il comando da usare è simile al seguente: sc> **flashupdate -s** *indirizzo\_ip* **-f** *percorso/*alommainfw

Per l'immagine di bootmon, il comando da usare è simile al seguente: sc> **flashupdate -s** *indirizzo\_ip* **-f** *percorso/*alombootfw

**Nota:** Il percorso da inserire al posto di *percorso* è /usr/platform/ *nome-piattaforma*/lib/images/(alommainfw | alombootfw)*.* Per trovare il valore corretto per *nome-piattaforma*, usare il comando [uname -i](#page-210-0).

- 2. Al prompt, inserire il nome utente e la password utilizzati per UNIX o LDAP, non quelli impostati per ALOM.
- 3. Dopo avere inserito il nome utente e la password, la procedura di download prosegue. Durante il processo di download, sullo schermo appare una serie di punti. Se era stata selezionata l'opzione v, durante il download ALOM visualizza anche i messaggi di stato. Al termine del download, ALOM visualizza il messaggio Update complete.
- 4. Digitare il comando [resetsc](#page-106-0) per ripristinare ALOM.

Ad esempio (sostituire xxx.xxx.xxx.xxx.xxx con un indirizzo IP valido):

```
sc> flashupdate -s xxx.xxx.xxx.xxx -f /usr/platform/SUNW,Sun-Fire-
V440/lib/images/alommainfw
Username: giovanni
Password: ********
..........................
Update complete. To use the new image the device will need to be reset 
using 'resetsc'.
sc>
```
# **Opzioni del comando**

Il comando flashupdate dispone delle seguenti opzioni.

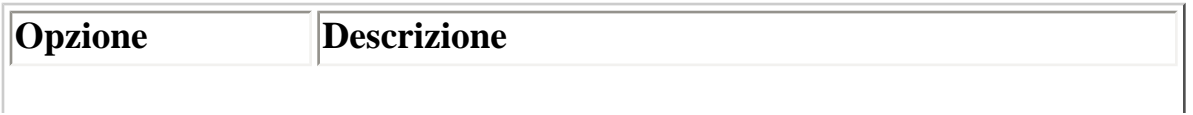

flashupdate

| $-s$ indirizzo_ip | Indica ad ALOM di scaricare l'immagine del firmware<br>da un server residente in <i>indirizzo_ip</i> . L'indirizzo IP<br>viene espresso nella notazione numerica standard<br>separata da punti, ad esempio 123.456.789.012. |
|-------------------|----------------------------------------------------------------------------------------------------|
| -f percorso       | Indica ad ALOM la posizione del file dell'immagine sul<br>server. Il <i>percorso</i> deve essere un percorso di directory<br>completo che includa il nome del file dell'immagine, ad<br>esempio /files/ALOM/fw/alommainfw.  |
| -v                | Visualizza l'output in forma dettagliata. Questa opzione<br>fornisce informazioni dettagliate sullo svolgimento del<br>processo di download.                                                                                |

[Comandi della shell di ALOM](#page-75-0)

# <span id="page-93-0"></span>**help**

Il comando help permette di visualizzare l'elenco completo dei comandi di ALOM e la relativa sintassi.

## **Utilizzo del comando help**

**Nota:** Per usare questo comando non sono richiesti [livelli di autorizzazioni.](#page-149-1)

Per visualizzare la guida per i comandi disponibili, digitare il comando seguente:

sc > **help**

Per visualizzare la guida per un comando specifico, digitare il comando seguente:

sc> **help** *nome-comando*

dove *nome-comando* è il nome del comando di interesse.

Ad esempio:

sc> **help poweron** This command applies power to the managed system or FRU and turns off ok-2-remove LED on FRU with FRU option. sc>

L'esempio seguente mostra l'output che viene visualizzato digitando help senza specificare un comando.

sc> **help** Available commands -------------------- poweron [FRU] poweroff [-y] [-f] removefru [-y] [FRU]

help

```
reset [-y] [-x]break [-y]
bootmode [normal|reset_nvram|diag|skip_diag]
console [-f]
consolehistory [-b lines|-e lines] [-g lines] [-v] [boot|run]
showlogs [-b lines|-e lines] [-g lines] [-v]
setlocator [on|off]
showlocator
showenvironment 
showfru
showplatform [-v]
showsc [-v] [param]
shownetwork [-v]
setsc [param] [value]
setupsc
showdate
setdate [[mmdd] HHMM | mmddHHMM[cc]yy] [.SS]
resetsc [-y]
flashupdate [-s IPaddr -f pathname] [-v]
setdefaults [-y] [-a]
useradd <username>
userdel [-y] [username]
usershow [username]
userpassword [username]
userperm [username> [c] [u] [a] [r]
password
showusers [-g lines]
logout
help [command]
sc>
```
[Comandi della shell di ALOM](#page-75-0)

[Altri comandi](#page-74-0)

# <span id="page-95-0"></span>**logout**

Il comando logout termina la sessione di ALOM e chiude la connessione seriale o Telnet con ALOM.

# **Utilizzo del comando logout**

**Nota:** Per usare questo comando non sono richieste autorizzazioni.

Al prompt sc>, digitare il comando seguente:

sc> **logout**

[Comandi della shell di ALOM](#page-75-0)

[Altri comandi](#page-74-0)

<span id="page-96-0"></span>password

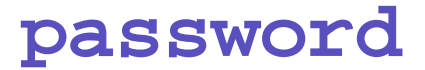

Il comando password permette di cambiare la password di ALOM per l'account con il quale si è connessi. Il funzionamento di questo comando è simile a quello del comando passwd(1) di UNIX.

# **Utilizzo del comando password**

**Nota:** Il comando permette di cambiare la password per il proprio account di ALOM. Per usare questo comando non sono richieste autorizzazioni. Per gli amministratori che intendano cambiare la password di un account utente è disponibile il comando [userpassword](#page-147-0).

Al prompt sc>, digitare il comando seguente:

#### sc> **password**

Quando si utilizza questo comando, ALOM richiede la password corrente. Se la vecchia password inserita è corretta, viene chiesto di inserire la nuova password due volte.

Ad esempio:

```
sc> password
password: Changing password for username
Enter current password: ******
Enter new password: ******
Re-enter new password: ******
sc>
```
# **Limitazioni nella scelta della password**

La password deve rispettare le seguenti regole:

- La lunghezza minima deve essere di sei caratteri. Poiché solo i primi otto caratteri sono significativi, le password più lunghe di otto caratteri vengono considerate come se ne avessero solo otto.
- Deve contenere almeno due caratteri alfabetici (lettere maiuscole o minuscole) e almeno un numero o un carattere speciale.

password

- Deve essere diversa dal nome di login e non contenere gli stessi caratteri in forma invertita o trasposta. Le lettere maiuscole e minuscole sono considerate equivalenti nel confronto.
- La nuova password deve differire dalla vecchia per almeno tre caratteri. Le lettere maiuscole e minuscole sono considerate equivalenti nel confronto.

[Comandi di configurazione di ALOM](#page-70-0)

[Comandi della shell di ALOM](#page-75-0)

<span id="page-98-0"></span>poweroff

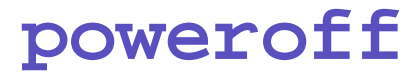

Il comando poweroff permette di porre il server host in modalità di standby. Se il server è già spento, questo comando non ha effetto. ALOM rimane disponibile anche quando il server è spento, poiché utilizza l'alimentazione di standby del sistema. Tuttavia, in questa modalità non sono disponibili alcune informazioni ambientali.

# **Utilizzo del comando poweroff**

Nota: Per usare questo comando è richiesta [l'autorizzazione di livello](#page-149-1) r.

Al prompt sc>, digitare il comando seguente:

sc> **poweroff** *opzioni*

dove *opzioni* sono le opzioni desiderate.

Eseguendo poweroff senza opzioni, viene avviato lo spegnimento regolare dell'ambiente operativo Solaris, in modo analogo a quanto avviene eseguendo i comandi shutdown, init o uadmin di Solaris.

Lo spegnimento completo del sistema con poweroff può richiedere fino a 65 secondi. La durata è legata al fatto che ALOM attende il completamento regolare dei processi in corso.

**Nota:** Dopo lo spegnimento del sistema, ALOM presenta il messaggio seguente:

SC Alert: Host system has shut down.

Attendere che compaia questo messaggio prima di riaccendere il sistema.

# **Opzioni del comando**

Il comando poweroff usa le seguenti opzioni. Le due opzioni possono essere usate insieme.

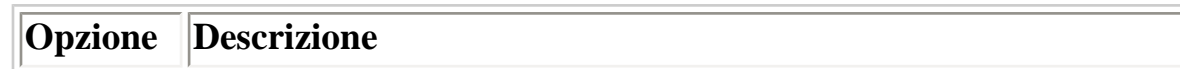

file:///E|/Sun/TAMALE/Tamale1.1\_it/it/cli/h\_poweroff.html (1 of 2) [15/07/2003 18:50:20]

poweroff

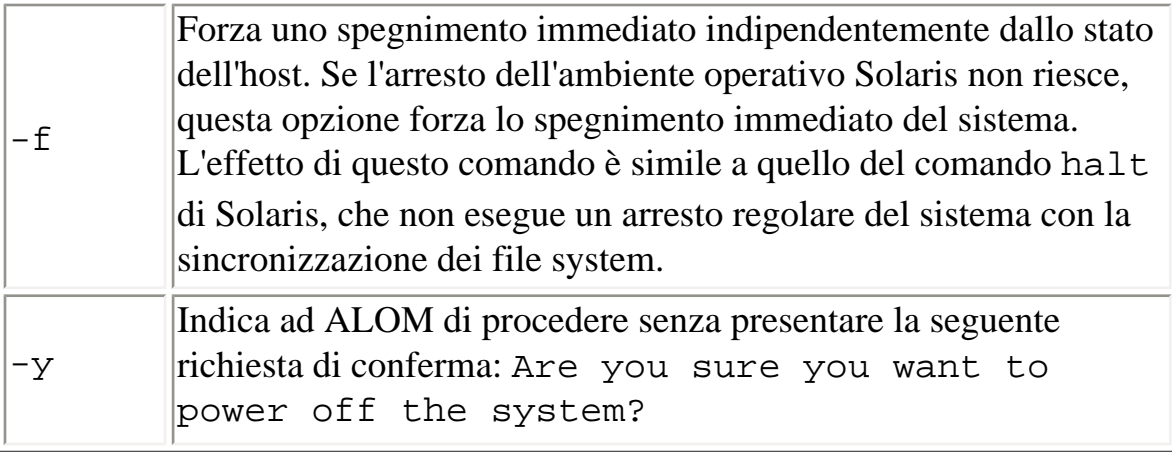

[Comandi della shell di ALOM](#page-75-0)

[bootmode](#page-78-0)

[poweron](#page-100-0)

<span id="page-100-0"></span>poweron

## **poweron**

Il comando poweron viene usato per accendere il server. Se il selettore di accensione del server host si trova in posizione Off, o se il server è già acceso, questo comando non ha effetto.

# **Utilizzo del comando poweron**

**Nota:** Per usare questo comando è richiesta [l'autorizzazione di livello](#page-149-1) r.

Al prompt sc>, digitare il comando seguente:

### sc> **poweron**

**Nota:** Dopo lo spegnimento del server, ALOM presenta il messaggio seguente:

SC Alert: Host system has shut down.

Attendere la comparsa di questo messaggio prima di riaccendere il sistema.

Per accendere una FRU (unità sostituibile sul campo) specifica del server, digitare il comando seguente:

sc> **poweron** *fru*

dove *fru* è il nome della FRU che si desidera accendere.

Ad esempio, per accendere l'alimentatore 0, digitare:

sc> **poweron PS0**

# **Opzione del comando**

Il comando poweron utilizza una sola opzione: *fru*.

Specificando l'opzione *fru*, viene accesa la FRU specificata. Ad esempio, è possibile usare questo comando dopo aver sostituito un alimentatore del server. ALOM supporta le seguenti FRU.

poweron

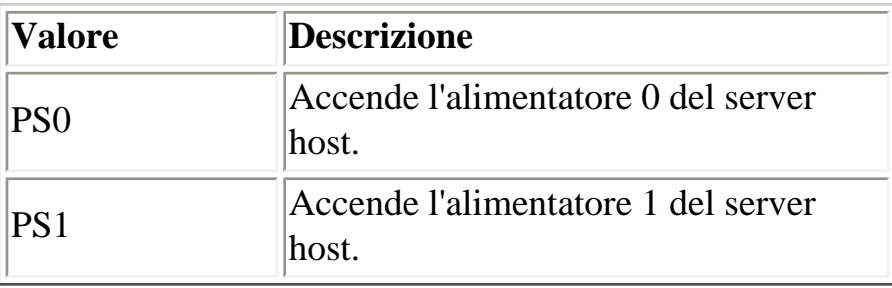

[Comandi della shell di ALOM](#page-75-0)

[bootmode](#page-78-0)

[poweroff](#page-98-0)

<span id="page-102-0"></span>removefru

## **removefru**

Il comando removefru prepara una FRU (unità sostituibile sul campo) per la rimozione e accende il LED OK-to-Remove sul server host. Per informazioni sulla posizione del LED OK-to-Remove, vedere la documentazione del server.

# **Utilizzo del comando removefru**

Al prompt sc>, digitare il comando seguente:

```
sc> removefru fru
```
dove *fru* è il nome della FRU che si desidera preparare per la rimozione.

Ad esempio, per preparare l'alimentatore 0 per la rimozione, digitare:

```
sc> removefru PS0
```
# **Opzione del comando**

Il comando removefru utilizza una sola opzione: *fru*.

Specificando l'opzione *fru*, la FRU specificata viene preparata per la rimozione. ALOM supporta le seguenti FRU.

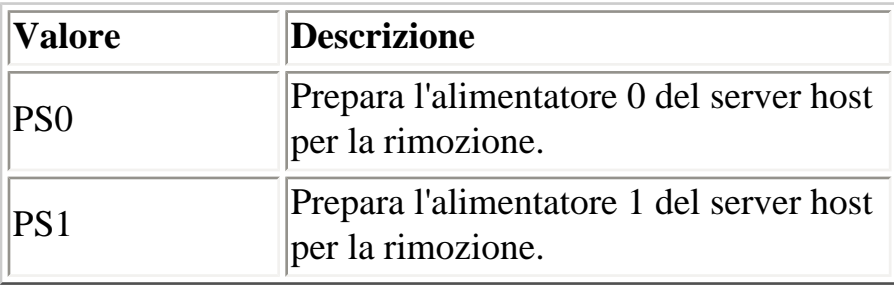

removefru

# <span id="page-104-0"></span>**reset**

Il comando reset forza il ripristino immediato del server host. Il server viene riavviato con le opzioni eventualmente specificate nel comando **[bootmode](#page-78-0)**. Si noti che reset non esegue un arresto regolare del sistema, perciò è possibile che si verifichi una perdita di dati. Se possibile, è preferibile ripristinare il server attraverso l'ambiente operativo Solaris.

Se la variabile auto-boot? della PROM OpenBoot è impostata su false, per riprendere le operazioni potrà essere necessario eseguire il boot del server nell'ambiente operativo Solaris.

# **Utilizzo del comando reset**

**Nota**: Per usare questo comando è richiesta [l'autorizzazione di livello](#page-149-1) r.

Al prompt sc>, digitare il comando seguente:

sc> **reset** *opzione/i*

dove *opzione/i* sono le opzioni desiderate.

# **Opzioni del comando**

Il comando reset utilizza le due opzioni seguenti. Le <u>due opzioni possono essere usate insieme</u>.

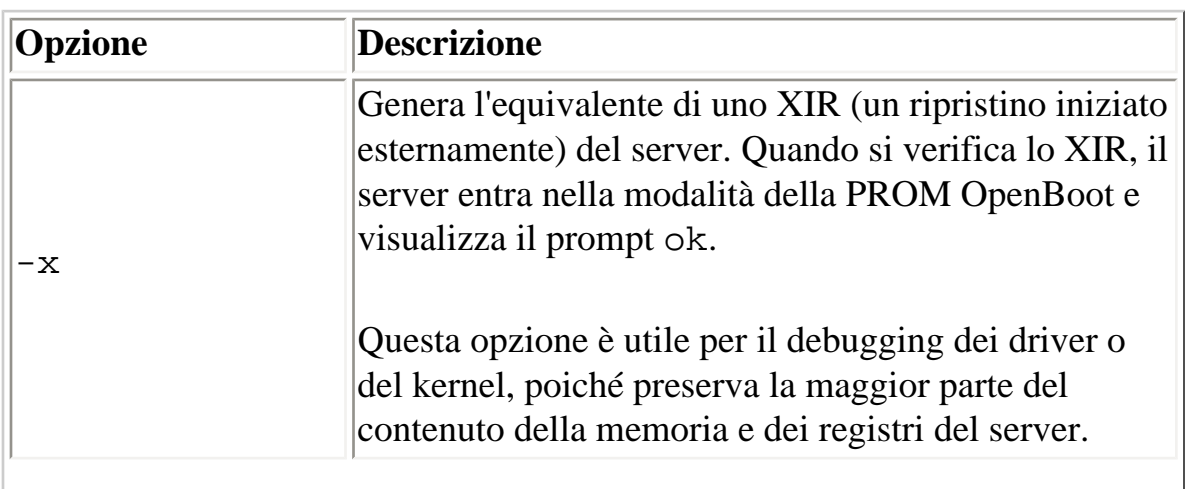

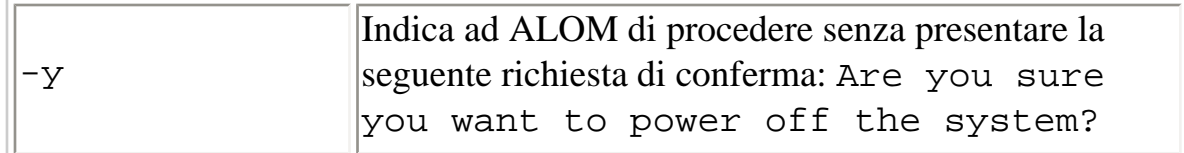

[Comandi della shell di ALOM](#page-75-0)

[Livelli di autorizzazioni](#page-149-1)

[Tipi di comandi di ALOM](#page-69-0)

[Utilizzo delle funzioni della PROM di OpenBoot](#page-243-0)

<span id="page-106-0"></span>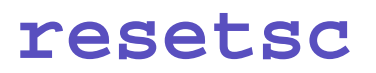

Il comando resetsc esegue un ripristino fisico di ALOM. Questo comando termina tutte le sessioni di ALOM in corso.

# **Utilizzo del comando resetsc**

**Nota:**Per usare questo comando è richiesta [l'autorizzazione di livello](#page-149-1) a.

Per eseguire un reset, digitare il comando seguente:

sc> **resetsc** *opzione*

dove *opzione* può essere -y.

ALOM risponde con il messaggio seguente:

Are you sure you want to reset the SC  $[y/n]$ ?

Digitare **y** per procedere o **n** per uscire senza eseguire il ripristino di ALOM.

## **Opzione del comando**

Il comando resetsc utilizza una sola opzione: -y.

Se si utilizza l'opzione -y, il ripristino viene eseguito direttamente, senza che compaia una richiesta di conferma.

### [Comandi della shell di ALOM](#page-75-0)

[Livello di autorizzazioni s](#page-149-1)

[Tipi di comandi di ALOM](#page-69-0)

[Utilizzo delle funzioni della PROM di OpenBoot](#page-243-0)
#### <span id="page-108-0"></span>**setdate**

Il comando setdate permette di impostare la data e l'ora corrente di ALOM.

Durante il boot, il server imposta la data e l'ora correnti di ALOM. Il server quindi imposta periodicamente la data e l'ora di ALOM durante la normale esecuzione. Se si esegue setdate mentre il server si sta avviando o è già in esecuzione, ALOM restituisce il seguente messaggio di errore:

sc> **setdate 1200** Error: Unable to set clock while managed system OS is running.

Il comando setdate può essere eseguito solo se il server si trova al livello della PROM OpenBoot o è spento.

**Nota:** Quando si imposta la data nella PROM OpenBoot, l'uso del comando break per il passaggio alla PROM OpenBoot non permette di impostare la data di ALOM. Per impostare la data di ALOM nella PROM OpenBoot, impostare la variabile auto-boot? della PROM OpenBoot su false e quindi ripristinare il server host.

### **Utilizzo del comando setdate**

**Nota:** Per usare questo comando è richiesta [l'autorizzazione di livello](#page-149-0) a.

Al prompt sc>, digitare il comando seguente:

```
sc> setdate mmggHHMMssAA.SS
```
Questo comando accetta le impostazioni per il mese, il giorno, l'ora, i minuti, il secolo, l'anno e i secondi. Se si omettono il mese, il giorno e l'anno, ALOM applica i valori correnti come impostazioni predefinite. È possibile omettere le prime due cifre dell'anno e i secondi.

**Nota:** Mentre il server utilizza il fuso orario locale, ALOM utilizza il fuso UTC (Tempo Universale Coordinato). ALOM non accetta le conversioni del fuso orario o il passaggio dall'ora solare all'ora legale e viceversa.

Questo esempio imposta la data e l'ora al 16 settembre 2002, 21:45 (UTC).

#### sc> **setdate 091621452002**

MON SEP 16 21:45:00 2002 UTC

Questo esempio imposta la data al 16 settembre dell'anno corrente e l'ora alle 21:45 (UTC).

#### sc> **setdate 09162145**

```
MON SEP 16 21:45:00 2002 UTC
```
Questo esempio imposta l'ora alle 21:45 del giorno, del mese e dell'anno corrente (UTC).

sc> **setdate 2145**

MON SEP 16 21:45:00 2002 UTC

#### **Opzioni del comando**

Il comando setdate dispone delle seguenti opzioni.

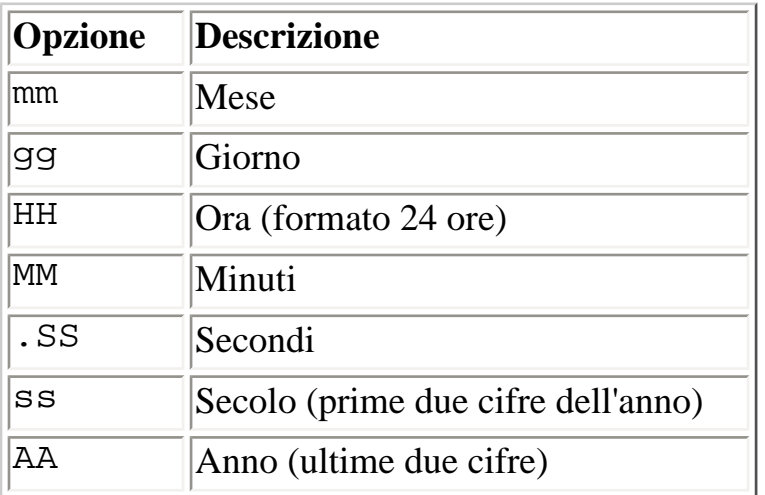

#### [Comandi della shell di ALOM](#page-75-0)

[Comandi di configurazione](#page-70-0)

#### **setdefaults**

Il comando setdefaults permette di ripristinare tutte le variabili di configurazione di ALOM ai valori predefiniti. L'opzione -a riporta le variabili di configurazione di ALOM e le informazioni sull'utente alle impostazioni predefinite.

#### **Utilizzo del comando setdefaults**

**Nota:** Per usare questo comando è richiesta [l'autorizzazione di livello](#page-149-0) a. Per eseguire i comandi a livello di autorizzazioni è necessario impostare la password.

Al prompt sc>, digitare il comando seguente:

```
sc> setdefaults opzione/i
```
dove *opzione/i* sono le opzioni desiderate.

Quando compare il messaggio Please reset your ALOM, digitare [resetsc](#page-106-0) per ripristinare ALOM. Dopo il reset, ALOM utilizza i valori predefiniti.

Ad esempio:

```
sc> setdefaults
Are you sure you want to reset the SC configuration [y/n]? y
```
**Note:** Please reset your ALOM to make the new configuration active.

sc> **setdefaults -a** Are you sure you want to reset the SC configuration and users [y/n]? **y**

**Note:** Please reset your ALOM to make the new configuration active.

#### **Opzioni del comando**

Il comando setdefaults dispone delle seguenti opzioni.

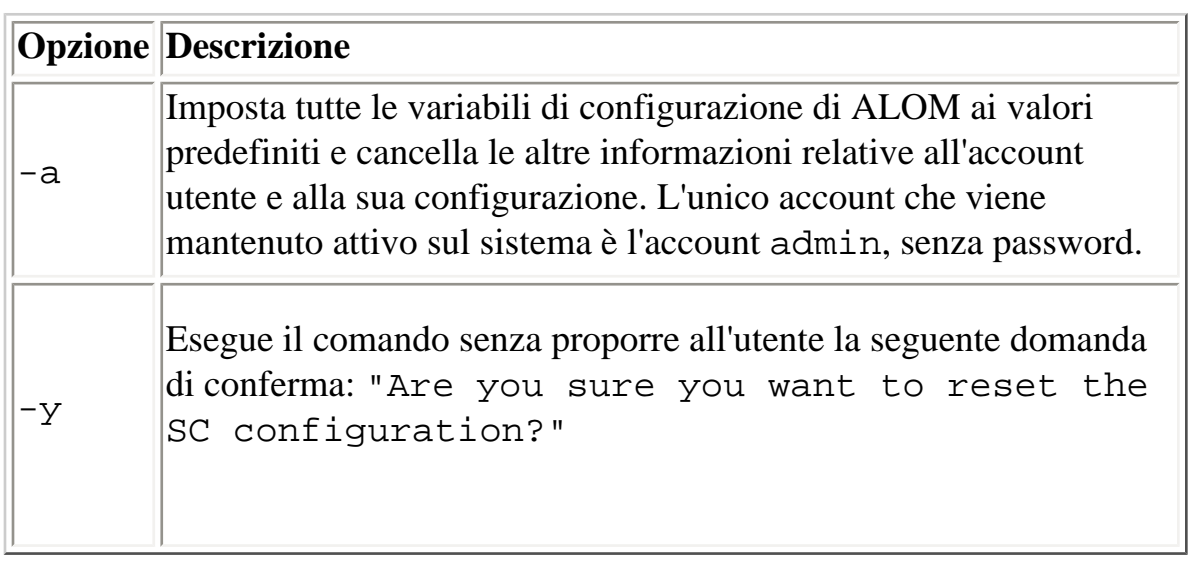

[Comandi della shell di ALOM](#page-75-0)

### <span id="page-113-0"></span>**setlocator**

Il comando setlocator permette di accendere o spegnere il LED di identificazione del server host.

**Nota:** Questo comando può essere eseguito solo sui server che dispongono di LED di identificazione sul pannello frontale. Ad esempio, i server Sun Fire V210, V240 e V440 sono dotati di questi LED.

Per maggiori informazioni sui LED di identificazione, vedere la documentazione del server.

#### **Utilizzo del comando setlocator**

**Nota:** Per usare questo comando non sono richiesti [livelli di autorizzazioni.](#page-149-0)

Al prompt sc>, digitare il comando seguente:

sc> **setlocator** *opzione*

dove *opzione* può essere on o off.

Ad esempio:

sc> **setlocator on**

sc> **setlocator off**

Per visualizzare lo stato del LED di identificazione, usare il comando [showlocator](#page-130-0).

# **Opzioni del comando**

Il comando setlocator dispone di due opzioni: on e off.

setlocator

[Comandi della shell di ALOM](#page-75-0)

[showlocator](#page-130-0)

### **setsc**

Il software ALOM viene preinstallato sul server host ed è pronto per l'uso non appena si accende il server. Per personalizzare la configurazione di ALOM per la propria installazione, occorre eseguire la [configurazione](#page-27-0) iniziale con il comando [setupsc](#page-117-0). Se in un momento successivo occorre aggiornare un parametro nella configurazione di ALOM, è possibile usare il comando setsc.

**Nota:** È possibile creare uno script che esegua setsc e usarlo per configurare più [variabili](#page-154-0) (ad esempio, tutte le variabili degli eventi).

### **Utilizzo del comando setsc**

Nota: Per usare questo comando è richiesta [l'autorizzazione di livello](#page-149-0) a.

Durante l'esecuzione del comando, tenere accanto a sé la [tabella di configurazione](#page-36-0) con i valori da impostare per tutte le [variabili di configurazione](#page-154-0) che si intende modificare.

Al prompt sc>, digitare il comando seguente:

sc> **setsc** *variabile valore*

Al posto di *variabile* e *valore*, Inserire la variabile di configurazione e il relativo valore.

Ad esempio:

#### sc> setsc netsc ipaddr xxx.xxx.xxx.xxx

dove xxx.xxx.xxx.xxx è un indirizzo IP valido.

Se la variabile da configurare richiede più valori, inserirli separati da uno spazio. Poiché il comando setsc è studiato per essere usato sia negli script che dal prompt dei comandi, non restituisce informazioni quando si inserisce un valore per la variabile.

Se si esegue setsc senza specificare una variabile di configurazione, ALOM restituisce l'elenco delle variabili che è possibile configurare.

#### [Comandi della shell di ALOM](#page-75-0)

# <span id="page-117-0"></span>**setupsc**

Il comando setupsc permette di personalizzare il software ALOM.

Durante l'esecuzione del comando, tenere accanto a sé la [tabella di configurazione](#page-36-0) con i valori da impostare per tutte le [variabili di configurazione](#page-154-0) che si intende modificare.

## **Utilizzo del comando setupsc**

**Nota:** Per usare questo comando è richiesta [l'autorizzazione di livello](#page-149-0) a.

Al prompt sc>, digitare il comando seguente:

#### sc> **setupsc**

Viene avviato lo script di configurazione.

Per uscire dallo script e salvare le modifiche apportate, digitare Ctrl-Z. Per uscire dallo script senza salvare le modifiche, digitare Ctrl-C.

Ad esempio, lo script si avvia come segue:

#### sc> **setupsc**

Entering interactive script mode. To exit and discard changes to that point, use Ctrl-C or to exit and save changes to that point, use Ctrl-Z.

Rispondere alle domande presentate sullo schermo per personalizzare ALOM.

Per ogni gruppo di [variabili di configurazione](#page-154-0) da abilitare lo script chiede conferma. Per abilitare un gruppo di variabili in modo da poterne modificare le impostazioni, digitare y. Per accettare il valore predefinito visualizzato tra parentesi, premere Return. Per disabilitare un gruppo di variabili e passare al successivo, digitare n.

Ad esempio:

```
setupsc
Should the SC network interface be enabled [y]?
```
Digitando y o premendo Return per accettare il valore predefinito, lo script setupsc richiede i valori per le variabili. Lo script permette di configurare i seguenti tipi di variabili:

- [Variabili dell'interfaccia seriale](#page-156-0)
- [Variabili dell'interfaccia di rete](#page-157-0)
- [Variabili dell'interfaccia di sistema gestita](#page-158-0)
- [Variabili di notifica e gestione della rete](#page-159-0)
- [Variabili di sistema](#page-160-0)

**Nota:** Non è necessario impostare o configurare le variabili dell'interfaccia seriale. Queste variabili vengono configurate automaticamente dal server.

[Variabili di configurazione di ALOM](#page-154-0)

- [Comandi della shell di ALOM](#page-75-0)
- [Tabella di configurazione](#page-36-0)
- [Configurazione di ALOM](#page-24-0)
- [Tipi di comandi di ALOM](#page-69-0)

showdate

#### **showdate**

Il comando showdate permette di visualizzare la data e l'ora corrente di ALOM. L'ora visualizzata da ALOM utilizza il fuso UTC (Tempo Universale Coordinato), mentre il server host mostra la data e l'ora nel fuso orario locale.

### **Utilizzo del comando showdate**

**Nota:** Per usare questo comando non sono richiesti [livelli di autorizzazioni.](#page-149-0)

Al prompt sc>, digitare il comando seguente:

sc> **showdate**

Ad esempio:

sc> **showdate**

MON SEP 16 21:45:00 2002 UTC

Per modificare la data e l'ora di ALOM, usare il comando [setdate](#page-108-0).

**Nota:** Durante il boot, il server si sincronizza con la data e l'ora correnti di ALOM.

[Comandi di configurazione di ALOM](#page-70-0)

[Comandi della shell di ALOM](#page-75-0)

# **showenvironment**

Il comando showenvironment visualizza le condizioni ambientali correnti del server. Le informazioni visualizzate includono le temperature di sistema, lo stato dei dischi rigidi, lo stato degli alimentatori e delle ventole, lo stato dei LED del pannello frontale, la posizione del selettore di accensione, lo stato dei sensori di tensione e di corrente e così via. Il formato di visualizzazione è simile a quello del comando UNIX prtdiag(1m).

### **Utilizzo del comando showenvironment**

**Nota:** Per usare questo comando non sono richiesti [livelli di autorizzazioni](#page-149-0).

Al prompt sc>, digitare il comando seguente:

#### sc> **showenvironment**

L'output del comando può variare a seconda del modello e della configurazione del server host. Tuttavia, in questa modalità non sono disponibili alcune informazioni ambientali.

Ad esempio:

sc> **showenvironment**

=============== Environmental Status =============== -------------------------------------------------------------------------------- System Temperatures (Temperatures in Celsius): -------------------------------------------------------------------------------- Sensor Status Temp LowHard LowSoft LowWarn HighWarn HighSoft HighHard ------------------------------------------------------------------------ -------- C0.P0.T\_CORE OK 53 -20 -10 0 97 102 120 C1.P0.T\_CORE OK 65 -20 -10 0 97 102 120 C2.P0.T\_CORE OK 61 -20 -10 0 97 102 120

showenvironment

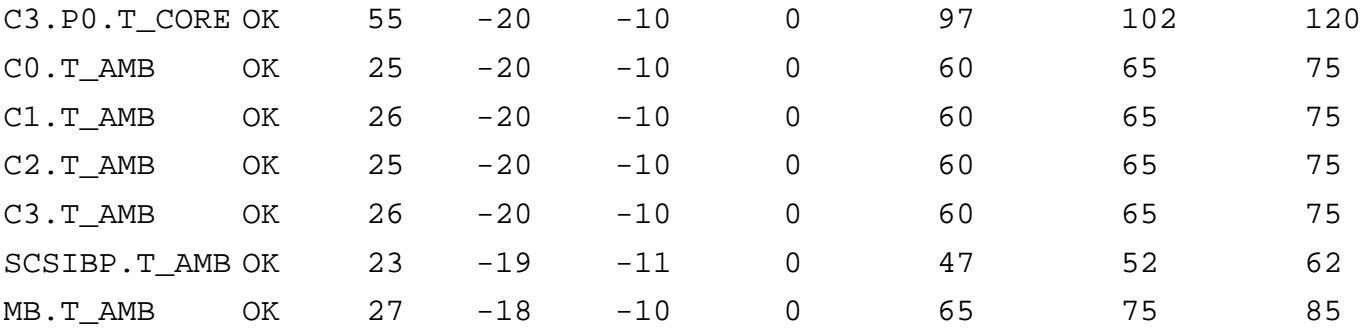

--------------------------------------

Front Status Panel:

--------------------------------------

Keyswitch position: NORMAL

--------------------------------------------------- System Indicator Status: --------------------------------------------------- SYS.LOCATE SYS.SERVICE SYS.ACT -------------------------------------------------------- OFF OFF ON

-------------------------------------------- System Disks: --------------------------------------------

Disk Status Service OK2RM

----- - ------ ------- ----- HDD0 OK OFF OFF HDD1 OK OFF OFF HDD2 OK OFF OFF HDD3 OK OFF OFF

----------------------------------------------------------

Fans (Speeds Revolution Per Minute):

----------------------------------------------------------

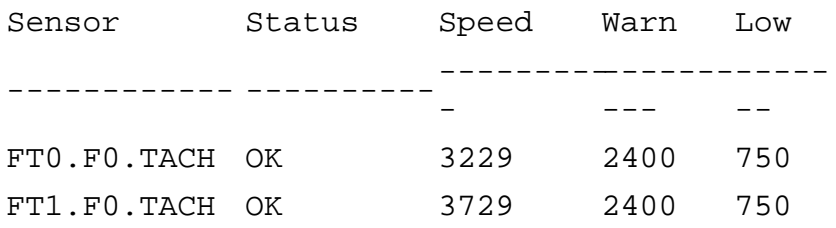

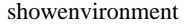

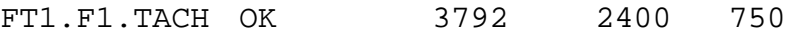

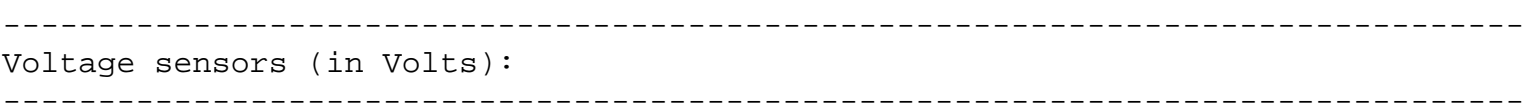

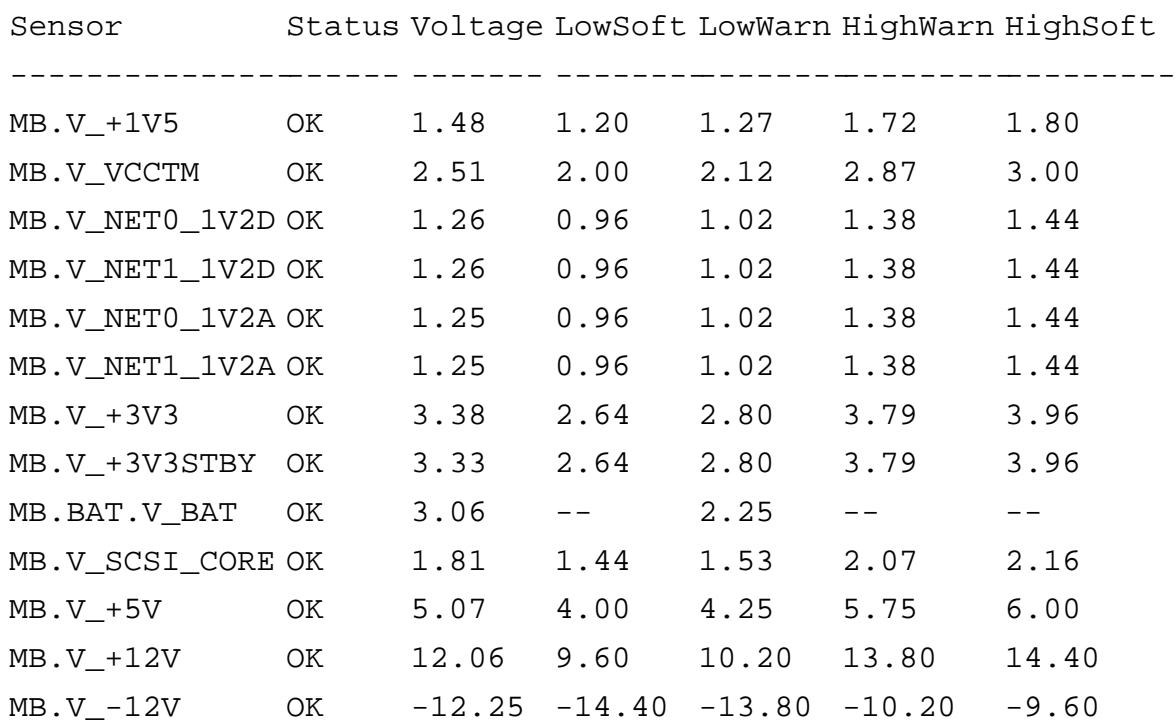

-------------------------------------------------

-------------------------------------------------

Power Supply Indicators:

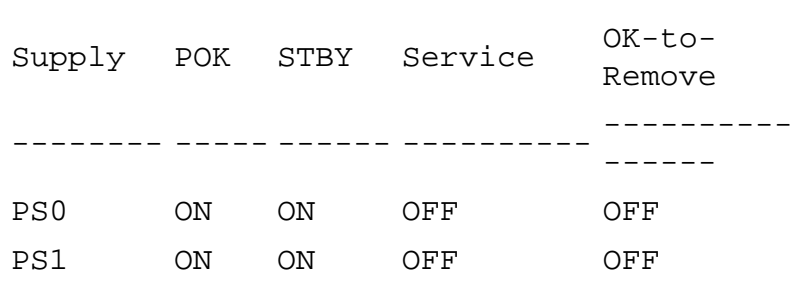

---------------------

Power Supplies:

---------------------

Supply Status

-

---------- ----------  $-$ 

showenvironment

PS0 OK PS1 OK ---------------------- Current sensors: ---------------------- Sensor Status ------------- ---------  $- -$ MB.FF\_SCSIA OK MB.FF\_SCSIB OK MB.FF\_POK OK C0.P0.FF\_POK OK C1.P0.FF\_POK OK C2.P0.FF\_POK OK C3.P0.FF\_POK OK

L'esempio seguente mostra le informazioni ambientali che possono essere visualizzate allo spegnimento del server.

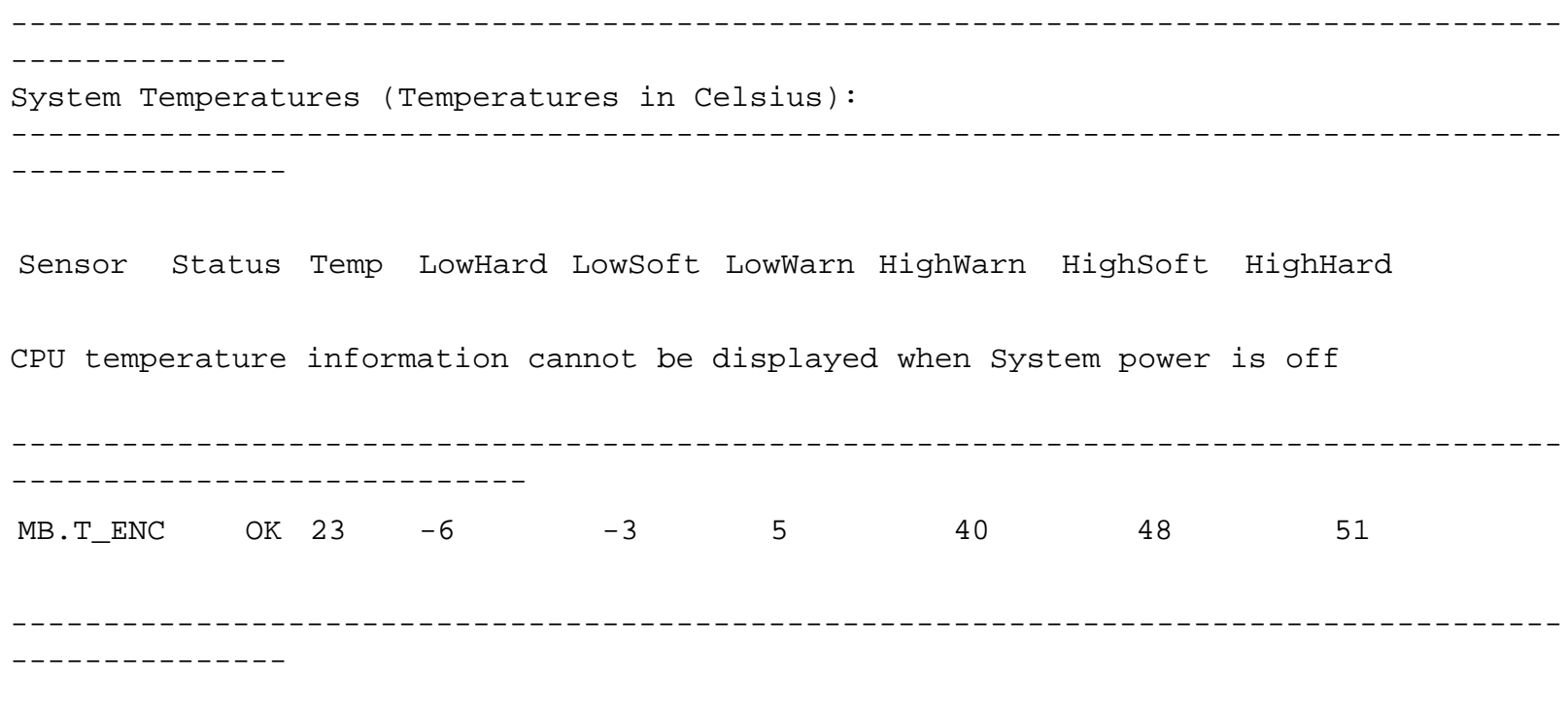

[Comandi della shell di ALOM](#page-75-0)

showenvironment

showfru

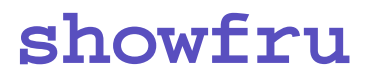

Il comando showfru visualizza il contenuto della PROM delle FRU (la memoria di sola lettura programmabile delle unità sostituibili sul campo) del server host. L'output usa un formato simile a quello del comando prtfru dell'ambiente operativo Solaris.

#### **Utilizzo del comando showfru**

**Nota:** Per usare questo comando non sono richiesti [livelli di autorizzazioni.](#page-149-0)

Al prompt sc>, digitare il comando seguente:

#### sc> **showfru**

L'esempio seguente mostra l'output tipico del comando showfru.

sc> **showfru** FRU\_PROM at PS0.SEEPROM

> Timestamp: FRI FEB 07 18:18:32 2003 Description: P/S,SSI MPS,680W,HOT PLUG Manufacture Location: DELTA ELECTRONICS CHUNGLI TAIWAN Sun Part No: 3001501 Sun Serial No: T00420 Vendor: Delta Electronics Initial HW Dash Level: 02 Initial HW Rev Level: 05 Shortname: A42\_PSU

FRU\_PROM at MB.SEEPROM

Timestamp: TUE MAY 13 14:57:15 2003 Description: ASSY,A42,MOTHERBOARD Manufacture Location: Celestica,Toronto,Ontario Sun Part No: 5016344 Sun Serial No: 001196

showfru

Vendor: Celestica Initial HW Dash Level: 04 Initial HW Rev Level: 10 Shortname: A42\_MB

FRU\_PROM at PS1.SEEPROM

Timestamp: FRI FEB 07 15:46:14 2003 Description: P/S,SSI MPS,680W,HOT PLUG Manufacture Location: DELTA ELECTRONICS CHUNGLI TAIWAN Sun Part No: 3001501 Sun Serial No: T00409 Vendor: Delta Electronics Initial HW Dash Level: 02 Initial HW Rev Level: 05 Shortname: A42\_PSU

FRU\_PROM at SC.SEEPROM

Timestamp: FRI MAR 07 13:36:00 2003 Description: ASSY,ALOM Card Manufacture Location: Celestica, Toronto Sun Part No: 5016346 Sun Serial No: 000461 Vendor: Celestica Initial HW Dash Level: 04 Initial HW Rev Level: 05 Shortname: ALOM\_Card

FRU\_PROM at SCSIBP.SEEPROM

Timestamp: MON MAR 10 12:56:22 2003 Description: ASSY,A42,4 DRV SCSI BKPLN Manufacture Location: Celestica, Toronto, Canada Sun Part No: 5016335 Sun Serial No: 001213 Vendor: Celestica Initial HW Dash Level: 03 Initial HW Rev Level: 05

Shortname: A42\_SCSI\_BP

FRU\_PROM at C0.SEEPROM

Timestamp: MON MAR 17 12:09:52 2003 Description: ASSY,A42,1.280GHZ,0MB,CPU BD Manufacture Location: Celestica, Toronto, Canada Sun Part No: 5016370 Sun Serial No: 000335 Vendor: Celestica Initial HW Dash Level: 02 Initial HW Rev Level: 05 Shortname: A42\_CPU\_1.280GHZZ

FRU\_PROM at C1.SEEPROM

Timestamp: MON MAR 17 12:10:12 2003 Description: ASSY,A42,1.280GHZ,0MB,CPU BD Manufacture Location: Celestica, Toronto, Canada Sun Part No: 5016370 Sun Serial No: 000285 Vendor: Celestica Initial HW Dash Level: 02 Initial HW Rev Level: 05 Shortname: A42\_CPU\_1.280GHZZ

FRU\_PROM at C2.SEEPROM

Timestamp: MON MAR 17 12:10:31 2003 Description: ASSY,A42,1.280GHZ,0MB,CPU BD Manufacture Location: Celestica, Toronto, Canada Sun Part No: 5016370 Sun Serial No: 000306 Vendor: Celestica Initial HW Dash Level: 02 Initial HW Rev Level: 05 Shortname: A42\_CPU\_1.280GHZZ

showfru

FRU\_PROM at C3.SEEPROM

Timestamp: TUE MAR 18 14:01:25 2003 Description: ASSY,A42,1.280GHZ,0MB,CPU BD Manufacture Location: Celestica, Toronto, Canada Sun Part No: 5016370 Sun Serial No: 000313 Vendor: Celestica Initial HW Dash Level: 02 Initial HW Rev Level: 05 Shortname: A42\_CPU\_1.280GHZZ

FRU PROM at CO.PO.BO.DO.SEEPROM

Timestamp: MON DEC 30 12:00:00 2002 Description: SDRAM DDR, 1024 MB Manufacture Location: Vendor: Samsung Vendor Part No: M3 12L2828DT0-CA2

FRU\_PROM at C0.P0.B0.D1.SEEPROM

Timestamp: MON DEC 30 12:00:00 2002 Description: SDRAM DDR, 1024 MB Manufacture Location: Vendor: Samsung Vendor Part No: M3 12L2828DT0-CA2

FRU\_PROM at C0.P0.B1.D0.SEEPROM

Timestamp: MON DEC 30 12:00:00 2002 Description: SDRAM DDR, 1024 MB Manufacture Location: Vendor: Samsung Vendor Part No: M3 12L2828DT0-CA2

showfru

[Comandi della shell di ALOM](#page-75-0)

[Comandi per le FRU](#page-73-0)

#### <span id="page-130-0"></span>**showlocator**

Il comando showlocator permette di visualizzare lo stato del LED di identificazione del server host (on o off).

**Nota:** Questo comando può essere eseguito solo sui server che dispongono di LED di identificazione sul pannello frontale. Ad esempio, i server Sun Fire V210, V240 e V440 sono dotati di questi LED.

Per maggiori informazioni sui LED di identificazione, vedere la documentazione del server.

#### **Utilizzo del comando showlocator**

**Nota:** Per usare questo comando non sono richiesti [livelli di autorizzazioni.](#page-149-0)

Al prompt sc>, digitare il comando seguente:

#### sc> **showlocator**

Se il LED di identificazione è acceso, ALOM restituisce il seguente risultato:

sc> **showlocator**

Locator LED is ON

Se il LED di identificazione è spento, ALOM restituisce il seguente risultato:

sc> **showlocator**

Locator LED is OFF

Per modificare lo stato del LED di identificazione, usare il comando [setlocator](#page-113-0).

showlocator

[Comandi della shell di ALOM](#page-75-0)

[setlocator](#page-113-0)

showlogs

### **showlogs**

Il comando showlogs mostra la cronologia degli eventi registrati nell'apposito buffer di ALOM. Tali eventi includono i ripristini del server e tutti i comandi di ALOM che modificano lo stato del sistema (ad esempio [reset](#page-104-0), [poweroff](#page-98-0) e [poweron](#page-100-0)).

Ogni evento registrato nel log presenta il formato seguente:

*data nome\_host*: *messaggio*

*data* indica la data e l'ora in cui l'evento si è verificato, registrate da ALOM. *nome\_host* indica il nome del server host e *messaggio* è una breve descrizione dell'evento.

Se si esegue showlogs senza opzioni, ALOM restituisce le ultime 20 righe del log degli eventi.

#### **Utilizzo del comando showlogs**

**Nota:** Per usare questo comando non sono richiesti [livelli di autorizzazioni.](#page-149-0)

Al prompt sc>, digitare il comando seguente:

sc> **showlogs** *opzione/i*

dove *opzione/i* sono le opzioni desiderate.

L'esempio seguente mostra un evento registrato nel log:

NOV 15 11:12:25 labserver: "SC Login: User mariorossi Logged on."

**Nota:** Le indicazioni di data e ora che compaiono nel log degli eventi di ALOM utilizzano il fuso UTC.

Questo esempio mostra l'output del comando showlogs con l'opzione -v. L'opzione -v mostra il log degli eventi persistente, formato dal contenuto della NVRAM.

sc> **showlogs -v** Persistent event log --------------------

```
MAY 19 11:22:03 wgs40-232: 0004000e: "SC Request to Power Off Host 
Immediately."
MAY 19 11:22:12 wgs40-232: 00040029: "Host system has shut down."
MAY 19 11:22:43 wgs40-232: 00040002: "Host System has Reset"
Log entries since MAY 19 14:57:08
----------------------------------
MAY 19 14:57:08 wgs40-232: 00060003: "SC System booted."
MAY 19 14:57:35 wgs40-232: 00060000: "SC Login: User mariorossi Logged 
on."
```
### **Opzioni del comando**

Il comando showlogs dispone di quattro opzioni. È possibile usare l'opzione -g in combinazione con le opzioni -b, -e o -v. Se non si specifica l'opzione -g, la visualizzazione dell'output non viene interrotta.

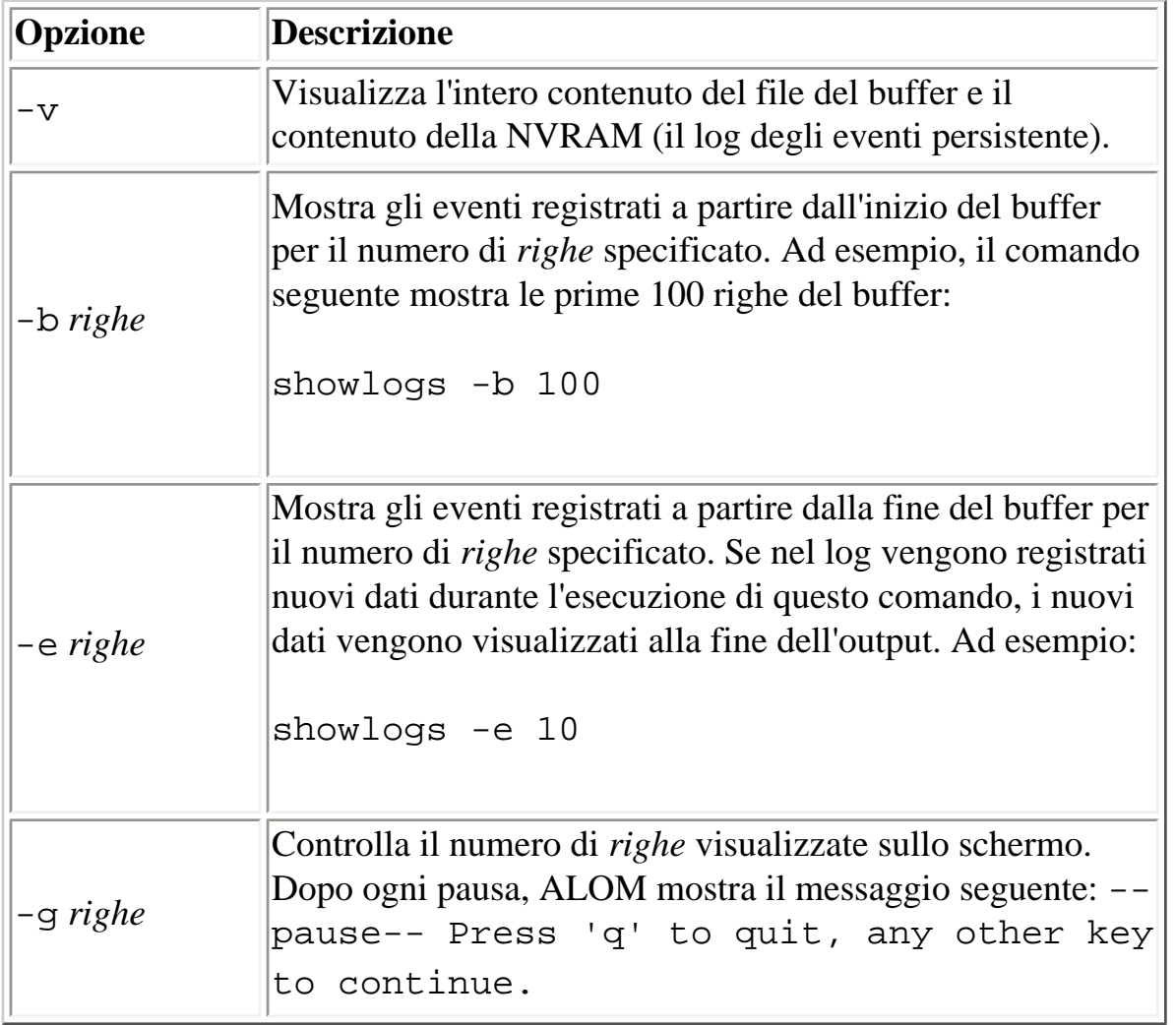

[Comandi della shell di ALOM](#page-75-0)

[consolehistory](#page-88-0)

# **shownetwork**

Il comando shownetwork mostra la configurazione di rete corrente di ALOM.

**Nota:** Se la configurazione di rete di ALOM è stata modificata dopo l'ultimo avvio, l'output di questo comando non riflette la configurazione aggiornata. Per visualizzare la nuova configurazione, è necessario [riavviare ALOM](#page-61-0).

#### **Utilizzo del comando shownetwork**

**Nota:** Per usare questo comando non sono richiesti [livelli di autorizzazioni.](#page-149-0)

Al prompt sc>, digitare il comando seguente:

sc> **shownetwork** *opzione*

dove *opzione* può essere -v.

L'output del comando è simile a quello dell'esempio seguente, ma al posto di  $xxxx.xxx.xxx.xxx.$ compaiono gli indirizzi IP, la maschera di rete e gli indirizzi Ethernet effettivi della propria configurazione.

sc> **shownetwork** SC network configuration is: IP Address: XXX.XXX.XXX.XXX Gateway address: XXX.XXX.XXX.XXX Netmask: XXX.XXX.XXX.XXX Ethernet Address: XX:XX:XX:XX:XX:XX **Opzione del comando**

Il comando shownetwork dispone di una sola opzione: -v.

Digitando shownetwork -v, ALOM restituisce informazioni supplementari sulla rete, incluse le informazioni sul server DHCP (Dynamic Host Configuration Protocol), [se configurato](#page-38-0).

[Comandi della shell di ALOM](#page-75-0)

# **showplatform**

Il comando showplatform visualizza l'ID e lo stato della piattaforma del server.

## **Utilizzo del comando showplatform**

**Nota:** Per usare questo comando non sono richieste autorizzazioni.

Al prompt sc>, digitare **showplatform**.

Il server host restituisce informazioni simili alle seguenti:

#### sc> **showplatform**

SUNW,Sun-Fire-v440

- Domain ------ Status ------
- wgs48-78 OS Running

#### sc> **showplatform**

SUNW,Sun-Fire-v440

- Domain Status
- ------ ------
- wgs48-78 OS Reset

[Comandi di configurazione di ALOM](#page-70-0)

[Comandi della shell di ALOM](#page-75-0)

[Comandi del software ALOM](#page-69-0)

[Comandi per le FRU](#page-73-0)

### **showsc**

Il comando showsc mostra la configurazione del software ALOM e la versione del firmware.

#### **Utilizzo del comando showsc**

**Nota:** Per usare questo comando non sono richiesti [livelli di autorizzazioni.](#page-149-0)

Per visualizzare tutte le informazioni di configurazione di ALOM, digitare il comando seguente al prompt sc>:

#### sc> **showsc**

Per visualizzare il valore di una determinata [variabile di configurazione,](#page-154-0) digitare il comando seguente al prompt sc>:

sc> **showsc** *param*

dove *param* è l'opzione *param*.

Ad esempio, xir è il valore corrente della variabile di configurazione [sys\\_autorestart](#page-201-0):

#### sc> **showsc sys\_autorestart**

xir

L'opzione -v mostra informazioni più dettagliate sulla variabile specificata.

Ad esempio, per visualizzare la versione di ALOM, digitare uno dei seguenti comandi:

```
sc> showsc version
Advanced Lights Out Manager v1.1
```
sc> **showsc -v version** Advanced Lights Out Manager v1.1 SC Firmware version: 1.1.0

file:///E|/Sun/TAMALE/Tamale1.1\_it/it/cli/h\_showsc.html (1 of 2) [15/07/2003 18:50:27]

showsc

```
SC Bootmon version: 1.1.0
SC Bootmon Build Release: 37
SC bootmon checksum: C717B0FB
SC Bootmon built May 13 2003, 15:05:48
SC Build Release: 37
SC firmware checksum: 1BECB05A
SC firmware built May 13 2003, 15:05:33
SC firmware flashupdate MAY 19 2003, 14:55:38
SC System Memory Size: 8 MB
SC NVRAM Version = a
SC hardware type: 1
```
### **Opzioni del comando**

Il comando showsc dispone delle seguenti opzioni. Eseguendo showsc senza opzioni, ALOM visualizza tutte le variabili di configurazione.

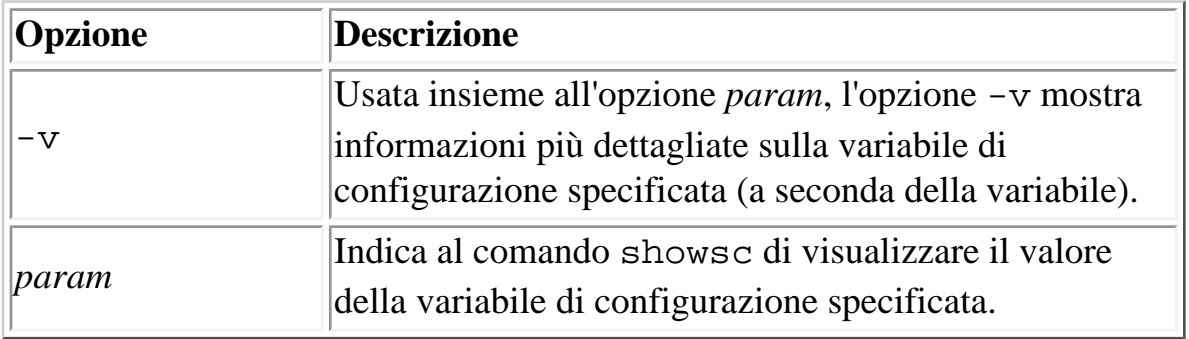

[Comandi della shell di ALOM](#page-75-0)

[Altri comandi](#page-74-0)

showusers

#### **showusers**

Il comando showusers mostra l'elenco degli utenti connessi ad ALOM. L'elenco include informazioni riguardanti il tipo di connessione, la durata di ogni sessione, l'indirizzo IP del client (se l'utente utilizza una connessione di rete) e la presenza o meno di un blocco in scrittura sulla console del sistema host (questa condizione indica se l'utente può immettere dati nella sessione della console di sistema o deve limitarsi a osservarne le operazioni in modalità di sola lettura).

# **Utilizzo del comando showusers**

**Nota:** Per usare questo comando non sono richiesti [livelli di autorizzazioni.](#page-149-0)

Al prompt sc>, digitare il comando seguente:

sc> **showusers** *opzione*

dove *opzione* può essere -g *righe*. Ad esempio:

#### sc> **showusers**

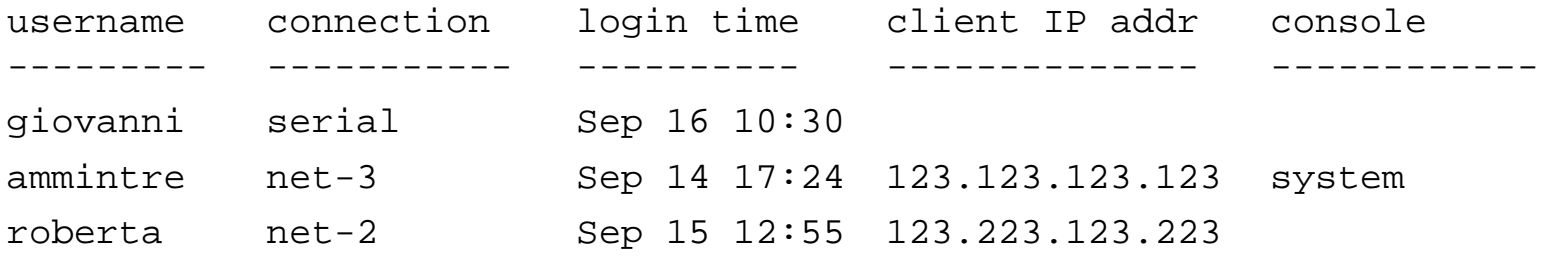

Se un utente ha in corso più sessioni, vengono elencate tutte le sessioni aperte.

### **Opzione del comando**

Il comando showusers dispone di una sola opzione: -g *righe*.

Questa opzione mette in pausa la visualizzazione dell'output dopo il numero di *righe* specificato. Dopo ogni pausa, ALOM restituisce il messaggio seguente:

showusers

--pause-- Press 'q' to quit, any other key to continue

Se ALOM rileva una condizione di avvertenza o un evento, visualizza le relative informazioni dopo questo messaggio. Premere un tasto per continuare, oppure premere q per interrompere la visualizzazione e tornare al prompt sc>.

#### **useradd**

Il comando useradd permette di aggiungere un account utente ad ALOM.

#### **Utilizzo del comando useradd**

**Nota:** Per usare questo comando è richiesta [l'autorizzazione di livello](#page-149-1) u.

Al prompt sc>, digitare il comando seguente:

sc> **useradd** *nome\_utente*

dove *nome\_utente* è il nome dell'utente di cui si desidera aggiungere l'account in ALOM.

Il *nome\_utente* è soggetto alle seguenti limitazioni:

- Può contenere caratteri alfabetici (lettere) e numerici, punti (.), trattini di sottolineatura (\_) e trattini (-).
- Può avere una lunghezza massima di 16 caratteri, almeno uno dei quali deve essere un carattere alfabetico minuscolo.
- Il primo carattere deve essere alfabetico.

È possibile aggiungere un massimo di 15 account utente.

Per assegnare una password a un nome utente, usare il comando [userpassword](#page-147-0).

Per impostare i livelli di autorizzazioni per un nome utente, usare il comando [userperm](#page-149-1).

[Comandi di configurazione di ALOM](#page-70-0)

[Comandi della shell di ALOM](#page-75-0)
useradd

<span id="page-145-0"></span>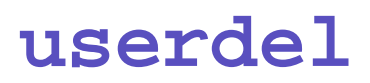

Il comando userdel permette di eliminare un account utente di ALOM. Una volta eliminato l'account, le informazioni di configurazione di quell'utente non potranno più essere recuperate.

Se il nome utente specificato non è incluso nell'elenco degli utenti di ALOM, viene restituito un messaggio di errore. Allo stesso modo, se è presente sono un utente ALOM non permette di eliminarlo.

**Nota:** ALOM non permette di eliminare l'account admin predefinito.

#### **Utilizzo del comando userdel**

**Nota:** Per usare questo comando è richiesta [l'autorizzazione di livello](#page-149-0) u.

Al prompt sc>, digitare il comando seguente:

sc> **userdel** *account\_utente*

dove *account\_utente* è il nome dell'account utente che si desidera eliminare.

### **Opzione del comando**

Il comando userdel dispone di una sola opzione: -y.

Se si specifica l'opzione -y, userdel elimina l'account senza presentare la seguente richiesta di conferma: Are you sure you want to delete user vecchio\_account [y/n]?

[Comandi di configurazione di ALOM](#page-70-0)

[Comandi della shell di ALOM](#page-75-0)

[Tipi di comandi di ALOM](#page-69-0)

userdel

#### <span id="page-147-0"></span>**userpassword**

Il comando userpassword permette di cambiare la password per l'account utente specificato. Questo comando è destinato agli amministratori che devono cambiare le password degli account utente in ALOM senza conoscerle. Per cambiare la password del proprio account di ALOM, usare il comando [password](#page-96-0).

#### **Utilizzo del comando userpassword**

**Nota:** Per usare questo comando è richiesta [l'autorizzazione di livello](#page-149-0) u.

Al prompt sc>, digitare il comando seguente:

sc> **userpassword** *nome\_utente*

dove *nome\_utente* è il nome dell'account utente per il quale si desidera cambiare la password.

Quando si utilizza questo comando, ALOM non richiede la password corrente.

Ad esempio:

```
sc> userpassword mrossi
New password:
Re-enter new password:
```
sc>

#### **Limitazioni nella scelta della password**

La password deve rispettare le seguenti regole:

- La lunghezza minima deve essere di sei caratteri. Poiché solo i primi otto caratteri sono significativi, le password più lunghe di otto caratteri vengono considerate come se ne avessero solo otto.
- Deve contenere almeno due caratteri alfabetici (lettere maiuscole o minuscole) e almeno un

numero o un carattere speciale.

- Deve essere diversa dal nome di login e non contenere gli stessi caratteri in forma invertita o trasposta. Le lettere maiuscole e minuscole sono considerate equivalenti nel confronto.
- La nuova password deve differire dalla vecchia per almeno tre caratteri. Le lettere maiuscole e minuscole sono considerate equivalenti nel confronto.

[Comandi di configurazione di ALOM](#page-70-0)

[Comandi della shell di ALOM](#page-75-0)

[Tipi di comandi di ALOM](#page-69-0)

<span id="page-149-0"></span>userperm

#### **userperm**

Il comando userperm permette di impostare o di modificare i livelli di autorizzazioni per l'account utente specificato. La procedura di configurazione iniziale crea automaticamente l'account admin di ALOM. Questo account non può essere eliminato, né è possibile modificarne le autorizzazioni.

# <span id="page-149-1"></span>**Livelli di autorizzazioni**

La lettura delle informazioni fornite da ALOM è consentita a tutti gli utenti, ma per eseguire le funzioni o modificare le impostazioni del software sono richieste determinate autorizzazioni. Vi sono quattro livelli di autorizzazioni per designare le capacità operative dell'utente. È possibile assegnare qualsiasi combinazione dei livelli di autorizzazioni (o nessun livello).

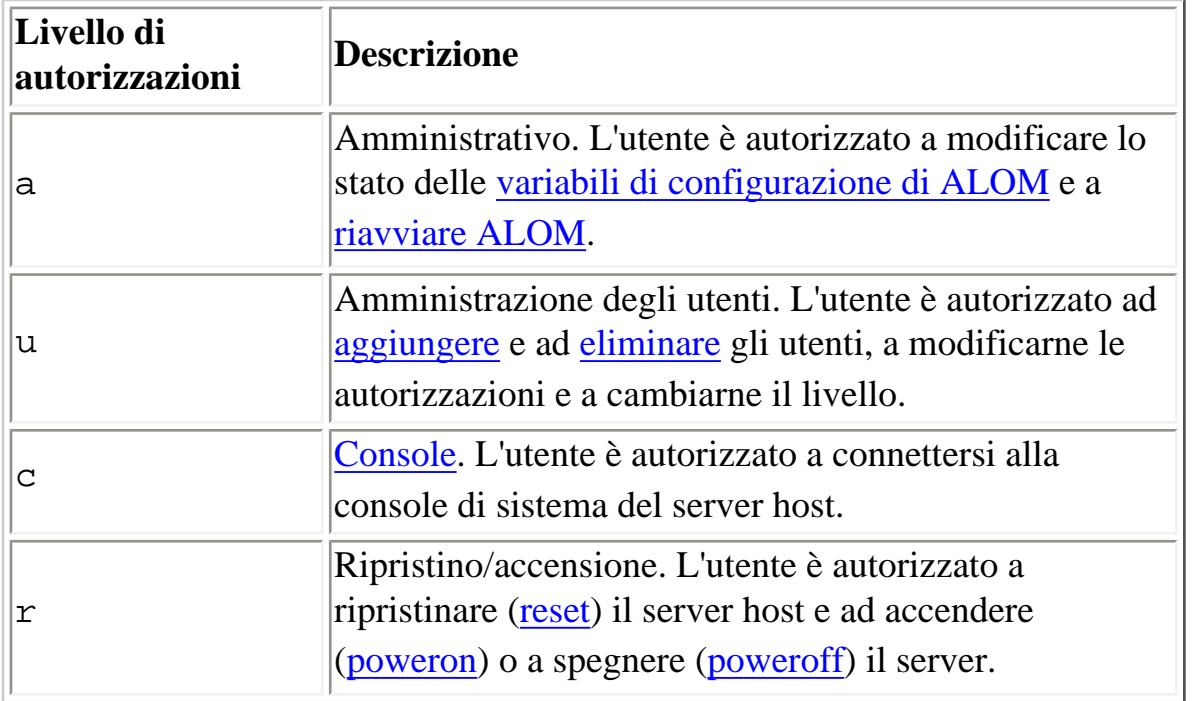

Se non si assegna nessun livello di autorizzazioni all'utente specificato, l'accesso consentito a quell'utente sarà di sola lettura. Questo è il livello di autorizzazione predefinito per i nuovi account utente di ALOM.

**Nota:** L'autorizzazione predefinita per l'account utilizzato al primo avvio di ALOM è di sola lettura. Dopo aver impostato una password per l'account admin predefinito, le autorizzazioni passano allo stato cuar (autorizzazioni complete).

```
userperm
```
Per visualizzare i livelli di autorizzazioni di un utente, usare il comando [usershow](#page-152-0).

### **Utilizzo del comando userperm**

**Nota:** Per usare questo comando è richiesta [l'autorizzazione di livello](#page-149-0) u.

Al prompt sc>, digitare il comando seguente:

sc> **userperm** *nome\_utente autorizzazione/i*

dove *nome\_utente* è il nome dell'utente a cui si desidera assegnare le autorizzazioni, mentre *autorizzazione/i* sono le autorizzazioni che si desidera assegnare a quell'utente.

Ad esempio, per assegnare le autorizzazioni c e r all'utente mrossi, digitare il comando seguente al prompt dei comandi di ALOM:

sc> **userperm mrossi cr**

Per visualizzare i livelli di autorizzazioni di un utente, usare il comando [usershow](#page-152-0).

Gli utenti con autorizzazioni di sola lettura possono usare solo i seguenti comandi:

- [help](#page-93-0)
- [password](#page-96-0)
- [showdate](#page-119-0)
- [shownetwork](#page-135-0)
- [showenvironment](#page-120-0)
- [showlogs](#page-132-0)
- [consolehistory](#page-88-0)
- [showsc](#page-139-0)
- [logout](#page-95-0)
- [showlocator](#page-130-0)

Gli utenti con autorizzazioni di sola lettura vengono visualizzati in modo simile all'utente giacomo nell'esempio seguente:

userperm

#### sc> **usershow**

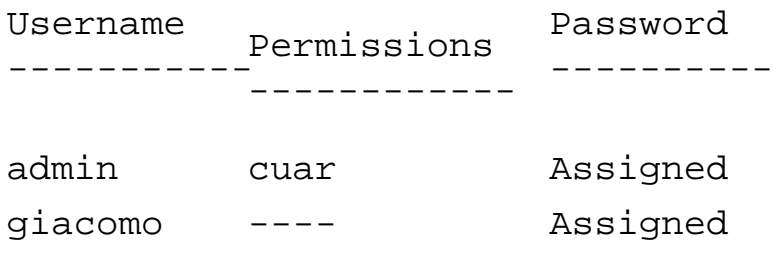

[Comandi di configurazione di ALOM](#page-70-0)

[Comandi della shell di ALOM](#page-75-0)

[Tipi di comandi di ALOM](#page-69-0)

#### <span id="page-152-0"></span>**usershow**

Il comando usershow mostra l'account ALOM di un utente specificato, indicando le *[autorizzazioni](#page-149-1)* di ogni utente e la presenza o meno di una [password.](#page-147-0)

Se non si specifica un nome utente, usershow mostra tutti gli account di ALOM.

### **Utilizzo del comando usershow**

**Nota:** Per usare questo comando è richiesta [l'autorizzazione di livello](#page-149-0) u.

Al prompt sc>, digitare il comando seguente:

sc> **usershow** *nome\_utente*

dove *nome-comando* è il nome dell'utente specificato.

Ad esempio:

#### sc> **usershow**

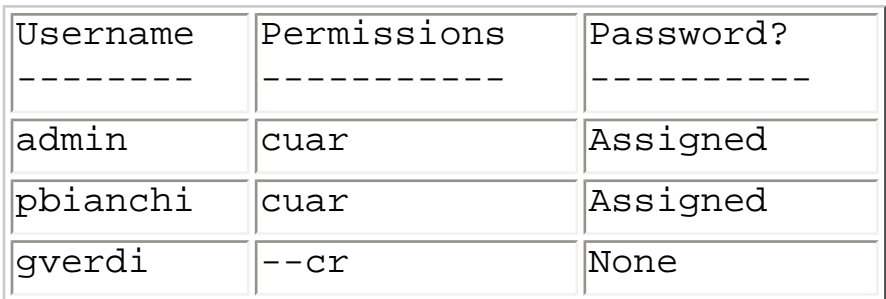

#### sc> **usershow pbianchi**

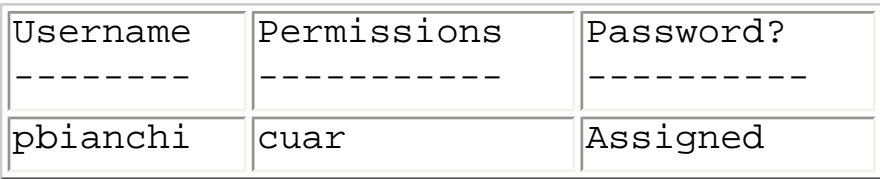

[Comandi di configurazione di ALOM](#page-70-0)

[Comandi della shell di ALOM](#page-75-0)

[Tipi di comandi di ALOM](#page-69-0)

# <span id="page-154-0"></span>**Variabili di configurazione di ALOM**

ALOM dispone di variabili di configurazione non volatili che consentono di modificare il comportamento del software. I valori predefiniti per queste variabili sono preinstallati. Per personalizzare le variabili occorre utilizzare i comandi dello script interattivo [setupsc](#page-117-0). Le impostazioni delle singole variabili possono essere modificate usando la shell dei comandi di ALOM o il comando [scadm set](#page-227-0).

## **Utilizzo delle variabili di configurazione nella shell dei comandi di ALOM**

**Nota:** Per impostare le variabili di configurazione dalla shell di ALOM è richiesta [l'autorizzazione di](#page-149-1) [livello](#page-149-1) a. Per impostare una variabile di configurazione di ALOM usando l'utility [scadm](#page-208-0) è necessario eseguire il login sul server host come utente root.

Dalla shell dei comandi di ALOM:

- Per specificare uno o più valori per questa variabile, usare il comando [setupsc](#page-115-0).
- Per visualizzare le variabili di configurazione e le relative impostazioni, usare il comando [showsc](#page-139-0).
- Per impostare il valore di una variabile di configurazione, usare il comando [setsc](#page-115-0).
- Per ripristinare tutte le variabili all'impostazione predefinita, usare il comando [setdefaults](#page-111-0).

Con l'utility scadm:

- Per visualizzare il valore corrente, usare il comando [show](#page-228-0).
- Per modificare il valore, usare il comando [set](#page-227-0).

# **Tipi di variabili di configurazione**

ALOM include i seguenti tipi di variabili di configurazione:

- [Variabili della porta seriale](#page-156-0)
- [Variabili dell'interfaccia di rete](#page-157-0)
- [Variabili dell'interfaccia di sistema gestita](#page-158-0)

Variabili di configurazione di ALOM

- [Variabili di notifica e gestione della rete](#page-159-0)
- [Variabili di sistema](#page-160-0)

[Informazioni sull'utility](#page-208-0) scadm

[Comandi della shell di ALOM](#page-75-0)

# <span id="page-156-0"></span>**Variabili della porta di gestione seriale**

Il sistema host imposta le variabili della porta di gestione seriale all'avvio, perciò queste variabili sono di sola lettura. Non è necessario impostarle o configurarle.

ALOM utilizza le variabili della porta di gestione seriale per indicare le impostazioni della porta SERIAL MGT del server host. Per visualizzare le impostazioni di queste variabili dalla shell dei comandi di ALOM, usare il comando [showsc](#page-139-0). Per visualizzare le impostazioni con l'utility scadm, usare il comando [scadm show](#page-228-0).

È possibile visualizzare le impostazioni relative alle seguenti variabili della porta di gestione seriale (che non possono essere modificate o configurate):

- [ser\\_baudrate](#page-197-0)
- [ser\\_data](#page-198-0)
- [ser\\_parity](#page-199-0)
- [ser\\_stopbits](#page-200-0)

#### [Variabili di configurazione di ALOM](#page-154-0)

[setsc](#page-115-0)

[setupsc](#page-117-0)

[showsc](#page-139-0)

# <span id="page-157-0"></span>**Variabili dell'interfaccia di rete**

Le variabili dell'interfaccia di rete specificano le impostazioni di rete che ALOM utilizza nella connessione Ethernet sulla porta di gestione della rete (NET MGT) del server host.

ALOM dispone delle seguenti variabili per l'interfaccia di rete:

- o [if\\_emailalerts](#page-161-0)
- [if\\_network](#page-163-0)
- [if\\_modem](#page-165-0)
- [netsc\\_dhcp](#page-174-0)
- [netsc\\_ipaddr](#page-176-0)
- [netsc\\_ipnetmask](#page-180-0)
- [netsc\\_ipgateway](#page-178-0)
- [netsc\\_tpelinktest](#page-182-0)
- [netsc\\_enetaddr](#page-175-0)

Dalla shell dei comandi di ALOM:

- Per specificare uno o più valori per questa variabile, usare il comando [setupsc](#page-115-0).
- Per visualizzare le variabili di configurazione e le relative impostazioni, usare il comando [showsc](#page-139-0).
- Per impostare il valore di una variabile di configurazione, usare il comando [setsc](#page-115-0).
- Per ripristinare tutte le variabili all'impostazione predefinita, usare il comando [setdefaults](#page-111-0).

Con l'utility scadm:

- Per visualizzare il valore corrente, usare il comando [show](#page-228-0).
- Per modificare il valore, usare il comando [set](#page-227-0).

Variabili di configurazione di ALOM

# <span id="page-158-0"></span>**Variabili dell'interfaccia di sistema gestita**

Le variabili dell'interfaccia di sistema gestita specificano le modalità di comportamento di ALOM quando trasferisce informazioni al server host. Alcune di queste variabili sono configurabili, altre hanno valori predefiniti che non possono essere modificati.

ALOM utilizza le seguenti variabili per l'interfaccia di sistema gestita:

- [sys\\_autorestart](#page-201-0) (configurabile)
- [sc\\_eventlevel](#page-204-0) (configurabile)
- [sys\\_hostname](#page-205-0) (non configurabile)
- [sys\\_enetaddr](#page-203-0) (non configurabile)
- [sys\\_xirtimeout](#page-206-0) (configurabile)

Dalla shell dei comandi di ALOM:

- Per specificare uno o più valori per una variabile configurabile, usare il comando [setupsc](#page-115-0).
- Per visualizzare le variabili di configurazione e le relative impostazioni, usare il comando [showsc](#page-139-0).
- Per impostare il valore di una variabile configurabile, usare il comando [setsc](#page-115-0).
- Per ripristinare tutte le variabili configurabili all'impostazione predefinita, usare il comando [setdefaults](#page-111-0).

Con l'utility scadm:

- Per visualizzare il valore corrente, usare il comando [show](#page-228-0).
- Per modificare il valore, usare il comando [set](#page-227-0).

Variabili di configurazione di ALOM

# <span id="page-159-0"></span>**Variabili di notifica e gestione della rete**

Le variabili di notifica e gestione della rete specificano il modo in cui ALOM gestisce il sistema host e invia le avvertenze.

ALOM supporta le seguenti variabili di notifica e gestione della rete:

- [mgt\\_mailhost](#page-171-0)
- [mgt\\_mailalert](#page-168-0)

Dal prompt sc> nella shell dei comandi di ALOM:

- Per configurare queste variabili, usare il comando [setupsc](#page-117-0).
- Per visualizzare le impostazioni correnti, usare il comando [showsc](#page-139-0).
- Per modificare il valore di una variabile, usare il comando [setsc](#page-115-0).

Utilizzo delle variabili di configurazione

# <span id="page-160-0"></span>**Variabili di sistema**

Le variabili di sistema consentono di personalizzare il modo in cui ALOM identifica il server host e vi interagisce. Quando si utilizza lo script [setupsc](#page-117-0) per personalizzare ALOM, è possibile accedere a queste variabili rispondendo y alla richiesta di [setupsc](#page-117-0).

ALOM supporta le seguenti variabili di sistema:

- [sc\\_backupuserdata](#page-183-0)
- [sc\\_clieventlevel](#page-184-0)
- [sc\\_clipasswdecho](#page-189-0)
- [sc\\_cliprompt](#page-185-0)
- [sc\\_clitimeout](#page-187-0)
- [sc\\_customerinfo](#page-191-0)
- [sc\\_escapechars](#page-192-0)
- [sc\\_powerondelay](#page-193-0)
- [sc\\_powerstatememory](#page-195-0)

Dalla shell dei comandi di ALOM:

- Per specificare uno o più valori per questa variabile, usare il comando [setupsc](#page-115-0).
- Per visualizzare le variabili di configurazione e le relative impostazioni, usare il comando [showsc](#page-139-0).
- Per impostare il valore di una variabile di configurazione, usare il comando [setsc](#page-115-0).
- Per ripristinare tutte le variabili all'impostazione predefinita, usare il comando [setdefaults](#page-111-0).

Con l'utility scadm:

- Per visualizzare il valore corrente, usare il comando [show](#page-228-0).
- Per modificare il valore, usare il comando [set](#page-227-0).

Variabili di configurazione di ALOM

# <span id="page-161-0"></span>**if\_emailalerts**

Questa variabile permette di configurare le avvertenze via posta elettronica. Quando viene impostata su true (abilitata), è possibile impostare i valori relativi alle [variabili di notifica e di gestione della rete di](#page-159-0)  [ALOM](#page-159-0). Le variabili di notifica e di gestione della rete, most mailhost e most mailalert, specificano le modalità di gestione e abilitazione delle avvertenze da trasmettere via posta elettronica.

**Nota:** Per poter abilitare if\_emailalerts, è prima necessario abilitare la variabile [if\\_network](#page-163-0).

Dalla shell dei comandi di ALOM:

- Per specificare un valore per questa variabile, usare il comando [setupsc](#page-115-0).
- Per impostare o modificare il valore, usare il comando [setsc](#page-115-0).
- Per visualizzare il valore corrente di questa variabile, usare il comando [showsc](#page-139-0).

## **Utilizzo del comando setupsc per impostare la variabile if\_emailalerts**

1. Al prompt sc>, digitare il comando seguente:

```
sc> setupsc
```
Lo script setupsc richiede presenta la richiesta seguente:

Should the SC email alerts be enabled [y]?

2. Digitare **y** per configurare le interfacce, vale a dire per impostare il valore su true.

Il valore predefinito di questa variabile è true (abilitata).

## **Utilizzo del comando setupsc per modificare la variabile if\_emailalerts**

Al prompt sc>, digitare il comando seguente:

if\_emailalerts

#### sc> **setsc if\_emailalerts** *risposta*

dove *risposta* è true per abilitare le avvertenze via posta elettronica, oppure false per disabilitarle.

# <span id="page-163-0"></span>**if\_network**

Questa variabile consente di abilitare l'interfaccia di rete di ALOM. Quando questa variabile viene impostata su true (abilitata), è possibile impostare i valori relativi alle [variabili dell'interfaccia di rete di](#page-157-0)  [ALOM](#page-157-0).

Dalla shell dei comandi di ALOM:

- Per specificare uno o più valori per questa variabile, usare il comando [setupsc](#page-115-0).
- Per visualizzare le variabili di configurazione e le relative impostazioni, usare il comando [showsc](#page-139-0).
- Per impostare il valore di una variabile di configurazione, usare il comando [setsc](#page-115-0).
- Per ripristinare tutte le variabili all'impostazione predefinita, usare il comando [setdefaults](#page-111-0).

Con l'utility scadm:

- Per visualizzare il valore corrente, usare il comando [show](#page-228-0).
- Per modificare il valore, usare il comando [set](#page-227-0).

# **Utilizzo del comando setupsc per impostare la variabile if\_network**

1. Al prompt sc>, digitare il comando seguente:

```
sc> setupsc
```
Lo script setupsc richiede presenta la richiesta seguente:

Do you wish to configure the enabled interfaces [y]?

2. Digitare **y** per configurare le interfacce.

Il valore predefinito di questa variabile è **true** (abilitata).

### **Utilizzo del comando setsc per modificare la**

#### **variabile if\_network**

Al prompt sc>, digitare il comando seguente:

sc> **setsc if\_network** *risposta*

dove *risposta* è true per abilitare l'interfaccia di rete o false per disabilitarla.

<span id="page-165-0"></span>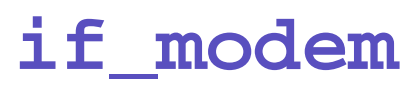

ALOM supporta la comunicazione seriale in ingresso da un modem esterno per la gestione in remoto. Per accettare le comunicazioni in ingresso, è necessario configurare l'hardware del modem e il software ALOM in locale prima di accedere al sistema dalla postazione remota.

Il modem collegato alla porta di gestione seriale (SERIAL MGT) ha il controllo esclusivo della porta. È possibile configurare ALOM per l'utilizzo su Ethernet per consentire agli utenti locali di connettersi ad ALOM via Telnet. Per altre informazioni, vedere [Configurazione di ALOM](#page-24-0) o [Configurazione manuale](#page-39-0)  [della rete.](#page-39-0)

### **Configurare la porta di gestione seriale per l'utilizzo di un modem**

- 1. Impostare la variabile if\_modem su true con uno dei seguenti metodi:
	- ❍ Eseguire il login in ALOM con una sessione Telnet e digitare il seguente comando: sc> **setsc if\_modem true** SC Alert: Serial Mgt port input is disabled until a modem call is received.
	- ❍ Eseguire il login nel server host, usare l'utility scadm e digitare il seguente comando: # **scadm set if\_modem true** May 19 13:59:07 wgs40-232 rmclomv: Serial Mgt port input is disabled until a modem call is received SC Alert: Serial Mgt port input is disabled until a modem
- 2. Connettere il modem alla porta di gestione seriale (SERIAL MGT) e accenderlo.

Le spie DTR, CTS e AA si accendono.

call is received

**Nota:** Dopo avere impostato la variabile if\_modem su true, l'input della connessione seriale viene disabilitato fino a quando non si alza il segnale DCD sulla porta di gestione seriale o finché la variabile if\_modem non viene impostata nuovamente su false. Per poter usare la porta SERIAL MGT è necessario collegarvi un modem. Tuttavia, è possibile usare telnet per connettersi ad ALOM attraverso la porta NET MGT.

### **Riconfigurare la porta di gestione seriale per**

### **l'utilizzo senza modem**

- 1. Spegnere il modem.
- 2. Scollegare il connettore RJ-45 del modem dalla porta di gestione seriale (SERIAL MGT).
- 3. Se alla porta di gestione seriale era stato precedentemente collegato un altro dispositivo, che era poi stato rimosso per collegare il modem, ricollegare quel dispositivo.
- 4. Impostare la variabile if\_modem su false con uno dei seguenti metodi:
	- ❍ Eseguire il login in ALOM con una sessione Telnet e digitare il seguente comando: sc> **setsc if\_modem false**
	- ❍ Eseguire il login nel server host, usare l'utility scadm e digitare il seguente comando: **scadm set if\_modem false**

## **Soluzione dei problemi di configurazione del modem**

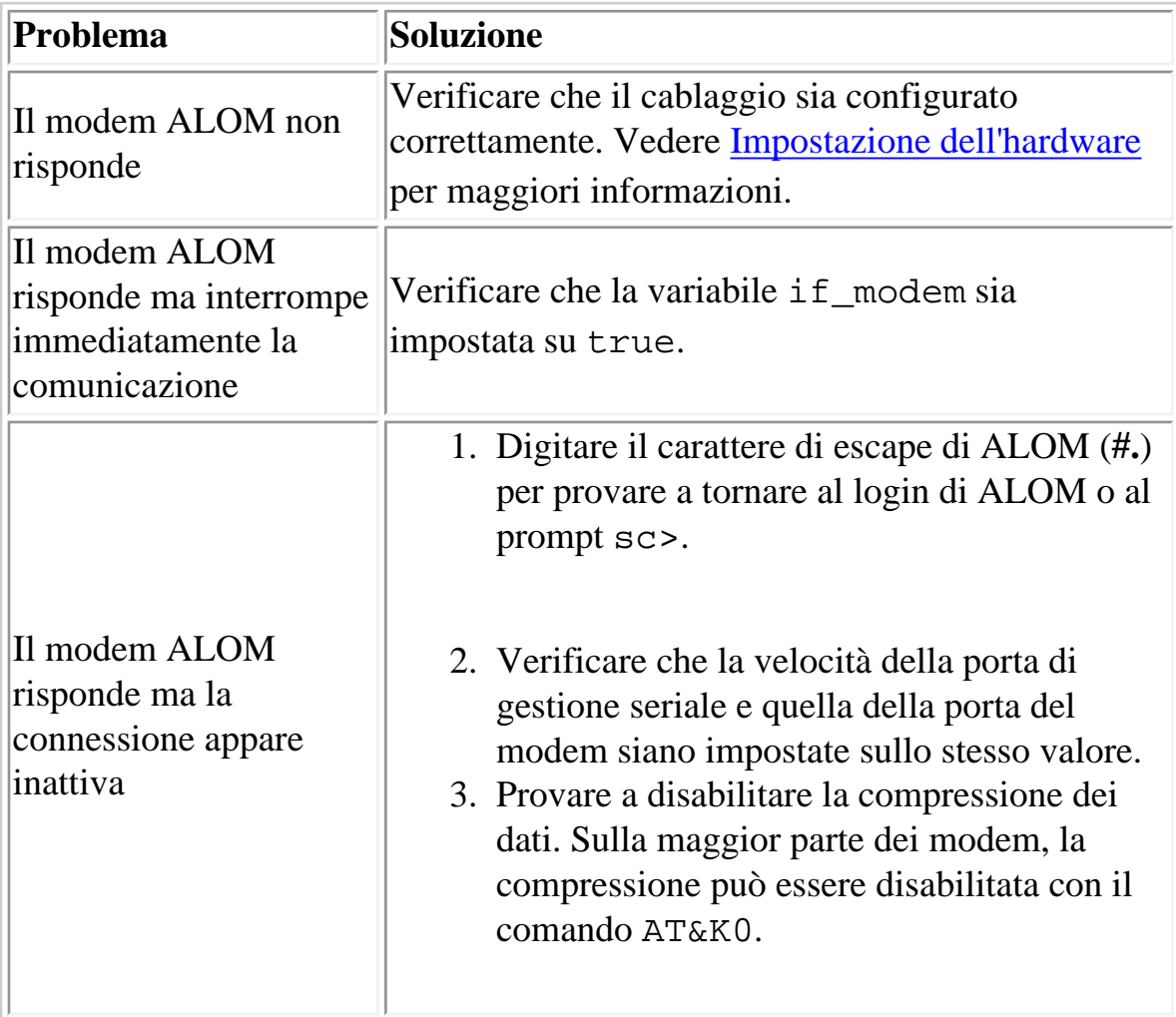

[Configurazione di un modem esterno](#page-28-0)

<span id="page-168-0"></span>mgt\_mailalert

#### **mgt\_mailalert**

Usare questa variabile per configurare le avvertenze via posta elettronica.

La procedura per l'impostazione delle avvertenze via posta elettronica è leggermente diversa a seconda di quale dei due metodi viene utilizzato. È possibile specificare fino a un massimo di otto indirizzi di posta elettronica.

Dalla shell dei comandi di ALOM:

- Per specificare uno o più valori per questa variabile, usare il comando [setupsc](#page-115-0).
- Per visualizzare il valore corrente, usare il comando [showsc](#page-139-0).
- Per modificare il valore, usare il comando [setsc](#page-115-0).

Con l'utility scadm:

- Per visualizzare il valore corrente di questa variabile, usare il comando [show](#page-228-0).
- Per modificare il valore, usare il comando [set](#page-227-0).

# **Utilizzare il comando setupsc per impostare la variabile mgt\_mailalert**

1. Al prompt sc>, digitare il comando seguente:

```
sc> setupsc
```
Lo script setupsc richiede presenta la richiesta seguente:

Enter the number of email recipients to configure [0]? **2**

2. Digitare il numero di destinatari di posta elettronica.

Dopo ogni domanda viene visualizzato tra parentesi il valore predefinito 0.

Per ciascun destinatario specificato, lo script pone la seguente domanda, sostituendo <n> con il numero del destinatario che viene configurato in quel momento (ad esempio, se si indica il valore 2 come nell'esempio precedente, viene richiesta la configurazione delle avvertenze di posta

elettronica prima per l'indirizzo 1 e quindi per l'indirizzo 2).

Enter the email address for recipient <n> (maximum of 30 characters) []? **mariorossi@centroelabdati.it**

3. Digitare l'indirizzo di posta elettronica del destinatario, come indicato nell'esempio qui sopra.

La lunghezza massima degli indirizzi di posta elettronica accettati da ALOM è di 30 caratteri. Lo script quindi richiede:

```
Enter the level of events to send to recipient <n> where valid 
settings are 1 (critical), 2 (critical and major) and 3 
(critical, major and minor) [2]?
```
4. Digitare la risposta appropriata per indicare il livello delle avvertenze che devono essere inviate a quel destinatario.

# **Utilizzare il comando setsc per modificare la variabile mgt\_mailalert**

Al prompt sc>, digitare il comando seguente:

#### sc> **setsc mgt\_mailalert** *indirizzo\_posta\_elettronica livello*

dove *indirizzo\_posta\_elettronica* è l'indirizzo a cui l'avvertenza deve essere inviata e *livello* è il livello delle avvertenze (critical, major o minor - critico, primario o secondario) da inviare.

Ad esempio:

```
sc> setsc mgt_mailalert pietro@abc.it 1
```
Per rimuovere una voce .mgt\_mailalert, specificare nuovamente i valori per la variabile omettendo il livello di avvertenza. Ad esempio, per rimuovere la voce immessa nell'esempio precedente, digitare:

sc> **setsc mgt\_mailalert pietro@abc.it**

[Variabili di configurazione di ALOM](#page-154-0)

mgt\_mailalert

[Variabili di notifica e gestione della rete](#page-159-0)

[showsc](#page-139-0)

.

# <span id="page-171-0"></span>**mgt\_mailhost**

Usare questa variabile per specificare gli indirizzi IP (Internet Protocol) di uno o due server di posta elettronica a cui ALOM deve consegnare le avvertenze via posta elettronica.

Dalla shell dei comandi di ALOM:

- Per specificare un valore per la variabile, usare il comando [setupsc](#page-115-0).
- Per visualizzare il valore corrente, usare il comando [showsc](#page-139-0).
- Per modificare il valore, usare il comando [setsc](#page-115-0).

Con l'utility scadm:

- Per visualizzare il valore corrente di questa variabile, usare il comando [show](#page-228-0).
- Per modificare il valore, usare il comando [set](#page-227-0).

## **Utilizzare il comando setsc per modificare la variabile mgt\_mailhost**

Al prompt sc>, digitare il comando seguente:

sc> setsc **mgt\_mailalert** *indirizzo\_ip1 indirizzo\_ip2*

dove *indirizzo\_ip1* e *indirizzo\_ip2* sono gli indirizzi IP dei server di posta che si desidera specificare.

Ad esempio, per specificare un singolo server di posta elettronica usando setsc, digitare il seguente comando al prompt sc>, indicando l'indirizzo IP del server di posta elettronica al posto di xxx.xxx.xxx.xxx:

sc> setsc mgt\_mailhost xxx.xxx.xxx.xxx

L'indirizzo IP predefinito è 0.0.0.0.

**Nota:** L'indirizzo IP predefinito, 0.0.0.0, non è un indirizzo IP valido. Per usare questo comando è

mgt\_mailhost

necessario inserire un indirizzo IP valido.

Per specificare due server di posta elettronica, digitare il seguente comando. Usare un singolo spazio per separare l'indirizzo IP del primo server da quello del secondo server di posta elettronica.

sc> setsc mgt\_mailhost xxx.xxx.xxx.xxx yyy.yyy.yyy.yyy

### **Utilizzare l'utility scadm per modificare la variabile mgt\_mailhost**

Al prompt di superutente del server, digitare il comando seguente:

# **scadm set mgt\_mailhost** *indirizzo\_ip1 indirizzo\_ip2*

dove *indirizzo\_ip1* e *indirizzo\_ip2* sono gli indirizzi IP dei server di posta che si desidera specificare.

Ad esempio, per specificare un singolo server di posta elettronica usando scadm set, digitare il seguente comando al prompt #, indicando l'indirizzo IP del server di posta elettronica al posto di xxx.xxx.xxx.xxx:

# **scadm set mgt\_mailhost xxx.xxx.xxx.xxx**

L'indirizzo IP predefinito è 0.0.0.0.

**Nota:** L'indirizzo IP predefinito, 0.0.0.0, non è un indirizzo IP valido. Per usare questo comando è necessario inserire un indirizzo IP valido.

Per specificare due server di posta elettronica, digitare il seguente comando. Usare un singolo spazio per separare l'indirizzo IP del primo server da quello del secondo server di posta elettronica.

# **scadm set mgt\_mailhost xxx.xxx.xxx.xxx yyy.yyy.yyy.yyy** 

[Variabili di configurazione di ALOM](#page-154-0)

[Variabili di notifica e gestione della rete](#page-159-0)

mgt\_mailhost

#### [showsc](#page-139-0)

.

### <span id="page-174-0"></span>**netsc\_dhcp**

Questa variabile consente di specificare se deve essere utilizzato DHCP (Dynamic Host Configuration Protocol) per impostare la configurazione di rete. I valori disponibili sono true e false. Il valore predefinito è false.

Dalla shell dei comandi di ALOM:

- Per specificare un valore per questa variabile, usare il comando [setupsc](#page-115-0).
- Per visualizzare il valore corrente, usare il comando [showsc](#page-139-0).
- Per modificare il valore, usare il comando [setsc](#page-115-0).

Con l'utility scadm:

- Per visualizzare il valore corrente di questa variabile, usare il comando [show](#page-228-0).
- Per modificare il valore, usare il comando [set](#page-227-0).

[Variabili di configurazione di ALOM](#page-154-0)

[Variabili dell'interfaccia di rete](#page-157-0)

[showsc](#page-139-0)

#### <span id="page-175-0"></span>**netsc\_enetaddr**

Questa variabile visualizza l'indirizzo MAC (indirizzo Ethernet) di ALOM nel consueto formato a sei byte (ad esempio, 0a:2c:3f:1a:4c:4d). La variabile viene impostata in fabbrica e non può essere modificata.

Dalla shell dei comandi di ALOM:

• Per visualizzare il valore della variabile, usare il comando [showsc](#page-139-0).

Con l'utility scadm:

● Per visualizzare il valore corrente, usare il comando [show](#page-228-0).

[Variabili di configurazione di ALOM](#page-154-0)

[Variabili dell'interfaccia di rete](#page-157-0)

[showsc](#page-139-0)

<span id="page-176-0"></span>netsc\_ipaddr

# **netsc\_ipaddr**

Usare questa variabile per specificare l'indirizzo IP (Internet Protocol) di ALOM.

Dalla shell dei comandi di ALOM:

- Per specificare un valore per questa variabile, usare il comando [setupsc](#page-115-0).
- Per visualizzare il valore corrente, usare il comando [showsc](#page-139-0).
- Per modificare il valore, usare il comando [setsc](#page-115-0).

Con l'utility scadm:

- Per visualizzare il valore corrente di questa variabile, usare il comando [show](#page-228-0).
- Per modificare il valore, usare il comando [set](#page-227-0).

L'indirizzo IP predefinito indicato da questa variabile è 0.0.0.0.

**Nota:** Se si utilizza DHCP per impostare la configurazione di rete di ALOM, non è necessario impostare questa variabile. Se [netsc\\_dhcp](#page-174-0) è impostato su true, lo script [setupsc](#page-117-0) non richiede l'impostazione di netsc\_ipaddr.

Gli indirizzi IP sono composti da quattro gruppi di numeri compresi tra 0 e 255, separati da punti. Questo formato viene in genere denominato notazione puntata standard.

Se l'indirizzo IP specificato non è appropriato per la maschera di sottorete e gli indirizzi dei gateway, ALOM restituisce il seguente messaggio di errore con gli appropriati valori al posto di [netsc\\_ipgateway](#page-178-0) e [netsc\\_ipnetmask](#page-180-0):

Error: Invalid IP address for gateway address <netsc\_ipgateway> and IP netmask <netsc\_ipnetmask>.

Controllare che i valori inseriti siano corretti. Per informazioni sull'indirizzo IP corretto da utilizzare, consultare l'amministratore di rete.

netsc\_ipaddr

[Variabili di configurazione di ALOM](#page-154-0)

[Variabili dell'interfaccia di rete](#page-157-0)

[showsc](#page-139-0)

# <span id="page-178-0"></span>**netsc\_ipgateway**

Usare questa variabile per specificare l'indirizzo IP (Internet Protocol) del gateway (router) IP predefinito. Questo gateway consente ad ALOM di accedere a più sottoreti oltre a quella a cui è connesso.

Dalla shell dei comandi di ALOM:

- Per specificare un valore per questa variabile, usare il comando [setupsc](#page-115-0).
- Per visualizzare il valore corrente, usare il comando [showsc](#page-139-0).
- Per modificare il valore, usare il comando [setsc](#page-115-0).

Con l'utility scadm:

- Per visualizzare il valore corrente di questa variabile, usare il comando [show](#page-228-0).
- Per modificare il valore, usare il comando [set](#page-227-0).

L'indirizzo IP predefinito indicato da questa variabile è 0.0.0.0

**Nota:** Se si utilizza DHCP per impostare la configurazione di rete di ALOM, non è necessario impostare questa variabile. Se [netsc\\_dhcp](#page-174-0) è impostato su true, lo script [setupsc](#page-117-0) non richiede l'impostazione di netsc\_ipgateway.

Gli indirizzi IP sono composti da quattro gruppi di numeri compresi tra 0 e 255, separati da punti. Questo formato viene in genere denominato notazione puntata standard.

Se l'indirizzo IP specificato non è appropriato per la maschera di sottorete e gli indirizzi IP di ALOM, ALOM restituisce il seguente messaggio di errore con gli appropriati valori al posto di [netsc\\_ipnetmask](#page-180-0) e [netsc\\_ipaddr](#page-176-0):

Error: Invalid IP gateway address for IP address <netsc\_ipaddr> and IP netmask <netsc\_ipnetmask>.

Controllare che i valori inseriti siano corretti. Per informazioni sull'indirizzo IP corretto da utilizzare, consultare l'amministratore di rete.

#### [Variabili di configurazione di ALOM](#page-154-0)

#### [Variabili dell'interfaccia di rete](#page-157-0)

[showsc](#page-139-0)
# **netsc\_ipnetmask**

Usare questa variabile per specificare la maschera di rete IP (Internet Protocol) di ALOM.

Dalla shell dei comandi di ALOM:

- Per specificare un valore per questa variabile, usare il comando [setupsc](#page-115-0).
- Per visualizzare il valore corrente, usare il comando [showsc](#page-139-0).
- Per modificare il valore, usare il comando [setsc](#page-115-0).

Con l'utility scadm:

- Per visualizzare il valore corrente di questa variabile, usare il comando [show](#page-228-0).
- Per modificare il valore, usare il comando [set](#page-227-0).

L'indirizzo IP predefinito indicato da questa variabile è 255.255.255.0 (rete di classe C).

**Nota:** Se si utilizza DHCP per impostare la configurazione di rete di ALOM, non è necessario impostare questa variabile. Se [netsc\\_dhcp](#page-174-0) è impostato su true, lo script [setupsc](#page-117-0) non richiede l'impostazione di netsc\_ipnetmask.

Gli indirizzi IP sono composti da quattro gruppi di numeri compresi tra 0 e 255, separati da punti. Questo formato viene in genere denominato notazione puntata standard.

Se l'indirizzo IP specificato non è appropriato per la maschera di sottorete e gli indirizzi IP di ALOM, ALOM restituisce il seguente messaggio di errore con gli appropriati valori al posto di [netsc\\_ipgateway](#page-178-0) e [netsc\\_ipaddr](#page-176-0):

Error: Invalid IP netmask for IP address <netsc\_ipaddr> and IP gateway <netsc\_ipgateway>.

Controllare che i valori inseriti siano corretti. Per informazioni sull'indirizzo IP corretto da utilizzare, consultare l'amministratore di rete.

netsc\_ipnetmask

[Variabili di configurazione di ALOM](#page-154-0)

[Variabili dell'interfaccia di rete](#page-157-0)

# **netsc\_tpelinktest**

Questa variabile abilita i test di integrità dei collegamenti Ethernet 10BASE-T. Se si utilizza ALOM con un hub che non supporta i test di integrità del collegamento Ethernet o che li ha disabilitati, impostare questa variabile su false. Le modifiche a questa variabile hanno effetto al successivo ripristino di ALOM. Gli utenti della rete Ethernet non potranno effettuare il login in ALOM durante l'esecuzione dei test.

Dalla shell dei comandi di ALOM:

- Per specificare un valore per questa variabile, usare il comando [setupsc](#page-115-0).
- Per visualizzare il valore corrente, usare il comando [showsc](#page-139-0).
- Per modificare il valore, usare il comando [setsc](#page-115-0).

Con l'utility scadm:

- Per visualizzare il valore corrente di questa variabile, usare il comando [show](#page-228-0).
- Per modificare il valore, usare il comando [set](#page-227-0).

**Nota:** I test di integrità del collegamento Ethernet di ALOM e dell'hub locale devono essere entrambi abilitati o entrambi disabilitati. Se l'impostazione non corrisponde, la comunicazione può risultare impossibile.

Il funzionamento di questa variabile è analogo a quello della variabile d'ambiente "tpe-linktest?" della PROM di OpenBoot, disponibile su alcune piattaforme Sun.

[Variabili di configurazione di ALOM](#page-154-0)

[Variabili dell'interfaccia di rete](#page-157-0)

# **sc\_backupuserdata**

Questa variabile permette di abilitare il backup del database locale degli utenti di ALOM (il database contenente informazioni su utenti, password e autorizzazioni). Se viene impostata su true, questi dati vengono salvati nella scheda di configurazione del sistema (SCC) sui sistemi che la possiedono, ad esempio il server Sun Fire V440. Se il server host non dispone di una SCC, questa variabile non ha effetto.

Se si sta eseguendo lo script [setupsc](#page-117-0), setupsc presenta la seguente domanda:

Should the SC user database be stored on the SCC [n]?

I valori disponibili per questa variabile sono i seguenti.

- true -- Esegue il backup del database degli utenti nella SCC.
- false -- Non viene eseguito nessun backup. (Questo è il valore predefinito)

Dalla shell dei comandi di ALOM:

- Per visualizzare il valore corrente di questa variabile, usare il comando [showsc](#page-139-0).
- Per modificare il valore corrente, usare il comando [setsc](#page-115-0).

Con l'utility scadm:

- Per visualizzare il valore corrente di questa variabile, usare il comando [show](#page-228-0).
- Per modificare il valore corrente, usare il comando [set](#page-227-0).

# **sc\_clieventlevel**

Usare questa variabile per specificare il livello degli eventi ALOM che ALOM deve visualizzare nella shell durante una sessione. Esistono quattro livelli di eventi:

- 0 (Nessuno) -- Non viene visualizzato nessun evento
- 1 (Critico) -- Vengono visualizzati solo gli eventi critici
- 2 (Primari) -- Vengono visualizzati gli eventi critici e quelli primari
- 3 (Secondari) -- Vengono visualizzati gli eventi critici, quelli primari e quelli secondari

Il valore predefinito di questa variabile è 2 (Major).

Dalla shell dei comandi di ALOM:

- Per specificare un valore per questa variabile, usare il comando [setupsc](#page-115-0).
- Per visualizzare il valore corrente, usare il comando [showsc](#page-139-0).
- Per modificare il valore, usare il comando [setsc](#page-115-0).

Con l'utility scadm:

- Per visualizzare il valore corrente di questa variabile, usare il comando [show](#page-228-0).
- Per modificare il valore, usare il comando [set](#page-227-0).

[Variabili di configurazione di ALOM](#page-154-0)

[Variabili dell'interfaccia di sistema gestita](#page-158-0)

sc\_cliprompt

# **sc\_cliprompt**

Usare questa variabile per modificare il prompt della shell di ALOM. Il prompt predefinito è sc>.

È possibile specificare qualsiasi stringa per il prompt con una lunghezza massima di 16 caratteri. I caratteri consentiti sono lettere, numeri, trattini e trattini di sottolineatura.

Dalla shell dei comandi di ALOM:

- Per specificare uno o più valori per questa variabile, usare il comando [setupsc](#page-115-0).
- Per visualizzare il valore corrente, usare il comando [showsc](#page-139-0).
- Per modificare il valore, usare il comando [setsc](#page-115-0).

Con l'utility scadm:

- Per visualizzare il valore corrente di questa variabile, usare il comando [show](#page-228-0).
- Per modificare il valore, usare il comando [set](#page-227-0).

# **Utilizzo del comando setsc per modificare la variabile sc\_cliprompt**

Al prompt sc>, digitare il comando seguente:

sc> **setsc cliprompt** *prompt*

dove *prompt* è il prompt desiderato per i comandi di ALOM.

Ad esempio, se il nome dell'host è sole e il nome di ALOM sull'host è sole-sc, digitare il comando seguente per impostare sole-sc come prompt per la shell di ALOM:

```
sc> setsc sc_cliprompt sole-sc
```

```
sole-sc>
```

```
sc_cliprompt
```
È inoltre possibile impostare questa variabile usando il comando [setupsc](#page-117-0). Il comando setupsc presenta la richiesta seguente:

Enter the SC cli prompt (maximum of 16 characters) [sc] ?

Per usare il prompt predefinito (sc>), premere Return.

## **Utilizzare l'utility scadm per modificare la variabile sc\_cliprompt**

Al prompt di superutente del server, digitare il comando seguente:

# **scadm set cliprompt** *prompt*

dove *prompt* è il prompt desiderato per i comandi di ALOM.

[Variabili di configurazione di ALOM](#page-154-0)

[showsc](#page-139-0)

[Variabili di sistema](#page-160-0)

## **sc\_clitimeout**

Usare questa variabile per specificare il numero di secondi di inattività che devono trascorrere nella sessione della shell di ALOM prima della chiusura automatica della sessione. È possibile indicare un valore compreso tra 0 e 10.000 secondi. Specificando un valore compreso tra 1 e 59 secondi, la variabile verrà impostata automaticamente sul valore minimo di 60 secondi.

Il valore predefinito è 0 (nessun periodo di inattività).

**Nota:** Se la sessione di ALOM è nella modalità [console](#page-84-0), la chiusura automatica della sessione non si verifica anche se la variabile è impostata.

Ad esempio, per impostare la chiusura automatica della sessione dopo 60 secondi, digitare il comando seguente dal prompt della shell di ALOM:

#### sc> **setsc sc\_clitimeout 60**

È possibile specificare un valore per il timeout usando il comando [setupsc](#page-117-0). Lo script setupsc richiede l'immissione di un valore, come indicato qui di seguito:

Enter the SC CLI timeout in seconds (maximum of 10000s) [0]?

Dalla shell dei comandi di ALOM:

- Per specificare uno o più valori per questa variabile, usare il comando [setupsc](#page-115-0).
- Per visualizzare il valore corrente, usare il comando [showsc](#page-139-0).
- Per modificare il valore, usare il comando [setsc](#page-115-0).

Con l'utility scadm:

- Per visualizzare il valore corrente di questa variabile, usare il comando [show](#page-228-0).
- Per modificare il valore, usare il comando [set](#page-227-0).

sc\_clitimeout

[Variabili di configurazione di ALOM](#page-154-0)

[Variabili di sistema](#page-160-0)

# **sc\_clipasswdecho**

Usare questa variabile per attivare o disattivare l'eco della password. Quando l'eco della password è attivo, i caratteri digitati dall'utente nel login in ALOM vengono visualizzati sotto forma di asterischi (\*). Si noti che i reali caratteri digitati non vengono mai visualizzati sullo schermo.

Il valore predefinito di questa variabile è y (visualizza gli asterischi).

Ad esempio, per modificare il valore di questa variabile in n (nessuna eco), digitare il seguente comando al prompt dei comandi di ALOM:

#### sc> **setsc sc\_clipasswdecho n**

È possibile specificare un valore per questa variabile usando il comando [setupsc](#page-117-0). Lo script setupsc richiede l'immissione di un valore, come indicato qui di seguito:

Should password entry echo '\*'s [y] ?

Dalla shell dei comandi di ALOM:

- Per specificare uno o più valori per questa variabile, usare il comando [setupsc](#page-115-0).
- Per visualizzare il valore corrente, usare il comando [showsc](#page-139-0).
- Per modificare il valore, usare il comando [setsc](#page-115-0).

Con l'utility scadm:

- Per visualizzare il valore corrente di questa variabile, usare il comando [show](#page-228-0).
- Per modificare il valore, usare il comando [set](#page-227-0).

[Variabili di configurazione di ALOM](#page-154-0)

#### [showsc](#page-139-0)

#### [Variabili di sistema](#page-160-0)

sc\_clipasswdecho

### **sc\_customerinfo**

Questa variabile consente di memorizzare le informazioni relative al server host o qualsiasi informazione si ritenga necessaria per identificare il server host in ALOM. Se si risponde y alla domanda seguente dello script [setupsc](#page-117-0): Do you wish to configure the SC parameters  $[y]$ ?, viene presentata la seguente domanda:

Enter any customer data for this platform (maximum of 40 characters) []?

Ad esempio:

Enter any customer data for this platform (maximum of 40 characters) []? **This is the test lab server.**

Dalla shell dei comandi di ALOM:

- Per specificare uno o più valori per questa variabile, usare il comando [setupsc](#page-115-0).
- Per visualizzare il valore corrente, usare il comando [showsc](#page-139-0).
- Per modificare il valore, usare il comando [setsc](#page-115-0).

Con l'utility scadm:

- Per visualizzare il valore corrente di questa variabile, usare il comando [show](#page-228-0).
- Per modificare il valore, usare il comando [set](#page-227-0).

[Variabili di configurazione di ALOM](#page-154-0)

[showsc](#page-139-0)

[Variabili di sistema](#page-160-0)

#### **sc\_escapechars**

Usare questa variabile per modificare la sequenza di escape. La sequenza di escape predefinita per tornare ad ALOM da una sessione della console di sistema è **#.** (cancelletto-punto). È possibile specificare il primo dei due caratteri per personalizzare la sequenza di escape. Il secondo carattere deve sempre essere un punto (.).

È possibile specificare un valore per questa variabile usando il comando [setupsc](#page-117-0). Lo script setupsc richiede l'immissione di un valore, come indicato qui di seguito:

```
Enter the console session escape sequence (2 characters). The first 
character can be any printable characters or control-A through control-
Y except for control-C, control-D, control-H, control-J, or control-M. 
The second character must be a ".".
[#.]?
```
Dalla shell dei comandi di ALOM:

- Per specificare uno o più valori per questa variabile, usare il comando [setupsc](#page-115-0).
- Per visualizzare il valore corrente, usare il comando [showsc](#page-139-0).
- Per modificare il valore, usare il comando [setsc](#page-115-0).

Con l'utility scadm:

- Per visualizzare il valore corrente di questa variabile, usare il comando [show](#page-228-0).
- Per modificare il valore, usare il comando [set](#page-227-0).

[Variabili di configurazione di ALOM](#page-154-0)

[showsc](#page-139-0)

[Variabili di sistema](#page-160-0)

### **sc\_powerondelay**

Utilizzare questa variabile per produrre una breve attesa nel server prima dell'accensione. Il ritardo è un intervallo casuale compreso tra uno e cinque secondi. Tale ritardo consente di ridurre al minimo i picchi di tensione nell'alimentatore principale. Si tratta di una precauzione importante quando più server inclusi in un rack si accendono simultaneamente dopo un'interruzione di corrente.

Per impostare il ritardo all'accensione è possibile utilizzare il comando [setupsc](#page-117-0). Quando lo script setupsc pone la domanda seguente, digitare y per abilitare il ritardo o n per disabilitarlo:

```
Should poweron sequencing be enabled [y]?
```
I valori di questa variabile nella shell dei comandi di ALOM e nell'utility scadm sono enable e disable.

Ad esempio, per abilitare il ritardo usando l'utility scadm:

#### # **set sc\_powerondelay enable**

Per disabilitare il ritardo:

# **set sc\_powerondelay disable**

Dalla shell dei comandi di ALOM:

- Per specificare uno o più valori per questa variabile, usare il comando [setupsc](#page-115-0).
- Per visualizzare il valore corrente, usare il comando [showsc](#page-139-0).
- Per modificare il valore, usare il comando [setsc](#page-115-0).

Con l'utility scadm:

- Per visualizzare il valore corrente di questa variabile, usare il comando [show](#page-228-0).
- Per modificare il valore, usare il comando [set](#page-227-0).

sc\_powerondelay

[Variabili di configurazione di ALOM](#page-154-0)

[showsc](#page-139-0)

.

[Variabili di sistema](#page-160-0)

#### **sc\_powerstatememory**

ALOM viene avviato non appena il server host viene collegato alla corrente elettrica, anche se il server è spento. Quando si collega il server host alla rete elettrica, ALOM si avvia automaticamente, mentre il server rimane spento finché non viene acceso dall'utente.

La variabile sc\_powerstatememory permette di impostare lo stato del server host su false (il server host rimane spento) o su true (il server viene ripristinato allo stato in cui si trovava quando il cavo di rete è stato scollegato). Questa impostazione è utile nel caso di un'interruzione di corrente, o se il server viene spostato fisicamente in un'altra posizione.

Ad esempio, se il server host è in esecuzione quando si verifica un'interruzione di corrente e la variabile sc\_powerstatememory è impostata su false, al ripristino del collegamento elettrico il server rimane spento. Se invece la variabile sc\_powerstatememory è impostata su true, al termine dell'interruzione di corrente il server viene riavviato.

I valori disponibili per questa variabile sono i seguenti.

- true -- Il sistema "ricorda" lo stato del server host al momento dell'interruzione di corrente e, quando il collegamento elettrico torna attivo, ripristina il server in quello stato.
- false -- Al ripristino del collegamento elettrico, il server rimane spento

Dalla shell dei comandi di ALOM:

- Per specificare uno o più valori per questa variabile, usare il comando [setupsc](#page-115-0).
- Per visualizzare il valore corrente, usare il comando [showsc](#page-139-0).
- Per modificare il valore, usare il comando [setsc](#page-115-0).

Con l'utility scadm:

- Per visualizzare il valore corrente di questa variabile, usare il comando [show](#page-228-0).
- Per modificare il valore, usare il comando [set](#page-227-0).

[Variabili di configurazione di ALOM](#page-154-0)

sc\_powerstatememory

[showsc](#page-139-0)

[Variabili di sistema](#page-160-0)

### **ser\_baudrate**

Questa variabile imposta la velocità in baud della porta di gestione seriale (SERIAL MGT). La variabile è predefinita e non può essere modificata.

L'impostazione predefinita è 9600.

Dal prompt sc>:

● Per visualizzare il valore corrente di questa variabile, usare il comando [showsc](#page-139-0).

Con l'utility scadm:

● Per visualizzare il valore corrente di questa variabile, usare il comando [show](#page-228-0).

[Variabili di configurazione di ALOM](#page-154-0)

[Variabili della porta di gestione seriale](#page-156-0)

### **ser\_data**

Questa variabile imposta il numero di bit di dati della porta di gestione seriale (SERIAL MGT). La variabile è predefinita e non può essere modificata.

L'impostazione predefinita è 8.

Dal prompt sc>:

● Per visualizzare il valore corrente di questa variabile, usare il comando [showsc](#page-139-0).

Con l'utility scadm:

● Per visualizzare il valore corrente di questa variabile, usare il comando [show](#page-228-0).

[Variabili di configurazione di ALOM](#page-154-0)

[Variabili della porta di gestione seriale](#page-156-0)

ser\_parity

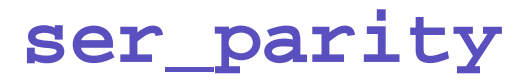

Questa variabile imposta la parità della porta di gestione seriale (SERIAL MGT). La variabile è predefinita e non può essere modificata.

L'impostazione predefinita è none.

Dal prompt sc>:

● Per visualizzare il valore corrente di questa variabile, usare il comando [showsc](#page-139-0).

Con l'utility scadm:

● Per visualizzare il valore corrente di questa variabile, usare il comando [show](#page-228-0).

[Variabili di configurazione di ALOM](#page-154-0)

[Variabili della porta di gestione seriale](#page-156-0)

## **ser\_stopbits**

Questa variabile imposta il numero di bit di stop della porta di gestione seriale (SERIAL MGT). La variabile è predefinita e non può essere modificata.

L'impostazione predefinita è 1.

Dal prompt sc>:

● Per visualizzare il valore corrente di questa variabile, usare il comando [showsc](#page-139-0).

Con l'utility scadm:

● Per visualizzare il valore corrente di questa variabile, usare il comando [show](#page-228-0).

[Variabili di configurazione di ALOM](#page-154-0)

[Variabili della porta di gestione seriale](#page-156-0)

#### <span id="page-201-0"></span>**sys\_autorestart**

ALOM dispone di una funzione di controllo ("watchdog") che monitorizza il server host e rileva quando l'host si trova in una condizione di blocco o non è più operativo. Usare questa variabile per specificare l'azione che ALOM deve intraprendere quando non viene ricevuta una risposta dall'host entro i limiti della funzione di watchdog. Si noti che quando la funzione watchdog rileva una condizione di blocco, il log degli eventi di ALOM registra un evento.

sys\_autorestart dispone di tre opzioni:

- none -- Non compie nessuna azione a parte la registrazione dell'evento nel log degli eventi di ALOM.
- xir -- Genera uno XIR (un ripristino iniziato esternamente). Il valore di timeout per lo XIR viene impostato dalla variabile [sys\\_xirtimeout](#page-206-0) (il valore di timeout predefinito è di 900 secondi, o 15 minuti).
- reset -- Esegue un [reset](#page-104-0) del server, riavviando l'ambiente operativo Solaris.

Il valore predefinito è xir.

**Nota:** Con le opzioni xir e reset, nel log degli eventi di ALOM viene registrato un evento e una voce descrittiva dell'azione.

Dalla shell dei comandi di ALOM:

- Per specificare uno o più valori per questa variabile, usare il comando [setupsc](#page-115-0).
- Per visualizzare il valore corrente, usare il comando [showsc](#page-139-0).
- Per modificare il valore, usare il comando [setsc](#page-115-0).

Con l'utility scadm:

- Per visualizzare il valore corrente di questa variabile, usare il comando [show](#page-228-0).
- Per modificare il valore, usare il comando [set](#page-227-0).

#### [Variabili di configurazione di ALOM](#page-154-0)

#### [Variabili dell'interfaccia di sistema gestita](#page-158-0)

### **sys\_enetaddr**

Questa variabile viene configurata automaticamente dal software di sistema e non può essere impostata o modificata. Il valore viene letto e determinato dall'indirizzo MAC (indirizzo Ethernet) del server e quindi memorizzato come variabile in ALOM.

Dal prompt sc>:

● Per visualizzare il valore corrente di questa variabile, usare il comando [showsc](#page-139-0).

Con l'utility scadm:

● Per visualizzare il valore corrente di questa variabile, usare il comando [show](#page-228-0).

[Variabili di configurazione di ALOM](#page-154-0)

[Variabili dell'interfaccia di sistema gestita](#page-158-0)

#### **sys\_eventlevel**

Usare questa variabile per specificare il livello degli eventi ALOM che ALOM deve inviare al server host. Esistono quattro livelli di eventi:

- 0 (Nessuno) -- Non viene trasmesso nessun evento
- 1 (Critico) -- Vengono trasmessi solo gli eventi critici
- 2 (Primari) -- Vengono trasmessi gli eventi critici e quelli primari
- 3 (Secondari) -- Vengono trasmessi gli eventi critici, quelli primari e quelli secondari

Il valore predefinito di questa variabile è 2 (Major).

Dalla shell dei comandi di ALOM:

- Per specificare uno o più valori per questa variabile, usare il comando [setupsc](#page-115-0).
- Per visualizzare il valore corrente, usare il comando [showsc](#page-139-0).
- Per modificare il valore, usare il comando [setsc](#page-115-0).

Con l'utility scadm:

- Per visualizzare il valore corrente di questa variabile, usare il comando [show](#page-228-0).
- Per modificare il valore, usare il comando [set](#page-227-0).

[Variabili di configurazione di ALOM](#page-154-0)

[Variabili dell'interfaccia di sistema gestita](#page-158-0)

### **sys\_hostname**

La variabile sys\_hostname viene configurata automaticamente dal software di sistema e non può essere impostata o modificata. Quando il server host effettua il boot e inizia la comunicazione con ALOM, ALOM deriva il nome dell'host dal sistema operativo del server e lo memorizza in questa variabile.

Dal prompt sc>:

● Per visualizzare il valore corrente di questa variabile, usare il comando [showsc](#page-139-0).

Con l'utility scadm:

● Per visualizzare il valore corrente di questa variabile, usare il comando [show](#page-228-0).

[Variabili di configurazione di ALOM](#page-154-0)

[Variabili dell'interfaccia di sistema gestita](#page-158-0)

## <span id="page-206-0"></span>**sys\_xirtimeout**

**Nota:** Questa variabile può essere usata solo se la variabile [sys\\_autorestart](#page-201-0) è impostata su xir.

La variabile permette di impostare un valore di timeout per lo XIR (reset avviato esternamente) specificato usando la variabile sys\_autorestart. Se lo XIR non viene completato entro il numero di secondi specificato, ALOM lo interrompe e forza il server a eseguire un [reset](#page-104-0) hardware. Se si specifica un timeout di zero secondi, non si verifica mai un timeout dopo un evento XIR watchdog.

Se si desidera specificare un valore diverso da zero, scegliere un valore di timeout compreso tra 900 e 10.800 secondi (da 15 minuti a 3 ore). Specificando un valore compreso tra 1 e 899, viene applicato automaticamente il valore 900. Specificando un valore superiore a 10.800, viene applicato automaticamente il valore 10.800.

È possibile specificare un valore per questa variabile durante l'esecuzione del comando [setupsc](#page-117-0). Se si imposta questa variabile usando setupsc, viene presentata la domanda seguente:

How many seconds should be allowed for an XIR to complete (maximum timeout of 10800s) [900]?

Dalla shell dei comandi di ALOM:

- Per specificare uno o più valori per questa variabile, usare il comando [setupsc](#page-115-0).
- Per visualizzare il valore corrente, usare il comando [showsc](#page-139-0).
- Per modificare il valore, usare il comando [setsc](#page-115-0).

Con l'utility scadm:

- Per visualizzare il valore corrente di questa variabile, usare il comando [show](#page-228-0).
- Per modificare il valore, usare il comando [set](#page-227-0).

[Variabili di configurazione di ALOM](#page-154-0)

#### [Variabili dell'interfaccia di sistema gestita](#page-158-0)

# **L'utility scadm**

L'utility System Controller Administration (scadm), inclusa nell'ambiente operativo Solaris, permette di eseguire molte funzioni di ALOM durante la connessione al server host. I [comandi](#page-212-0) di [scadm](#page-212-0) controllano varie funzioni, alcune delle quali permettono di visualizzare o di impostare le [variabili di configurazione](#page-154-0) di ALOM.

Per usare l'utility scadm è necessario eseguire il login nell'host come utente root.

**Nota:** L'utility scadm non opera correttamente se sul server è in esecuzione il software SunVTS™.

L'output dell'utility scadm viene inviato a stdout. È anche possibile usare scadm [all'interno di uno](#page-59-0)  [script](#page-59-0) in modo da poter gestire e personalizzare ALOM dal sistema host.

Per maggiori informazioni sull'utility scadm, vedere la pagina man scadm. Digitare **man scadm** al prompt di sistema. La pagina man per scadm si trova nel CD Solaris HW Supplement per la versione di Solaris in uso.

[Operazioni di base con l'utility](#page-209-0) scadm

[Comandi di](#page-212-0) [scadm](#page-212-0)

[Messaggi di errore di](#page-260-0) [scadm](#page-260-0)

[Impostazione il percorso per l'utility](#page-210-0) scadm.

# <span id="page-209-0"></span>**Operazioni di base con l'utility scadm**

Per usare l'utility scadm, procedere come segue:

- 1. [Impostare il percorso per l'utility](#page-210-0) scadm.
- 2. Eseguire il login nel sistema host come utente root.
- 3. Digitare **scadm** al prompt di superutente e quindi inserire il **comando** da utilizzare.

**Nota:** L'utility scadm non opera correttamente se sul server è in esecuzione il software SunVTS™.

[Comandi di](#page-212-0) [scadm](#page-212-0)

[Messaggi di errore di](#page-260-0) scadm

# <span id="page-210-0"></span>**Impostazione del percorso per l'utility scadm**

Per impostare il percorso dell'utility scadm, procedere come segue:

- 1. Determinare la [piattaforma](#page-210-1) appropriata per il sistema.
- 2. Impostare il percorso di scadm sul sistema.

Per informazioni sulla procedura di impostazione del percorso, vedere la documentazione dell'ambiente operativo Solaris. La procedura dipende dalla shell dei comandi utilizzata nell'ambiente operativo Solaris e dal file in cui si desidera inserire le informazioni sul percorso.

L'utility scadm risiede nella directory seguente:

```
/usr/platform/nome-piattaforma/sbin
```
dove *nome-piattaforma* è il nome della piattaforma del sistema in uso.

# <span id="page-210-1"></span>**Identificazione della piattaforma del sistema**

Al prompt di sistema, digitare il comando **uname -i**.

Il sistema restituisce un risultato simile al seguente:

```
% uname -i
SUNW,Sun-Fire-V440
```
Il risultato di questo esempio mostra il nome della piattaforma per il sistema Sun Fire V440. Il risultato visualizzato dipende dal modello del server. La directory di installazione predefinita per il software ALOM sul sistema Sun Fire V440 sarà quindi

/usr/platform/SUNW,Sun-Fire-V440/sbin

Impostazione del percorso per l'utility scadm

[Operazioni di base con l'utility](#page-209-0) scadm

# <span id="page-212-0"></span>**Comandi di scadm**

I comandi di scadm offrono funzionalità equivalenti a quelle dei comandi di ALOM.

## **Utilizzo dei comandi di scadm**

Per prima cosa, [impostare il percorso dell'utility](#page-210-0) scadm e connettersi al sistema host come superutente, oppure usare il comando cd per spostarsi nella directory /usr/platform/*nome-piattaforma*/sbin, dove *nome-piattaforma* è il [nome della piattaforma del server host](#page-210-0).

Per usare un comando, inserire la stringa seguente al prompt di superutente del sistema specificando il comando al posto di *comando*.

# **scadm** *comando*

### **Comandi di scadm**

L'elenco seguente contiene i comandi dell'utility scadm:

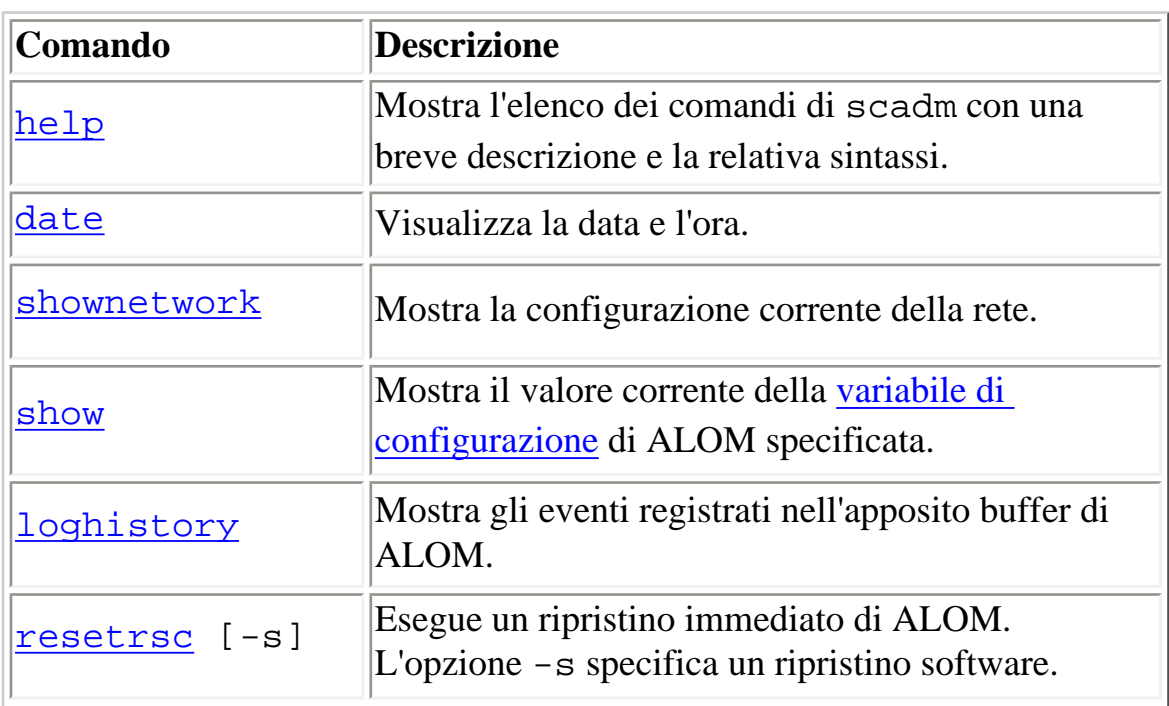

Comandi di scadm

| set                 | Assegna un valore alla variabile di configurazione<br>di ALOM specificata.                                                                        |
|---------------------|----------------------------------------------------------------------------------------------------|
| download            | Scarica il firmware principale o il firmware<br>bootmon nella flash PROM di ALOM.                                                                 |
| modem_setup         | Comunica con il modem sulle piattaforme<br>supportate. I sistemi Sun Fire V210, V240 e V440<br>non supportano le transazioni via modem in uscita. |
| send_event [-c]     | Invia un messaggio personalizzato come evento.<br>L'opzione - c assegna all'evento un livello critico.                                            |
| <u>version</u> [-v] | Visualizza informazioni sulla versione di ALOM.<br>L'opzione -v mostra informazioni più dettagliate.                                              |
| useradd             | Aggiunge un account utente ad ALOM.                                                                                                    |
| userdel             | Elimina un account utente da ALOM.                                                                                                    |
| usershow            | Mostra le informazioni relative a un account utente<br>di ALOM.                                                                                   |
| <u>userpassword</u> | Imposta o modifica la password di un utente.                                                                                                    |
| userperm            | Imposta o modifica le autorizzazioni di un utente.                                                                                                |

[Operazioni di base con l'utility](#page-209-0) scadm

[Messaggi di errore di](#page-260-0) scadm

[Impostazione il percorso per l'utility](#page-210-0) scadm.

<span id="page-214-0"></span>scadm date

### **scadm date**

Il comando scadm date permette di visualizzare la data e l'ora di ALOM. Il suo funzionamento è simile a quello del comando [showdate](#page-119-0) della shell di ALOM.

**Nota:** Mentre il server host utilizza il fuso orario locale, ALOM utilizza il fuso UTC (Tempo Universale Coordinato). ALOM non accetta le conversioni del fuso orario o il passaggio dall'ora solare all'ora legale e viceversa.

### **Utilizzo del comando scadm date**

Eseguire il login nel server host come utente root.

Al prompt di superutente, digitare il comando seguente:

# **scadm date**

Ad esempio:

# **scadm date**

MON SEP 16 21:45:00 2002 UTC

Il comando date mostra la data e l'ora nel formato ggmmHHMMssaa.SS, sotto descritto.

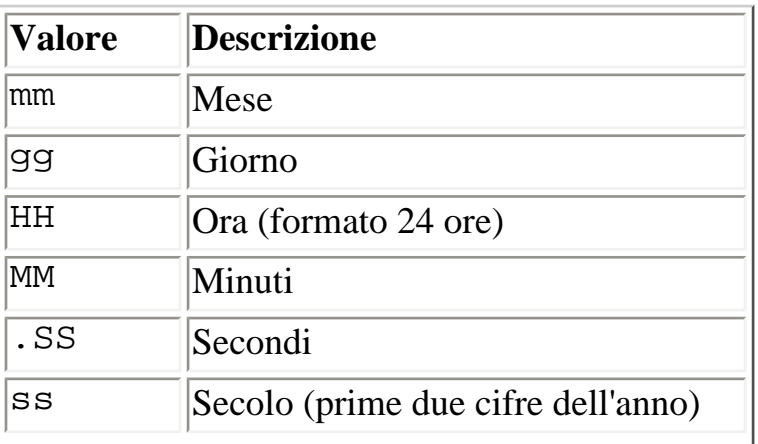

```
aa Anno (ultime due cifre)
```
[Comandi di](#page-212-0) scadm

[Messaggi di errore di](#page-260-0) [scadm](#page-260-0)
# <span id="page-216-0"></span>**scadm download**

Il comando scadm download permette di programmare il firmware di ALOM. Il suo funzionamento è simile a quello del comando [flashupdate](#page-90-0) della shell di ALOM.

I link ai siti di download sono elencati nella pagina del prodotto ALOM, all'indirizzo:

<http://www.sun.com/servers/alom.html>

Il firmware di ALOM è diviso in due parti: l'immagine principale e il monitor di boot (bootmon).

**Nota:** Il processo di download può richiedere alcuni minuti. Il download del firmware principale può richiedere fino a 10 minuti. Il processo di download dell'immagine del monitor di boot (bootmon) può richiedere alcuni minuti. Al termine del download, ALOM si ripristina automaticamente.

Attenzione: Non usare il comando [scadm resetrsc](#page-223-0) mentre è in corso l'aggiornamento del firmware. Se occorre ripristinare ALOM manualmente, attendere il termine dell'aggiornamento. Diversamente, il firmware di ALOM potrebbe danneggiarsi e risultare inutilizzabile.

# **Utilizzo del comando scadm download**

Eseguire il login nel server host come utente root.

Per programmare l'immagine principale, digitare il comando seguente al prompt di superutente:

# **scadm download** *nome\_file*

dove *nome\_file* è il nome dell'immagine principale da scaricare.

Per programmare il monitor di boot (bootmon), digitare il comando seguente al prompt di superutente:

# **scadm download boot** *nome\_file*

dove *nome\_file* è il nome del monitor di boot che si desidera scaricare.

Ad esempio:

Per scaricare il firmware principale di ALOM:

# **scadm download/usr/platform/***nome-piattaforma***/lib/ images/alommainfw**

dove *nome-piattaforma* è il [nome della piattaforma del server host](#page-210-0).

Per scaricare l'immagine bootmon:

# **scadm downloadboot /usr/platform/***nome-piattaforma***/lib/ images/alombootfw**

dove *nome-piattaforma* è il [nome della piattaforma del server host](#page-210-0).

# **Opzione del comando**

Il comando download dispone di una sola opzione: boot.

Questa opzione ordina al comando download di programmare il monitor di boot con il file specificato per il download.

[Comandi di](#page-212-0) scadm

scadm help

# **scadm help**

Il comando scadm help mostra l'elenco dei comandi disponibili nell'utility scadm e la relativa sintassi.

# **Utilizzo del comando scadm help**

Eseguire il login nel server host come utente root.

Al prompt di superutente, digitare il comando seguente:

# **scadm help**

Ad esempio:

# **scadm help**

USAGE: scadm <command> [options]

For a list of commands, type "scadm help"

scadm- COMMANDS SUPPORTED

help, date, set, show, resetrsc, download, send\_event, modem\_setup, useradd, userdel, usershow, userpassword, userperm, shownetwork, loghistory, version

SCADM - COMMAND DETAILS

```
scadm help => this message
scadm date [-s] | [[mmdd]HHMM | mmddHHMM[cc]yy] [.SS] => print or set date
scadm set <variable> <value> => set variable to value
scadm show [variable] => show variable(s)
scadm resetrsc [-s] => reset SC (-s soft reset)
scadm download [boot] <file> => program firmware or [boot] monitor
```
scadm send\_event [-c] "message" => send message as event (-c CRITICAL) scadm modem setup => connect to modem port scadm useradd <username> => add SC user account

```
scadm help
```
scadm userdel <username> => delete SC user account scadm usershow [username] =>show user details scadm userpassword <username> => set user password scadm userperm <username> [cuar] => set user permissions scadm shownetwork => show network configuration scadm loghistory => show SC event log scadm version [-v] => show SC version (-v verbose)

#

#### [Comandi di](#page-212-0) scadm

scadm loghistory

# **scadm loghistory**

Il comando scadm loghistory mostra la cronologia degli eventi registrati nell'apposito buffer di ALOM. Tali eventi includono i ripristini del server e tutti i comandi di ALOM o di scadm che modificano lo stato del sistema, ad esempio [reset](#page-104-0), [poweroff](#page-98-0) e [poweron](#page-100-0) nella shell dei comandi di ALOM. Il comportamento di questo comando è simile a quello del comando [showlogs](#page-132-0) della shell di ALOM.

Ogni evento registrato nel log presenta il formato seguente:

*data ora codice\_errore*:*messaggio*

dove *data ora* indicano la data e l'ora in cui si è verificato l'evento registrato da ALOM. *codice\_errore* è il codice dell'evento registrato, mentre *messaggio* è una breve descrizione dell'evento.

# **Utilizzo del comando scadm loghistory**

Eseguire il login nel server host come utente root.

Al prompt di superutente, digitare il comando seguente:

#### # **scadm loghistory**

L'esempio seguente mostra un evento registrato nel log:

MAR08 13:41:21 wgs-48-49: 00060000: "SC Login: User admin Logged on."

**Nota:** Le indicazioni di data e ora registrate nei log della console si riferiscono all'ora del server. Le indicazioni di data e ora che compaiono nel log degli eventi di ALOM utilizzano il fuso UTC.

#### [Comandi di](#page-212-0) scadm

#### [Messaggi di errore di](#page-260-0) scadm

file:///E|/Sun/TAMALE/Tamale1.1\_it/it/scadm/h\_scadm\_loghistory.html (1 of 2) [15/07/2003 18:50:44]

scadm loghistory

scadm modem\_setup

# **scadm modem\_setup**

Il comando scadm modem\_setup non è supportato sui server Sun Fire V210, V240 e V440. Per informazioni su come configurare un modem esterno per il supporto delle transazioni in entrata, vedere la guida in linea per la variabile  $if$  modem.

[Comandi di](#page-212-0) scadm

#### <span id="page-223-0"></span>**scadm resetrsc**

Il comando scadm resetrsc ripristina ALOM. Il suo funzionamento è simile a quello del comando [resetsc](#page-106-0) della shell di ALOM.

**Attenzione:** Non usare il comando scadm resetrsc mentre è in corso l'aggiornamento del firmware (con [scadm download](#page-216-0) o con [flashupdate](#page-90-0)). Se occorre ripristinare ALOM, attendere il termine dell'aggiornamento. Diversamente, il firmware di ALOM potrebbe danneggiarsi e risultare inutilizzabile.

### **Utilizzo del comando scadm resetrsc**

Eseguire il login nel server host come utente root.

Al prompt di superutente, digitare il comando seguente:

# **scadm resetrsc** *opzione*

dove *opzione* può essere -s.

Questo comando produce il ripristino immediato di ALOM.

**Nota**: Il server host non invia una risposta dopo l'esecuzione del comando scadm resetrsc; il ripristino ha luogo immediatamente.

### **Opzione del comando**

Il comando resetrsc dispone di una sola opzione: -s.

Questo comando produce un ripristino logico del software. Se si esegue scadm resetrsc senza l'opzione -s, si produce un ripristino fisico.

[Comandi di](#page-212-0) scadm

# **scadm send\_event**

Gli eventi registrati nel log di ALOM possono essere trasmessi come avvertenze via posta elettronica.

Usando il comando scadm send\_event è possibile inviare gli eventi alle seguenti destinazioni:

- Indirizzi di posta elettronica: le avvertenze possono essere inviate agli indirizzi di posta elettronica configurati con la variabile [mgt\\_mailalert](#page-168-0).
- File syslog del server: questa opzione può essere configurata con la variabile [sys\\_eventlevel](#page-204-0).
- Utenti correntemente connessi ad ALOM: questa opzione può essere configurata usando la variabile [sc\\_clieventlevel](#page-184-0).

# **Utilizzo del comando scadm send\_event**

Eseguire il login nel server host come utente root.

Al prompt di superutente, digitare il comando seguente:

```
# scadm send_event "messaggio"
```
dove *messaggio* è il proprio messaggio personalizzato.

Ad esempio:

Usando l'opzione **-c** viene inviato un evento di livello critico:

# **scadm send\_event -c "Riavvio del server alle 16:00"**

Usando **send\_event** senza l'opzione **-c** viene inviato un evento primario (major):

# **scadm send\_event "TEST"**

#### [Comandi di](#page-212-0) scadm

[Messaggi di errore di](#page-260-0) scadm

[Invio e ricezione di avvertenze](#page-57-0)

### **scadm set**

Il comando scadm set permette di assegnare ad una [variabile di configurazione](#page-154-0) di ALOM il valore desiderato. Il suo funzionamento è simile a quello del comando [setsc](#page-115-0) della shell di ALOM.

# **Utilizzo del comando scadm set**

Eseguire il login nel server host come utente root.

Al prompt di superutente, digitare il comando seguente:

# **scadm set** *variabile valore*

dove *variabile* è il nome della variabile che si desidera impostare e *valore* è il relativo valore.

Ad esempio:

# **scadm set netsc\_ipaddr 123.123.123.123**

[Comandi di](#page-212-0) scadm

### <span id="page-228-0"></span>**scadm show**

Il comando scadm show visualizza il valore della [variabile di configurazione](#page-154-0) di ALOM specificata. Il suo funzionamento è simile a quello del comando [showsc](#page-139-0) della shell di ALOM.

### **Utilizzo del comando scadm show**

Eseguire il login nel server host come utente root.

Al prompt di superutente, digitare il comando seguente:

# **scadm show** *variabile*

dove *variabile* è il nome della variabile.

Ad esempio:

```
# scadm show netsc_ipaddr
```
123.123.123.123

Eseguendo **scadm show** senza indicare una variabile, vengono visualizzati i valori di tutte le variabili. Ad esempio:

#### # **scadm show**

```
if_network="true"
if_modem="false"
if emailalerts="false"
sys_autorestart="xir"
sys_xirtimeout="900"
netsc_tpelinktest="true"
netsc_dhcp="false"
netsc_ipaddr="129.148.40.233"
netsc_ipnetmask="255.255.255.0"
netsc_ipgateway="129.148.40.254"
```
scadm show

```
mgt_mailhost=""
mgt_mailalert=""
sc_customerinfo=""
sc_escapechars="#."
sc_powerondelay="true"
sc_powerstatememory="false"
sc_clipasswdecho="true"
sc_cliprompt="sc"
sc_clitimeout="0"
sc_clieventlevel="2"
sc_backupuserdata="true"
sys_eventlevel="2"
```
[Comandi di](#page-212-0) scadm

scadm shownetwork

# **scadm shownetwork**

Il comando scadm shownetwork mostra la configurazione di rete corrente. Il comportamento di questo comando è simile a quello del comando [shownetwork](#page-135-0) della shell di ALOM.

**Nota:** Se la configurazione di rete è stata modificata dopo l'ultimo avvio del server host, l'output di questo comando non riflette la configurazione aggiornata. Per visualizzare la nuova configurazione è necessario riavviare il server.

### **Utilizzo del comando scadm shownetwork**

L'output del comando è simile a quello dell'esempio seguente, ma al posto di XXX.XXX.XXX.XXX compaiono gli indirizzi IP, la maschera di rete e gli indirizzi Ethernet effettivi della propria configurazione.

Eseguire il login nel server host come utente root.

Al prompt di superutente, digitare il comando seguente:

#### # **scadm shownetwork**

SC network configuration is:

IP address: XXX.XXX.XXX.XXX

Gateway Address: XXX.XXX.XXX.XXX

Netmask: XXX.XXX.XXX.XXX

Ethernet Address: XX:XX:XX:XX:XX:XX

#### [Comandi di](#page-212-0) scadm

### <span id="page-232-0"></span>**scadm useradd**

Il comando scadm useradd permette di aggiungere un account utente ad ALOM. Il suo funzionamento è simile a quello del comando [useradd](#page-143-0) della shell di ALOM.

È possibile aggiungere un massimo di 15 account utente.

### **Utilizzo del comando scadm useradd**

Eseguire il login nel server host come utente root.

Al prompt di superutente, digitare il comando seguente:

# **scadm useradd** *nome\_utente*

dove *nome\_utente* è il nome dell'utente che si desidera aggiungere.

Il *nome\_utente* è soggetto alle seguenti limitazioni:

- Può contenere caratteri alfabetici (lettere) e numerici, punti (.), trattini di sottolineatura (\_) e trattini (-).
- Può avere una lunghezza massima di 16 caratteri, almeno uno dei quali deve essere un carattere alfabetico minuscolo.
- Il primo carattere deve essere alfabetico.

Per assegnare una password a un nome utente, usare il comando [scadm userpassword](#page-237-0).

Per impostare i livelli di autorizzazioni per un nome utente, usare il comando [scadm userperm](#page-239-0).

[Comandi di](#page-212-0) scadm

scadm useradd

### <span id="page-234-0"></span>**scadm userdel**

Il comando scadm userdel permette di eliminare un account utente da ALOM. Il suo funzionamento è simile a quello del comando [userdel](#page-145-0) della shell di ALOM.

**Nota:** Non è possibile eliminare l'account di amministrazione predefinito di ALOM (admin).

## **Utilizzo del comando scadm userdel**

Eseguire il login nel server host come utente root.

Al prompt di superutente, digitare il comando seguente:

# **scadm userdel** *nome\_utente*

dove *nome\_utente* è il nome dell'utente che si desidera eliminare.

[Comandi di](#page-212-0) scadm

#### <span id="page-235-0"></span>**scadm usershow**

Il comando scadm usershow mostra l'account ALOM di un utente specificato, indicando le [autorizzazioni](#page-239-1) di ogni utente e la presenza o meno di una [password](#page-237-0). Per visualizzare le informazioni relative a un utente specifico, digitare il nome utente desiderato dopo il comando scadm usershow. Il suo funzionamento è simile a quello del comando [usershow](#page-152-0) della shell di ALOM.

# **Utilizzo del comando scadm usershow**

Eseguire il login nel server host come utente root.

Per visualizzare le informazioni relative a un determinato utente, digitare il comando seguente al prompt di superutente:

#### # **scadm usershow** *nome\_utente*

dove *nome\_utente* è il nome dell'utente su cui si desidera visualizzare le informazioni. Se non si specifica un nome utente, usershow mostra tutti gli account.

Ad esempio:

#### # **scadm usershow**

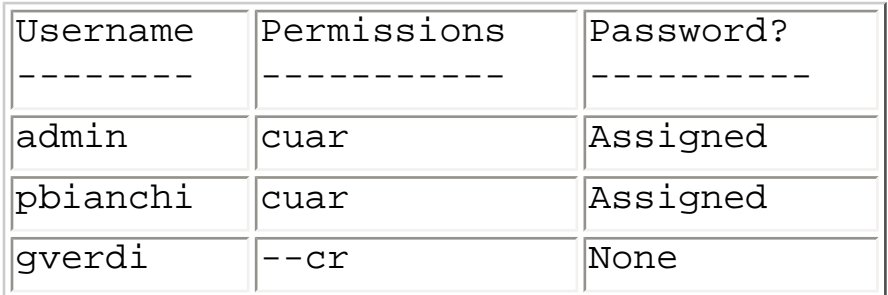

#### # **scadm usershow pbianchi**

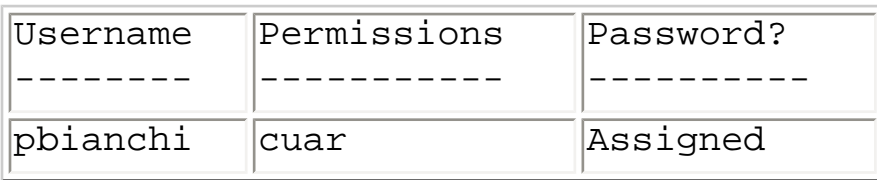

[Comandi di](#page-212-0) scadm

# <span id="page-237-0"></span>**scadm userpassword**

Il comando scadm userpassword permette di impostare o cambiare la password per l'account utente specificato. Il suo funzionamento è simile a quello del comando [userpassword](#page-147-0) della shell di ALOM.

# **Utilizzo del comando scadm userpassword**

Eseguire il login nel server host come utente root.

Al prompt di superutente, digitare il comando seguente:

# **scadm userpassword** *nome\_utente*

dove *nome\_utente* è il nome dell'utente per il quale si desidera impostare o cambiare la password.

Questo comando non richiede di inserire la password esistente.

Ad esempio:

```
# scadm userpassword mrossi
New password:
Re-enter new password:
```
# **Limitazioni nella scelta della password**

La password deve rispettare le seguenti regole:

- La lunghezza minima deve essere di sei caratteri. Poiché solo i primi otto caratteri sono significativi, le password più lunghe di otto caratteri vengono considerate come se ne avessero solo otto.
- Deve contenere almeno due caratteri alfabetici (lettere maiuscole o minuscole) e almeno un numero o un carattere speciale. I caratteri alfabetici possono essere sia maiuscoli che minuscoli.
- Deve essere diversa dal nome di login dell'utente e non contenere gli stessi caratteri in forma invertita o trasposta. Le lettere maiuscole e minuscole sono considerate equivalenti nel confronto.
- La nuova password deve differire dalla vecchia per almeno tre caratteri. Le lettere maiuscole e minuscole sono considerate equivalenti nel confronto.

[Comandi di](#page-212-0) scadm

### <span id="page-239-0"></span>**scadm userperm**

Il comando scadm userperm permette di impostare o di modificare i livelli di autorizzazioni per l'account utente specificato. Il suo funzionamento è simile a quello del comando [userperm](#page-149-0) della shell di ALOM.

**Nota:** Se è presente un solo account di ALOM (l'account admin), non è possibile eliminarlo né è possibile rimuovere le autorizzazioni a o u da tale account.

# <span id="page-239-1"></span>**Livelli di autorizzazioni**

La lettura delle informazioni fornite da ALOM è consentita a tutti gli utenti, ma per eseguire le funzioni o modificare le impostazioni del software sono richieste determinate autorizzazioni. Vi sono quattro livelli di autorizzazioni per designare le capacità operative dell'utente. È possibile assegnare qualsiasi combinazione dei livelli di autorizzazioni (o nessun livello).

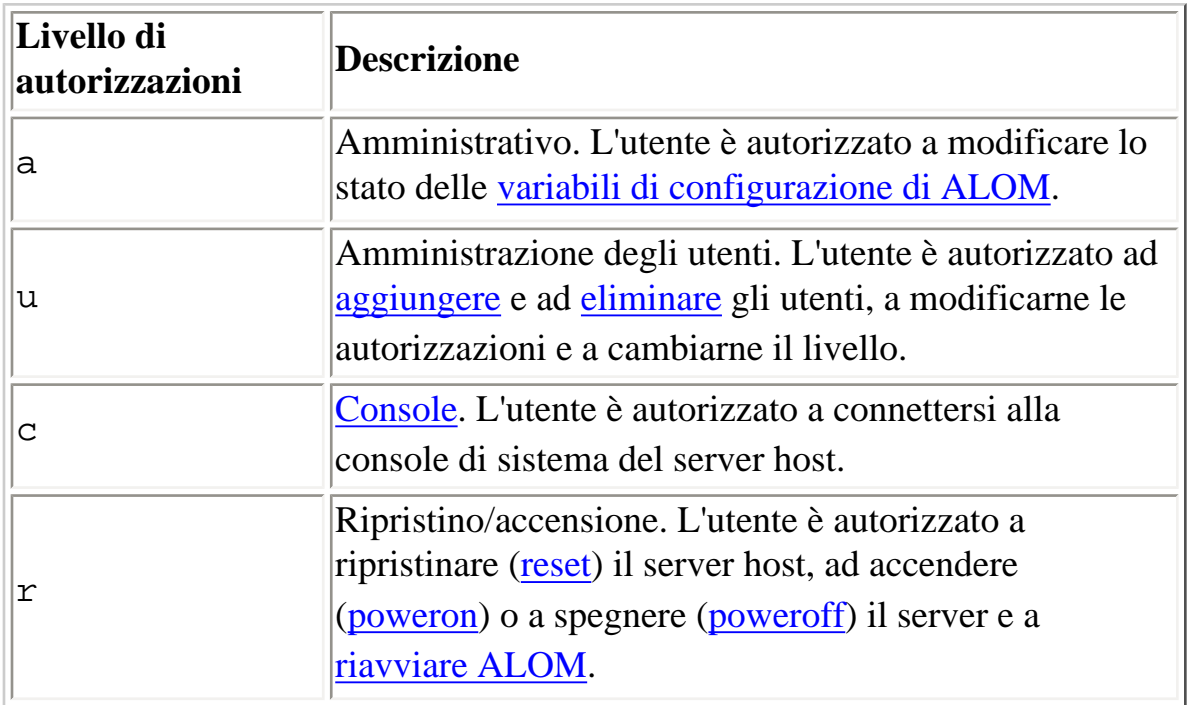

Se non si assegna nessun livello di autorizzazioni all'utente specificato, l'accesso consentito a quell'utente sarà di sola lettura. Questo è il livello di autorizzazione predefinito per i nuovi account utente di ALOM.

**Nota:** L'autorizzazione predefinita per l'account utilizzato al primo avvio di ALOM è cuar (autorizzazioni complete). L'account admin iniziale non può essere eliminato e non è possibile

```
scadm userperm
```
modificarne le autorizzazioni.

Per visualizzare i livelli di autorizzazioni di un utente, usare il comando [scadm usershow](#page-235-0).

# **Utilizzo del comando scadm userperm**

Eseguire il login nel server host come utente root.

Al prompt di superutente, digitare il comando seguente:

# **scadm userperm** *nome\_utente autorizzazioni*

dove *nome\_utente* è il nome dell'account utente e *autorizzazioni* indica il livello di autorizzazioni che si desidera impostare o modificare.

Ad esempio, per assegnare le autorizzazioni c e r all'utente mrossi, digitare il comando seguente:

# **scadm userperm mrossi cr**

[Comandi di](#page-212-0) scadm

### <span id="page-241-0"></span>**scadm version**

Il comando scadm version visualizza la versione di ALOM.

#### **Utilizzo del comando scadm version**

Eseguire il login nel server host come utente root.

Al prompt di superutente, digitare il comando seguente:

# **scadm version** *opzione*

dove *opzione* può essere -v.

Ad esempio:

# **scadm version**

SC Version v1.1 SC Bootmon Version: v1.1.0 SC Firmware Version: v1.1.0

# **scadm version -v**

SC Version v1.1 SC Bootmon Version: v1.1.0 SC Bootmon checksum: 908462D2 SC Firmware Version: v1.1.0 SC Build Release: 38 SC firmware checksum: 11F7196A SC firmware built: May 19 2003, 14:20:22 SC System Memory Size 8MB SC NVRAM Version = a SC hardware type: 1

# **Opzione del comando**

Questo comando dispone di una sola opzione: -v.

L'opzione -v mostra informazioni più dettagliate sulla versione di ALOM.

[Comandi di](#page-212-0) scadm

# <span id="page-243-0"></span>**Utilizzo delle funzioni della PROM di OpenBoot**

Alcune funzionalità della PROM di OpenBoot™ supportano ALOM. Per usare queste funzioni, inserire il comando appropriato al prompt ok.

I comandi supportati sono:

- $\bullet$  . SC
- [reset-sc](#page-245-0)

# **Commutare tra la shell dei comandi di ALOM e il prompt della PROM OpenBoot**

Se l'ambiente operativo Solaris viene eseguito sul server host, digitare i comandi seguenti al prompt sc>:

sc> **break** Are you sure you want to send a break to the system [y/n]? **y**

sc> **console**

ok

Se sul server host compare già il prompt della PROM OpenBoot (ok), digitare il comando seguente al prompt sc>:

sc> **console**

ok

Per passare dal prompt della PROM OpenBoot alla shell dei comandi di ALOM, digitare il comando seguente al prompt ok:

ok **#.**

sc>

**Nota:** La sequenza **#.** (cancelletto-punto) è la sequenza di escape predefinita per passare al prompt dei comandi di ALOM. Per cambiare la sequenza di caratteri di escape, usare la variabile [sc\\_escapechars](#page-192-0).

Per tornare all'ambiente operativo Solaris dal prompt ok, digitare il comando seguente:

ok **go**

#### <span id="page-245-0"></span>**reset-sc**

Il comando reset-sc ripristina ALOM dal prompt della PROM OpenBoot (ok).

Per usare questo comando, digitare **reset-sc** al prompt ok.

Ad esempio:

ok **reset-sc**

[Utilizzo delle funzioni della PROM di OpenBoot](#page-243-0)

<span id="page-246-0"></span>Il comando .sc permette di provare la funzionalità di ALOM e di ottenerne lo stato dal prompt della PROM OpenBoot (ok).

Per usare il comando, procedere come segue:

- 1. Al prompt sc> in ALOM, digitare il comando seguente: sc> **break -y**
- 2. Al prompt ok della PROM OpenBoot, digitare il comando seguente: ok **setenv auto-boot? false**
- 3. Al prompt ok, digitare il comando seguente: ok **reset-all**
- 4. Al prompt ok, digitare il comando seguente: ok **.sc**

Ad esempio:

```
ok .sc
SEEPROM: OK
I2C: OK
Ethernet: OK
Ethernet (2): OK
CPU: OK
RAM: OK
Console: OK
SC Control line: OK
FlashRAM Boot CRC: OK
FlashRAM Main CRC: OK
```
[Utilizzo delle funzioni della PROM di OpenBoot](#page-243-0)

# **Risoluzione dei problemi**

Per informazioni sulla risoluzione dei problemi, accedere alle seguenti sezioni:

- [Risoluzione dei problemi di ALOM](#page-248-0) -- Contiene l'elenco dei problemi più comuni che si possono verificare durante l'uso di ALOM
- [Uso di ALOM per la risoluzione dei problemi del server](#page-251-0) -- Contiene consigli su come utilizzare ALOM per risolvere i problemi più comuni del server
- [Messaggi di errore della shell di ALOM](#page-253-0) -- Contiene l'elenco dei messaggi di errore più comuni che possono essere visualizzati nella shell dei comandi durante l'uso di ALOM
- [Messaggi di errore di](#page-260-0) scadm -- Contiene l'elenco dei messaggi di errore più comuni che possono essere generati durante l'uso dell'utility scadm

# <span id="page-248-0"></span>**Risoluzione dei problemi di ALOM**

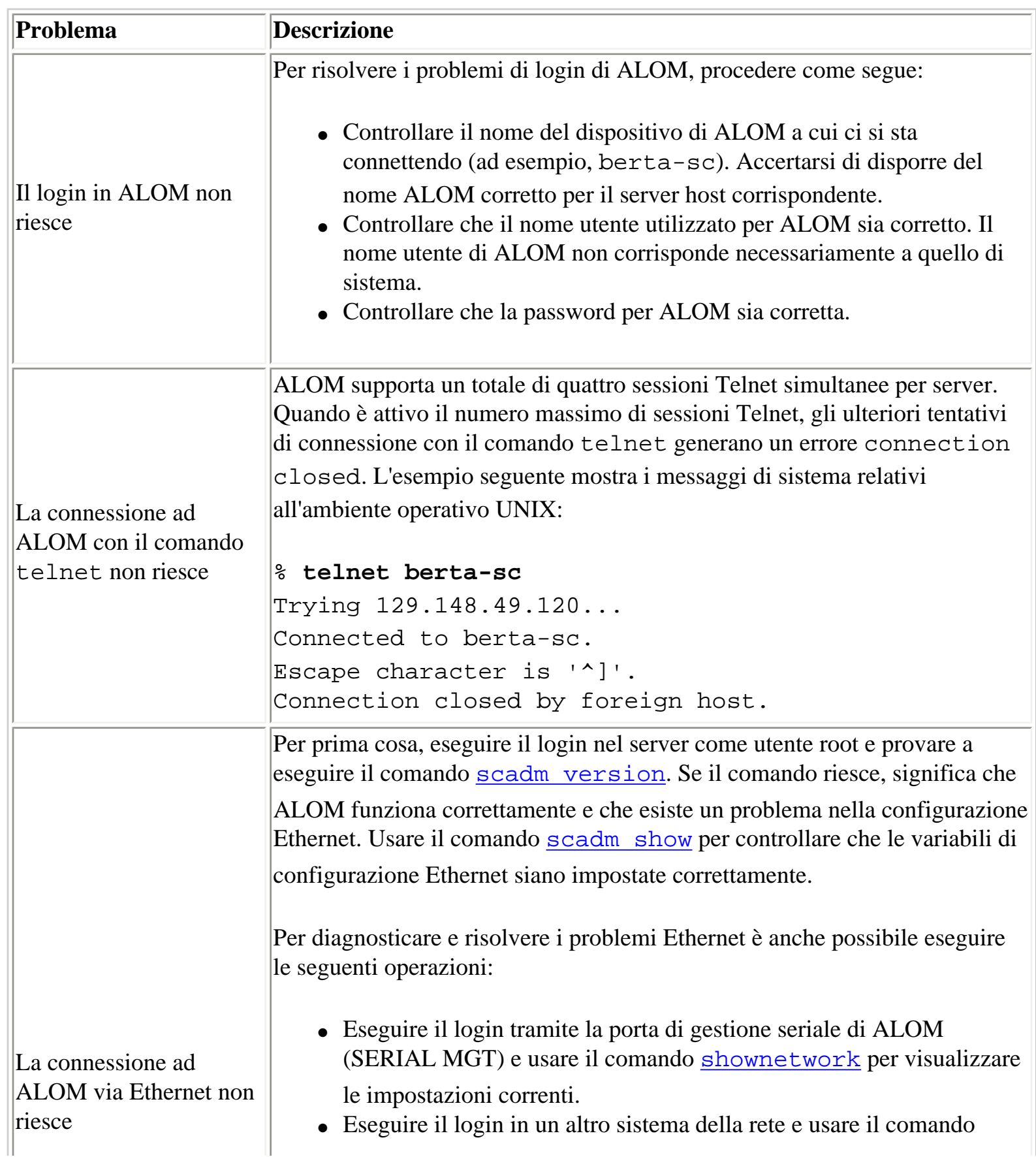

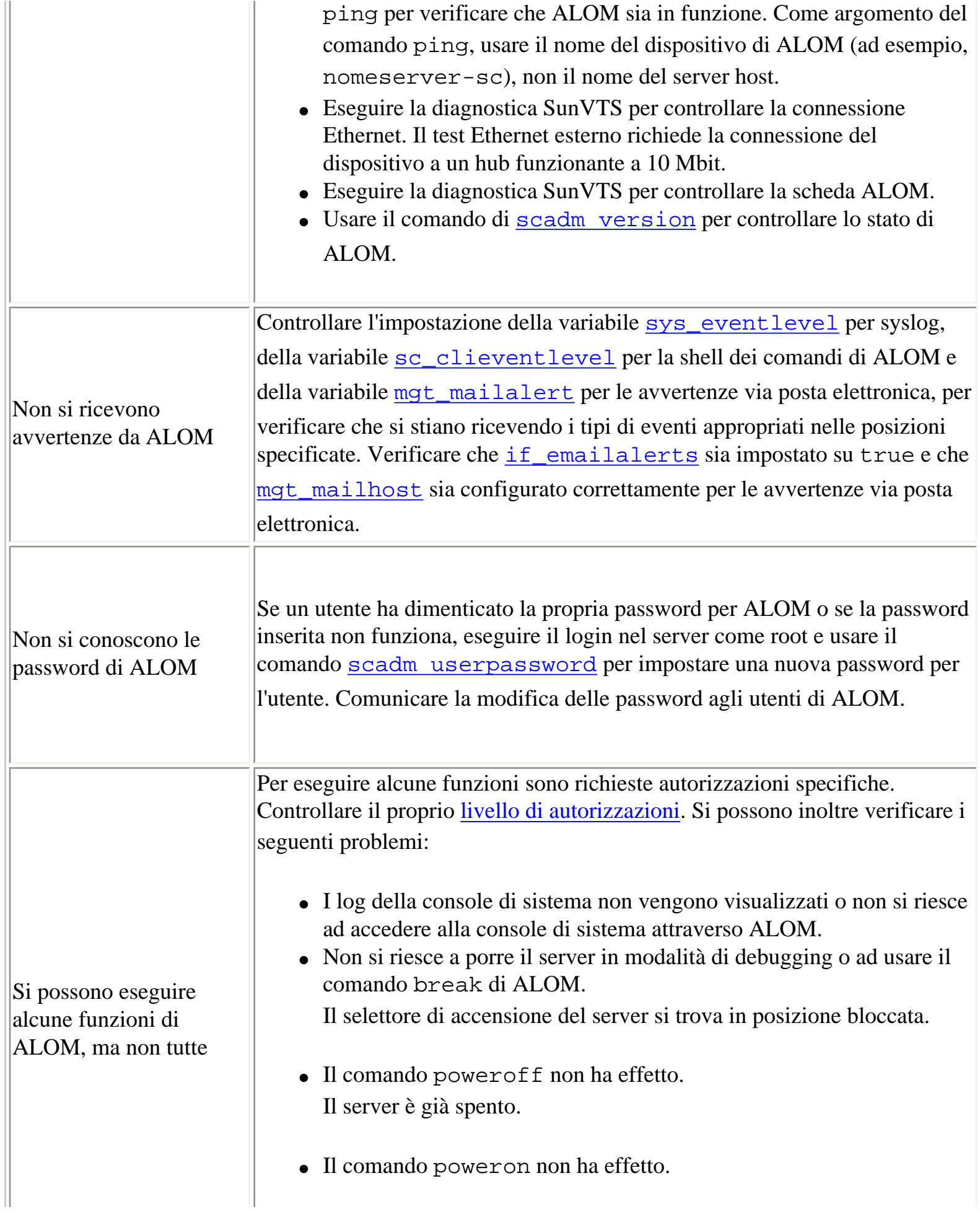

Il server è già acceso, oppure il selettore di accensione si trova in posizione Standby.

# <span id="page-251-0"></span>**Uso di ALOM per la risoluzione dei problemi del server**

L'uso di ALOM può essere utile per l'individuazione dei problemi quando il server non risponde. Se il server risponde, connettersi nel modo abituale e usare gli strumenti standard per la risoluzione dei problemi, come Sun™ Management Center, SunVTS™ e OpenBoot™ Diagnostics.

Se il server non risponde, eseguire il login nell'account di ALOM e procedere come segue:

- Controllare il [log degli eventi di ALOM](#page-71-0) e [le condizioni ambientali del server.](#page-120-0)
- Controllare i messaggi di errore più recenti nei [log della console](#page-71-0).
- Provare a connettersi alla [console](#page-84-0) di sistema per eseguire il reboot.

# **Blocco in scrittura della console di sistema**

Benché ALOM consenta la connessione simultanea di più utenti alla console di sistema, solo un utente alla volta ha accesso in scrittura alla console (ciò significa che solo un utente alla volta può immettere comandi nella console di sistema). I caratteri eventualmente digitati da altri utenti vengono ignorati. Questa condizione, definita *blocco in scrittura*, imposta le sessioni degli altri utenti in *modalità di sola lettura*. Se in quel momento nessun altro utente è connesso alla console di sistema, eseguendo il comando [console](#page-84-0) si acquisisce automaticamente il blocco in scrittura. Per determinare quale utente detiene il

blocco in scrittura, usare il comando [showusers](#page-141-0).

# **Ripristino del server host dopo un timeout**

ALOM possiede una funzione di controllo ("watchdog") che rileva le situazioni di sospensione o di blocco del sistema operativo del server host. La funzione watchdog verifica periodicamente il funzionamento del sistema operativo del server host. Se quest'ultimo non risponde, il watchdog genera un timeout dopo un periodo di tempo specificato. In questi casi, è possibile usare il comando [reset](#page-104-0) dalla shell di ALOM per ripristinare manualmente il server, oppure configurare la variabile [sys\\_autorestart](#page-201-0) per ripristinare automaticamente il server host se il watchdog rileva un timeout.
Uso di ALOM per la risoluzione dei problemi del server

# **Messaggi di errore della shell di ALOM**

Questa sezione contiene informazioni su determinati tipi di errori che si possono verificare utilizzando la shell dei comandi di ALOM:

- Errori di sintassi
- Errori generici
- Errori delle FRU

Questi messaggi vengono visualizzati in risposta ai comandi digitati al prompt sc>.

#### **Errori di sintassi**

Questo elenco descrive i messaggi relativi agli errori di sintassi dovuti ad un immissione errata dei comandi. Fare riferimento alla descrizione dei comandi per informazioni sulla sintassi corretta da utilizzare.

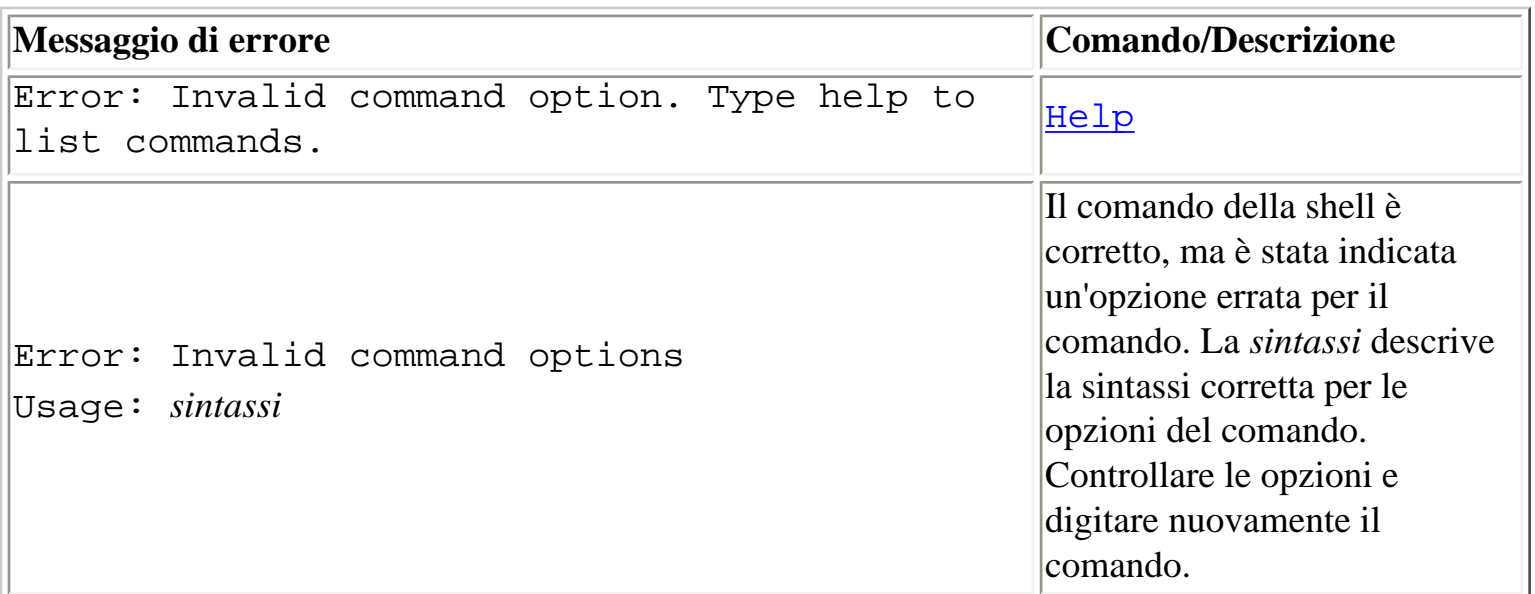

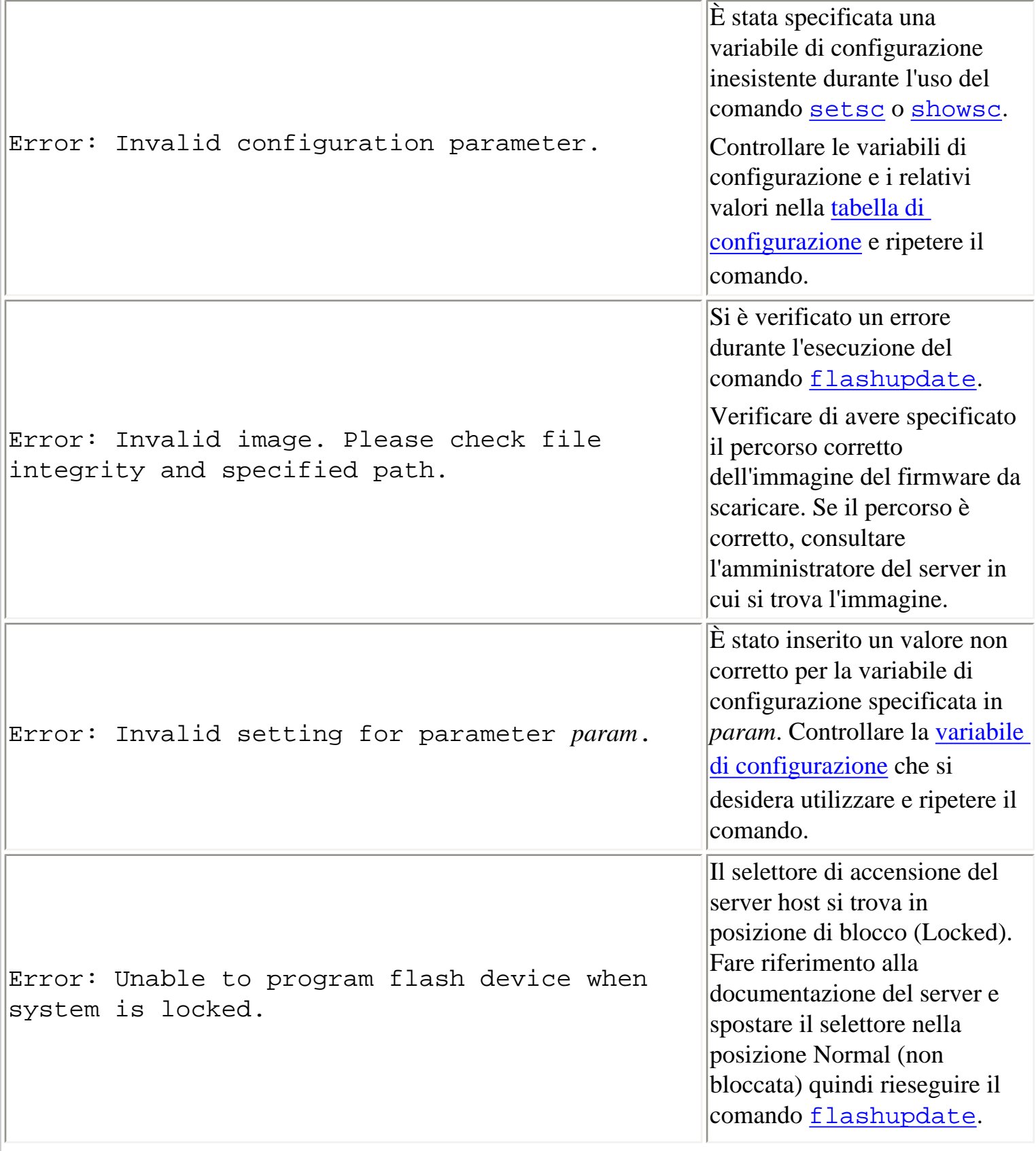

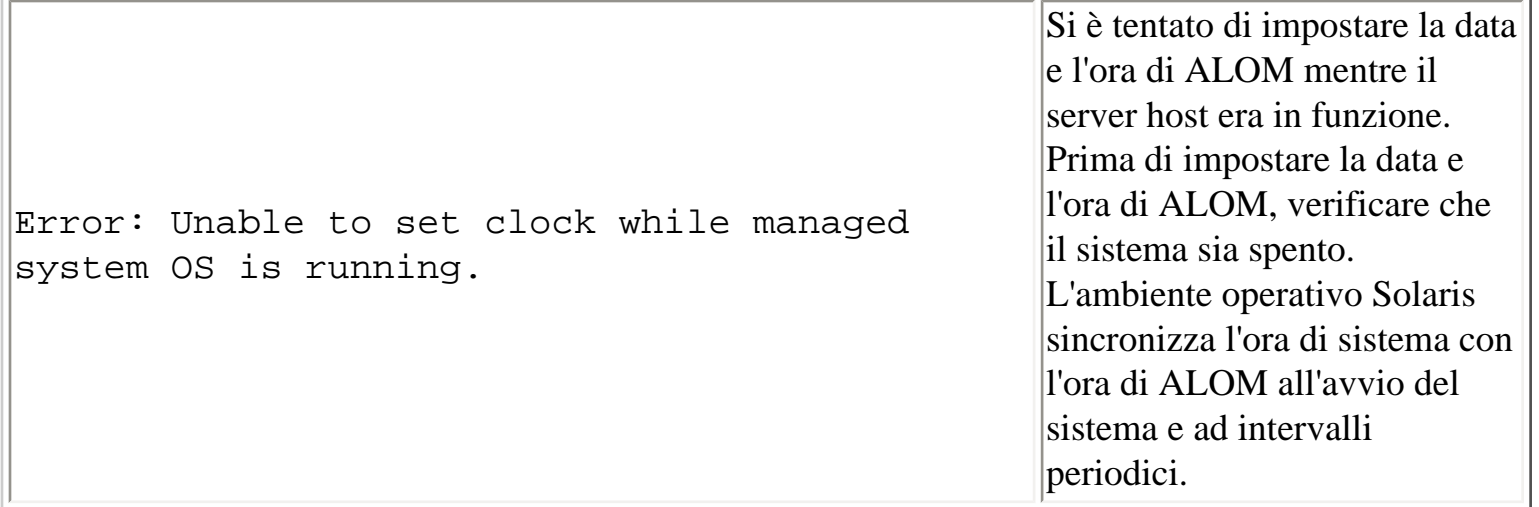

#### **Errori generici**

ALOM visualizza i seguenti messaggi di errore generici.

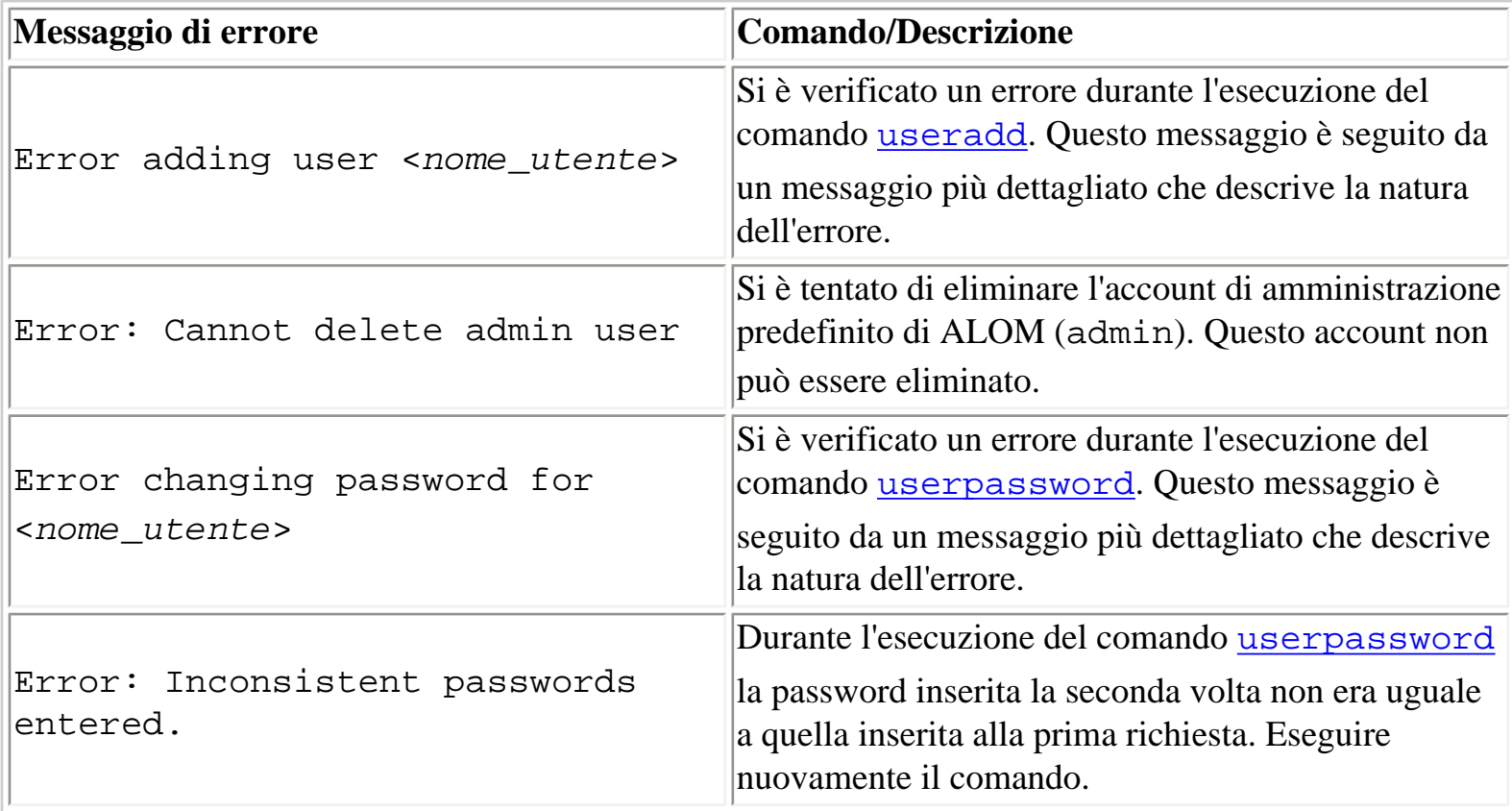

Messaggi di errore della shell di ALOM

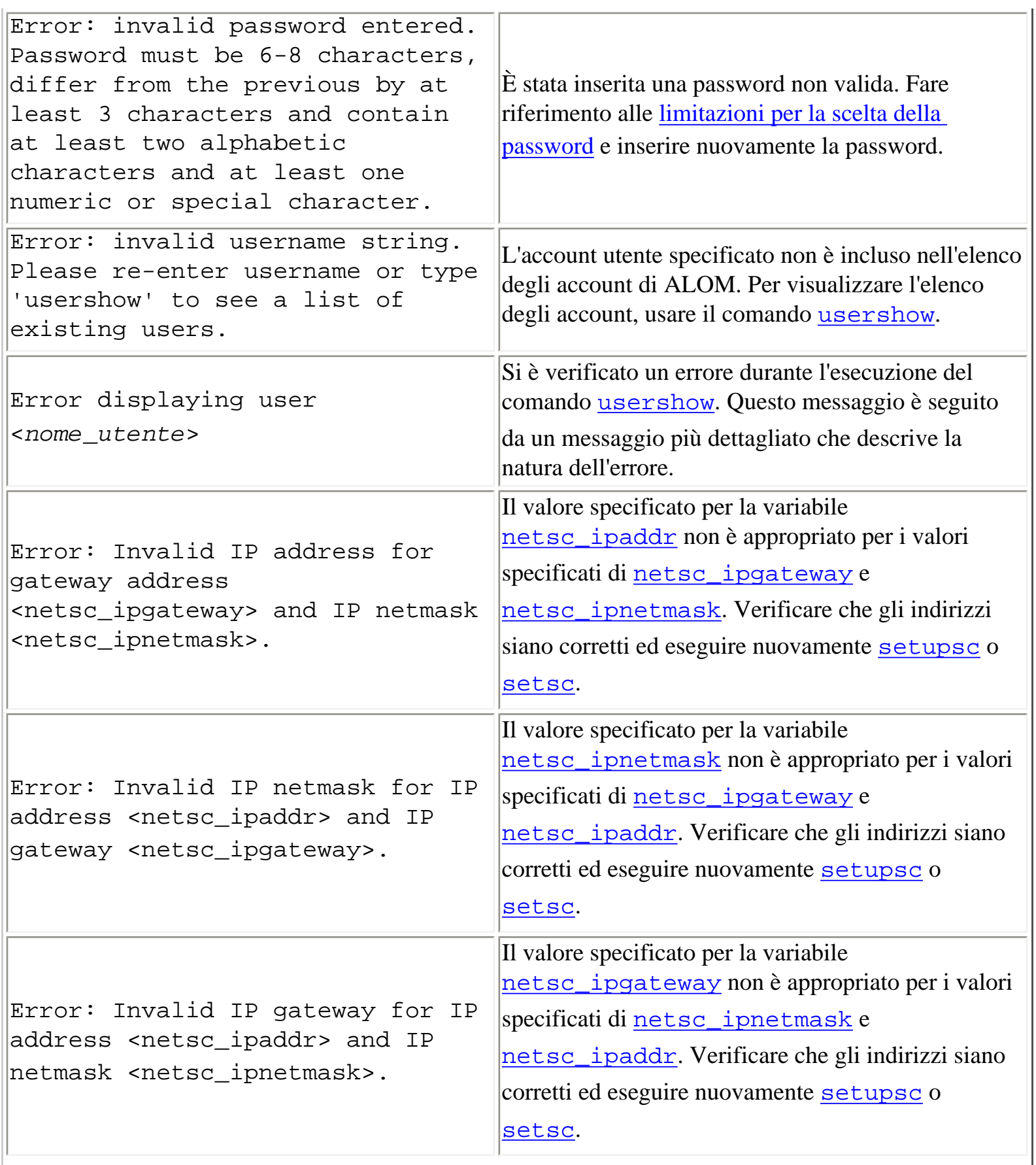

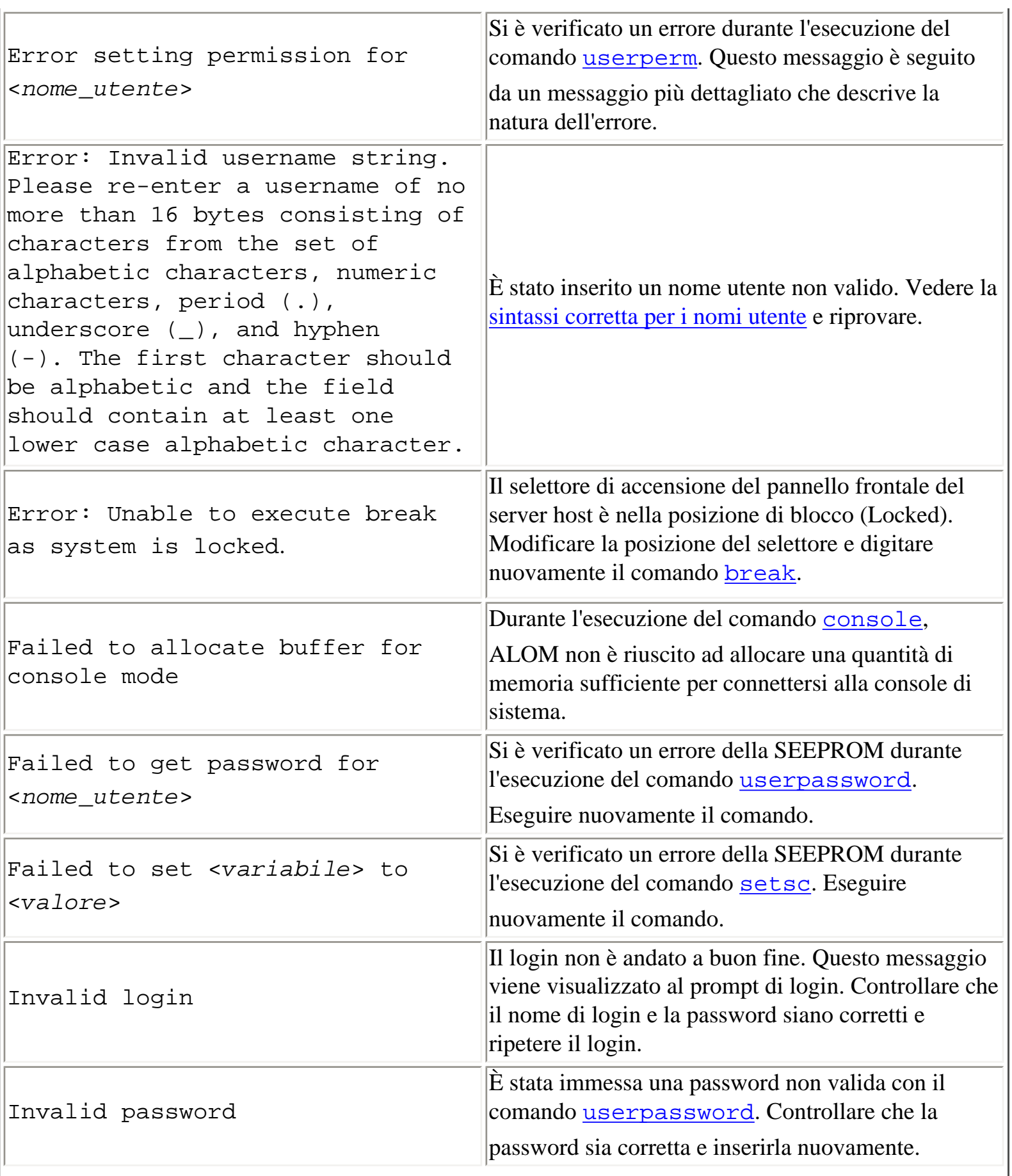

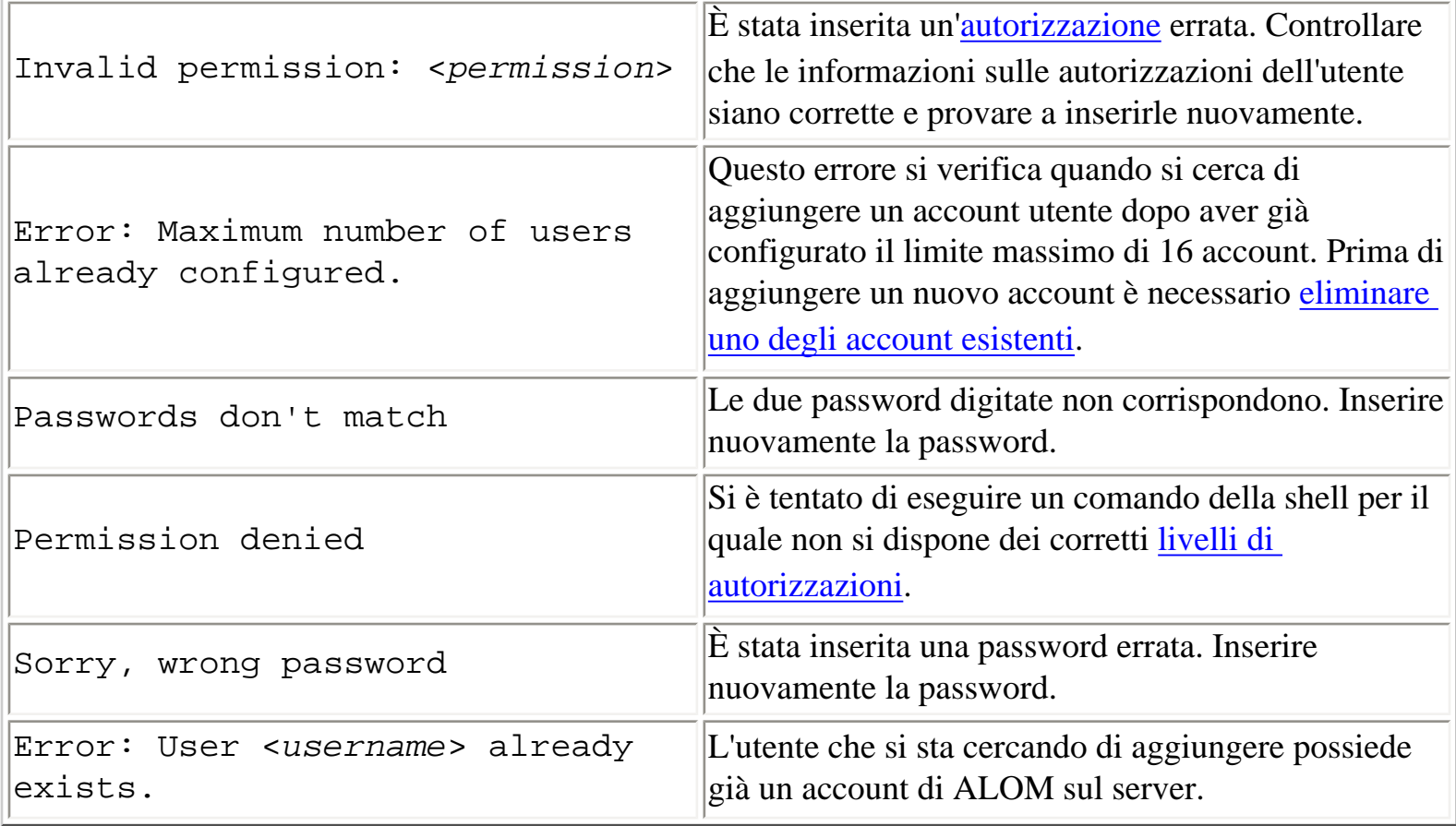

### **Errori delle FRU**

I seguenti messaggi di errore vengono visualizzati quando ALOM rileva un problema con le FRU (unità sostituibili sul campo).

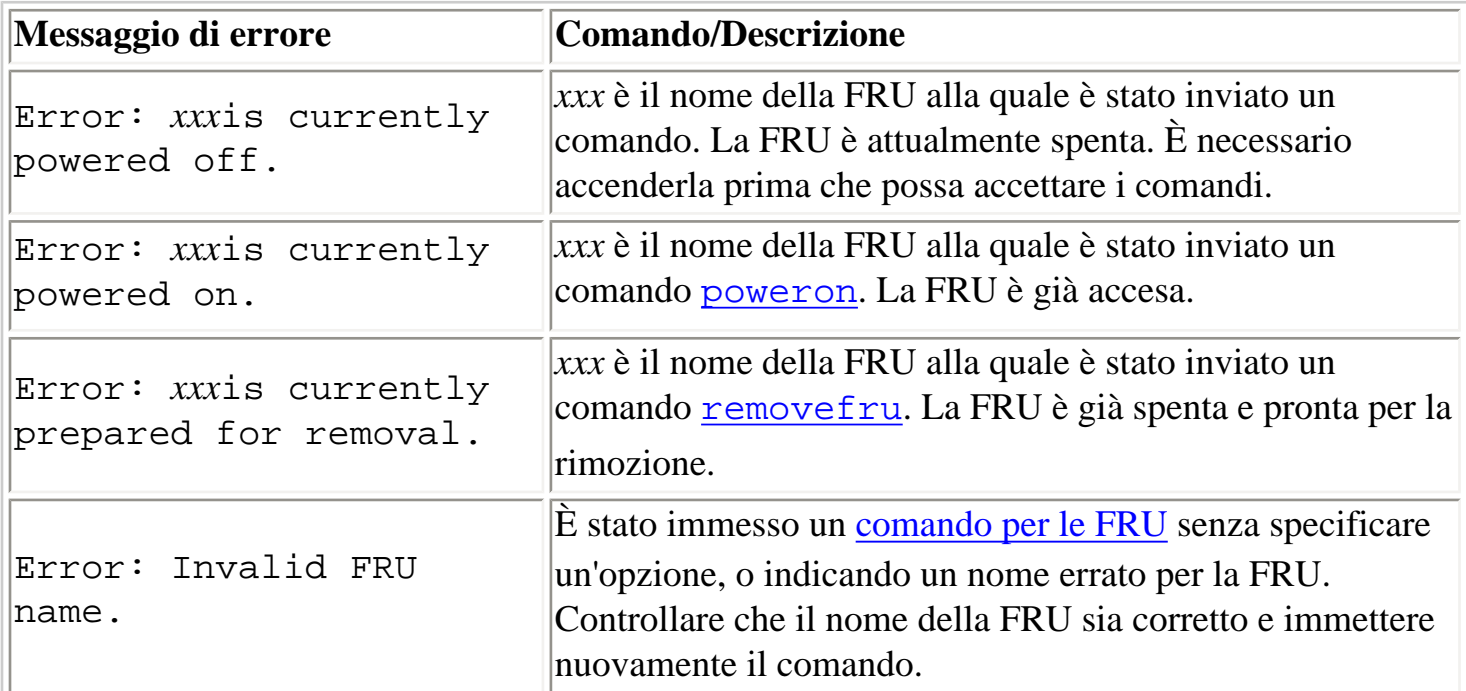

[Comandi della shell di ALOM](#page-75-0)

## **Messaggi di errore di scadm**

La tabella seguente contiene i messaggi di errore più comuni di scadm e le relative cause. I messaggi sono elencati in ordine alfabetico.

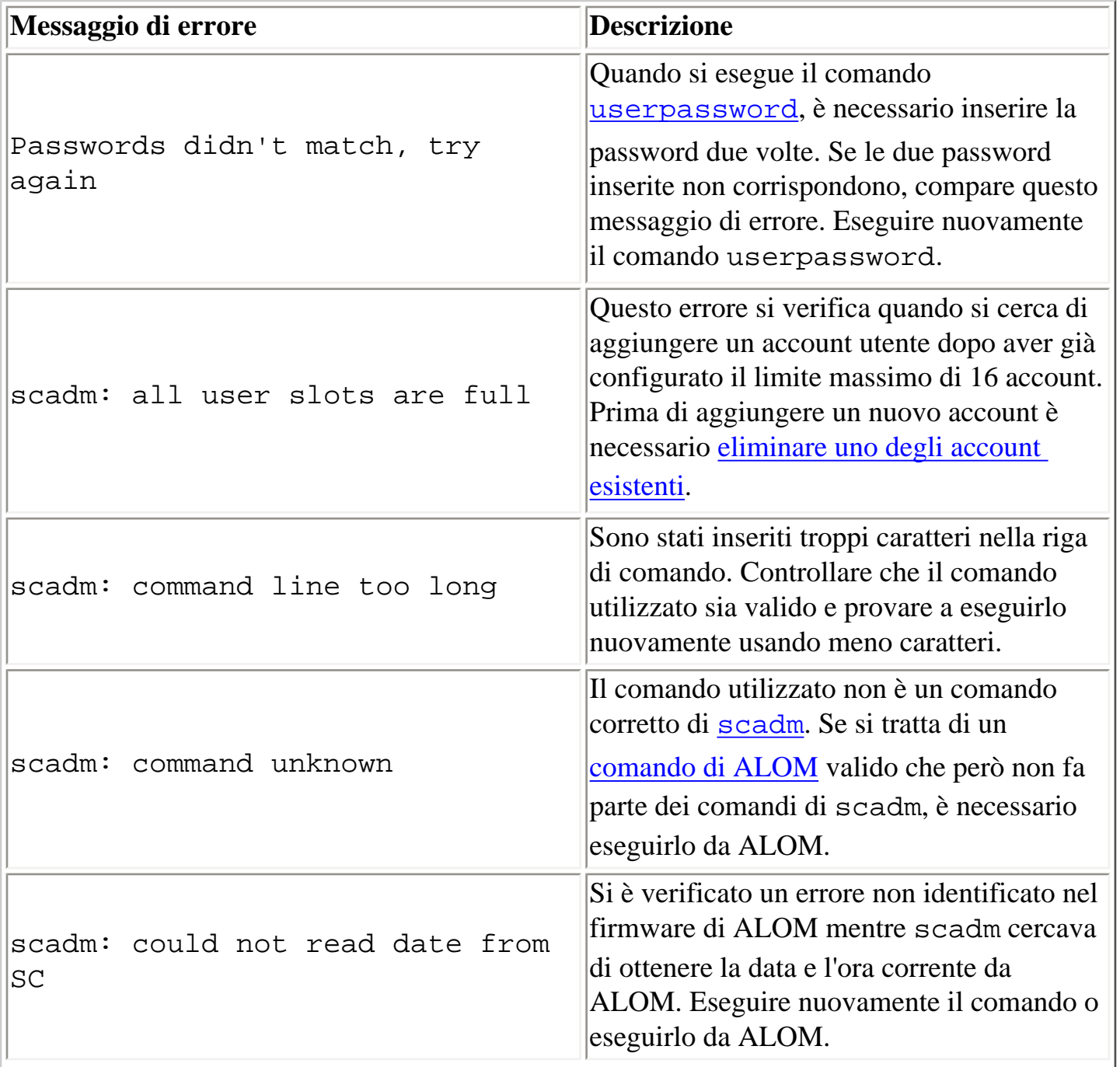

 $\mathbb{F}_2$ 

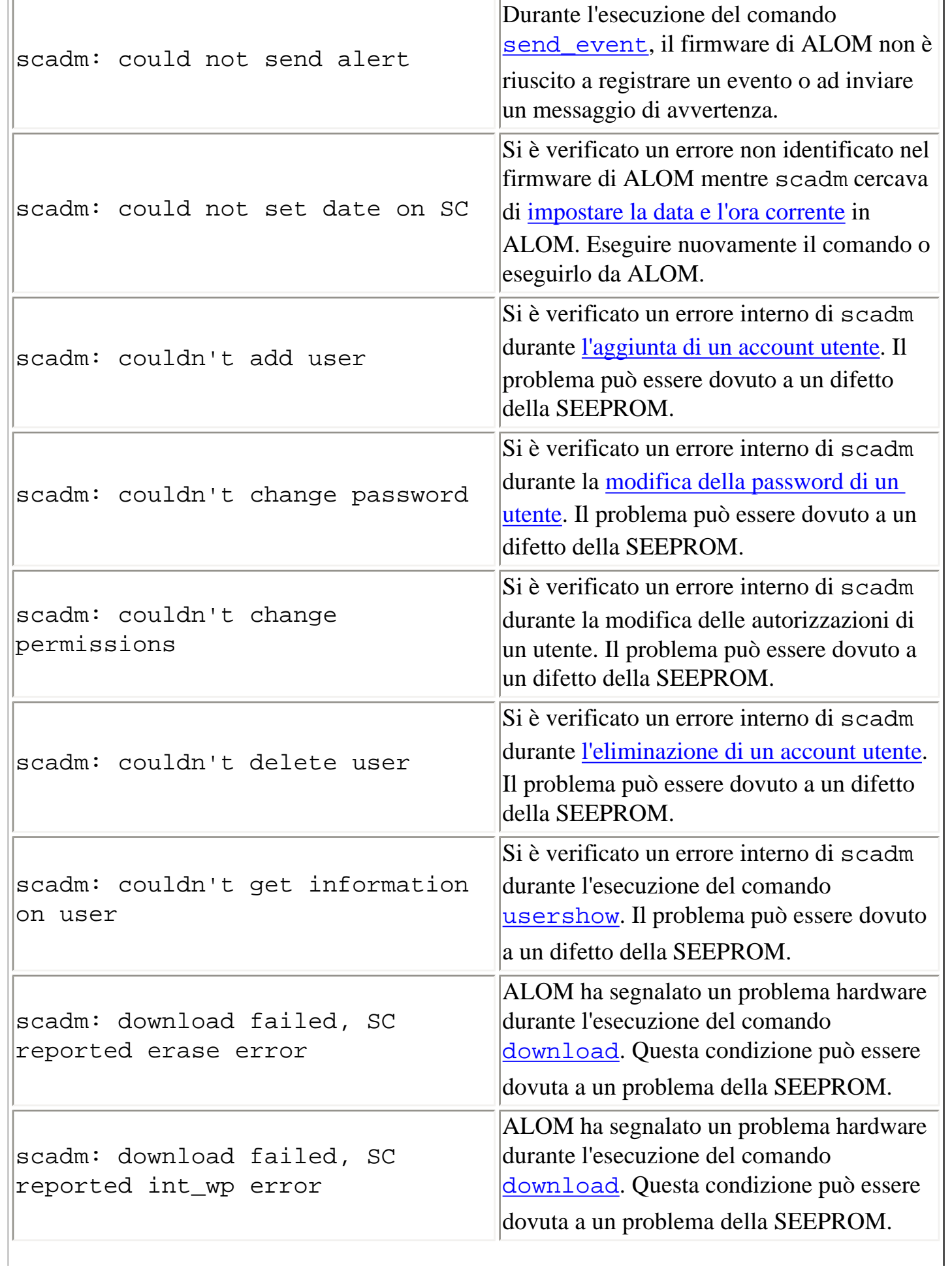

 $\overline{a}$ 

Messaggi di errore di scadm

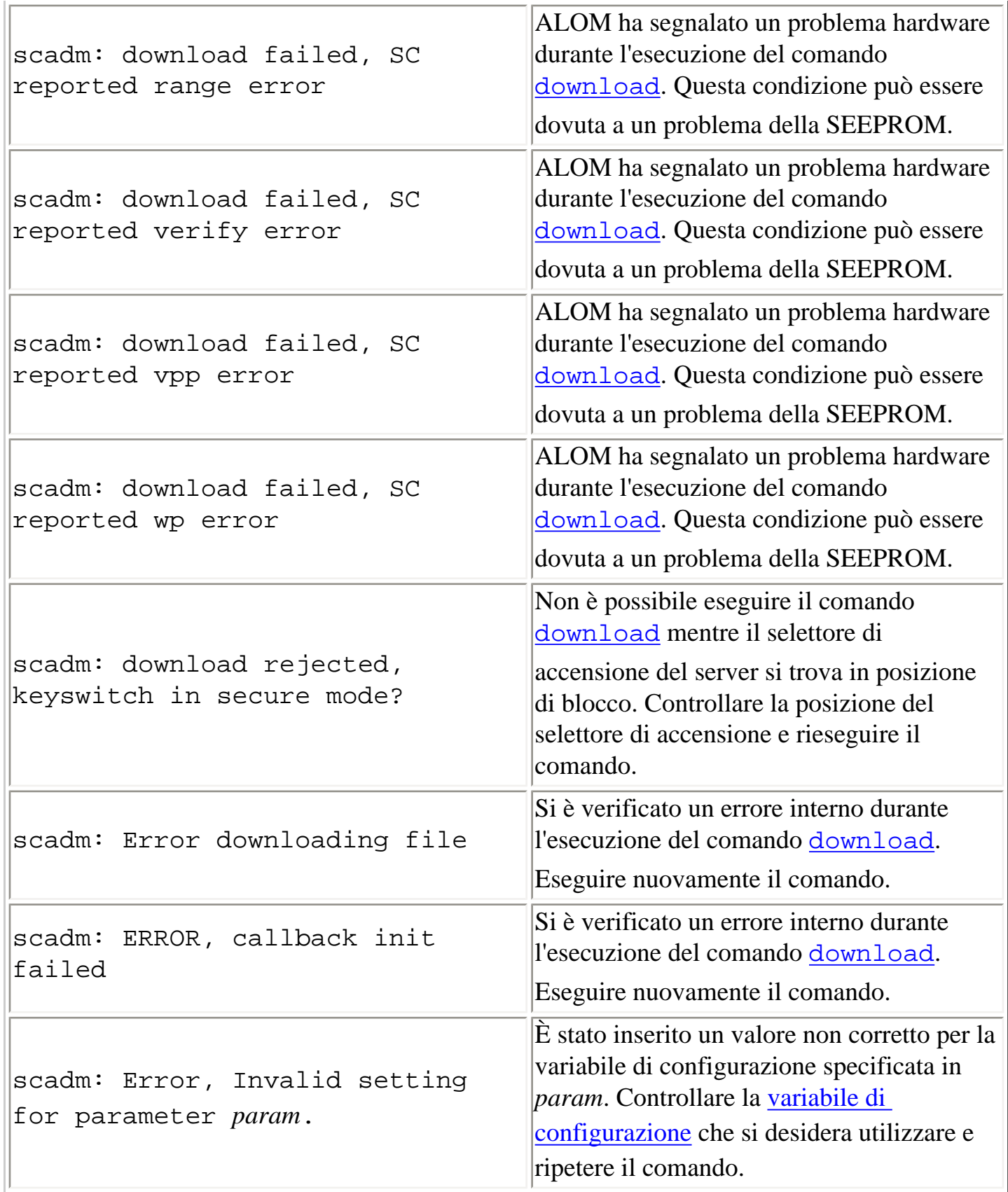

 $\pm$  .

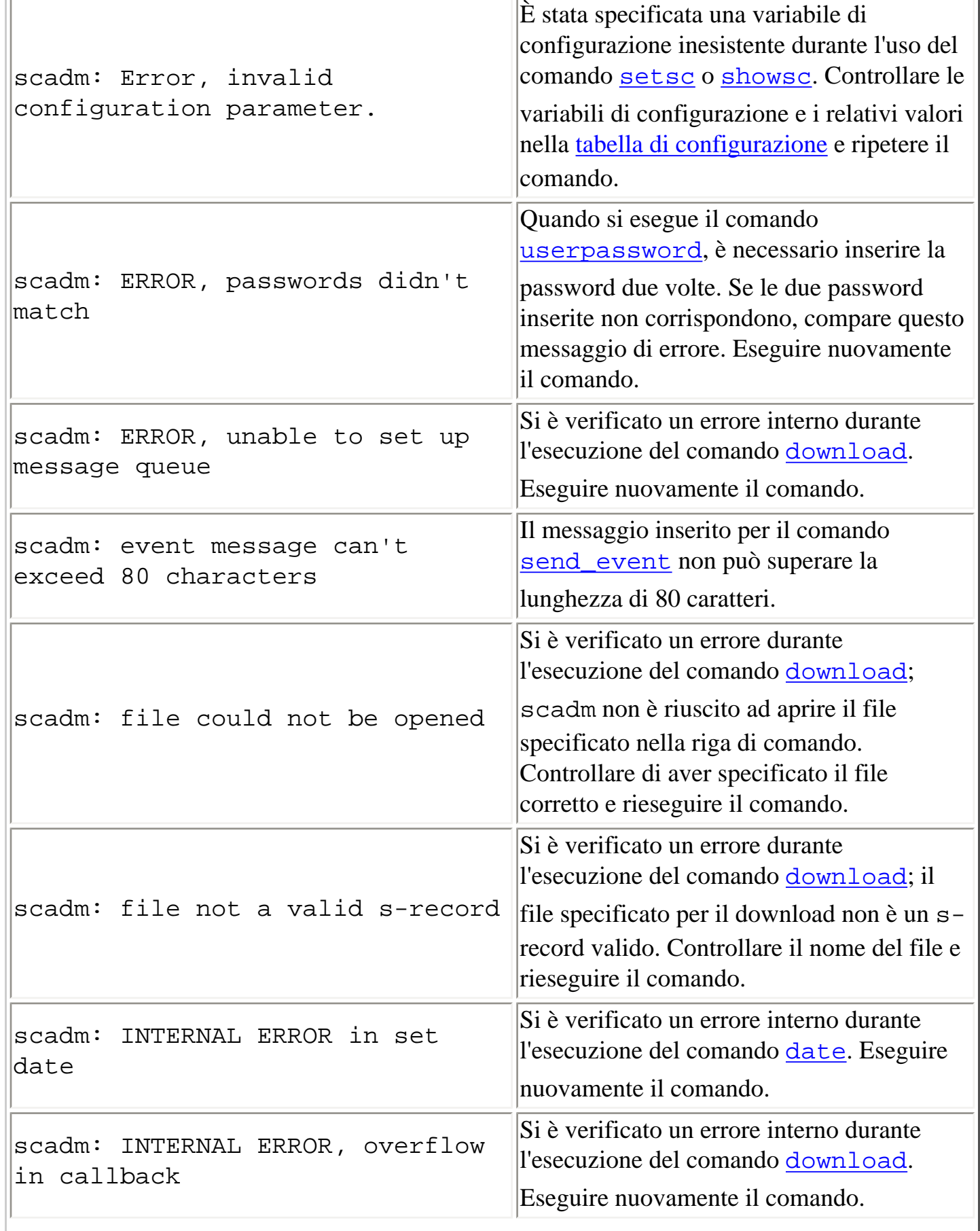

å.

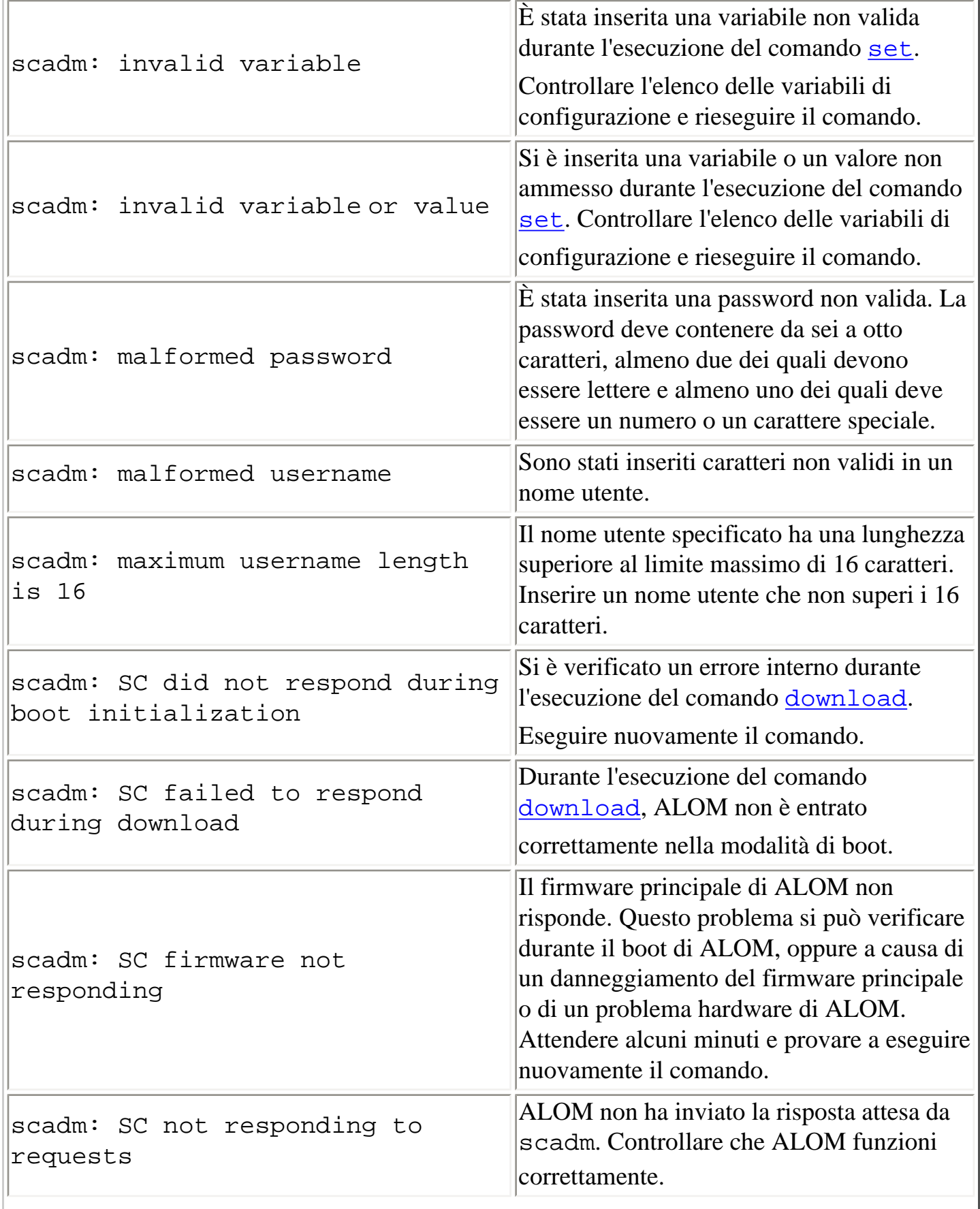

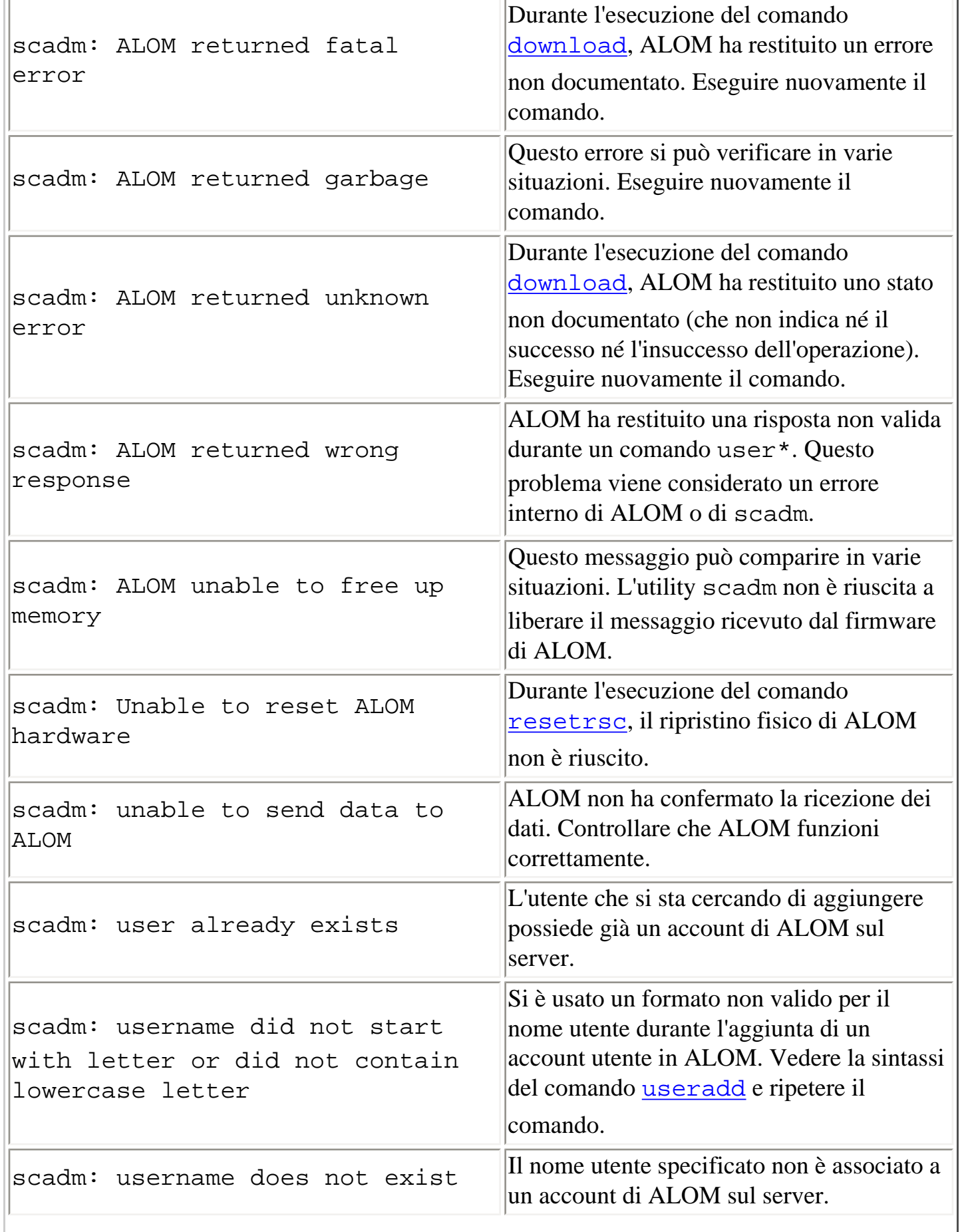

Messaggi di errore di scadm

| This program MUST be run as root                                 | Eseguire il login nel server come utente root<br>ed eseguire nuovamente scadm.                                                                              |
|------------------------------------------------------------------|----------------------------------------------------------------------------------------------------|
| USAGE: scadm <command/> [options]                                | Per visualizzare l'elenco dei comandi,<br>digitare scadm help.                                                                                              |
| USAGE: scadm date<br>$[-s]$ [[mmdd] HHMM<br>mmddHHMM[yyyy]][.SS] | E stato inserito un valore non corretto per<br>scadm date. Verificare la sintassi del<br>comando <i>date</i> e ripetere il comando<br>scadm date.           |
| USAGE: scadm download [boot]<br><file></file>                    | E stato inserito un valore non corretto per<br>scadm download. Vedere la sintassi del<br>comando <i>download</i> e ripetere il comando<br>scadm download.   |
| USAGE: scadm loghistory                                          | E stato inserito un valore non corretto per<br>scadm loghistory. Vedere la sintassi<br>del comando loghistory e ripetere il<br>comando scadm loghistory.    |
| USAGE: scadm resetrsc<br>$[-s]$                                  | E stato inserito un valore non corretto per<br>scadm resetrsc. Vedere la sintassi del<br>comando resetrsc e ripetere il comando<br>scadm resetrsc.          |
| USAGE: scadm set <variable><br/><value></value></variable>       | E stato inserito un valore non corretto per<br>scadm set. Vedere la sintassi del<br>comando set e ripetere il comando scadm<br>set.                         |
| USAGE: scadm show [variable]                                     | E stato inserito un valore non corretto per<br>scadm show. Vedere la sintassi del<br>comando show e ripetere il comando<br>scadm show.                      |
| USAGE: scadm shownetwork                                         | E stato inserito un valore non corretto per<br>scadm shownetwork. Vedere la sintassi<br>del comando shownetwork e ripetere il<br>comando scadm shownetwork. |

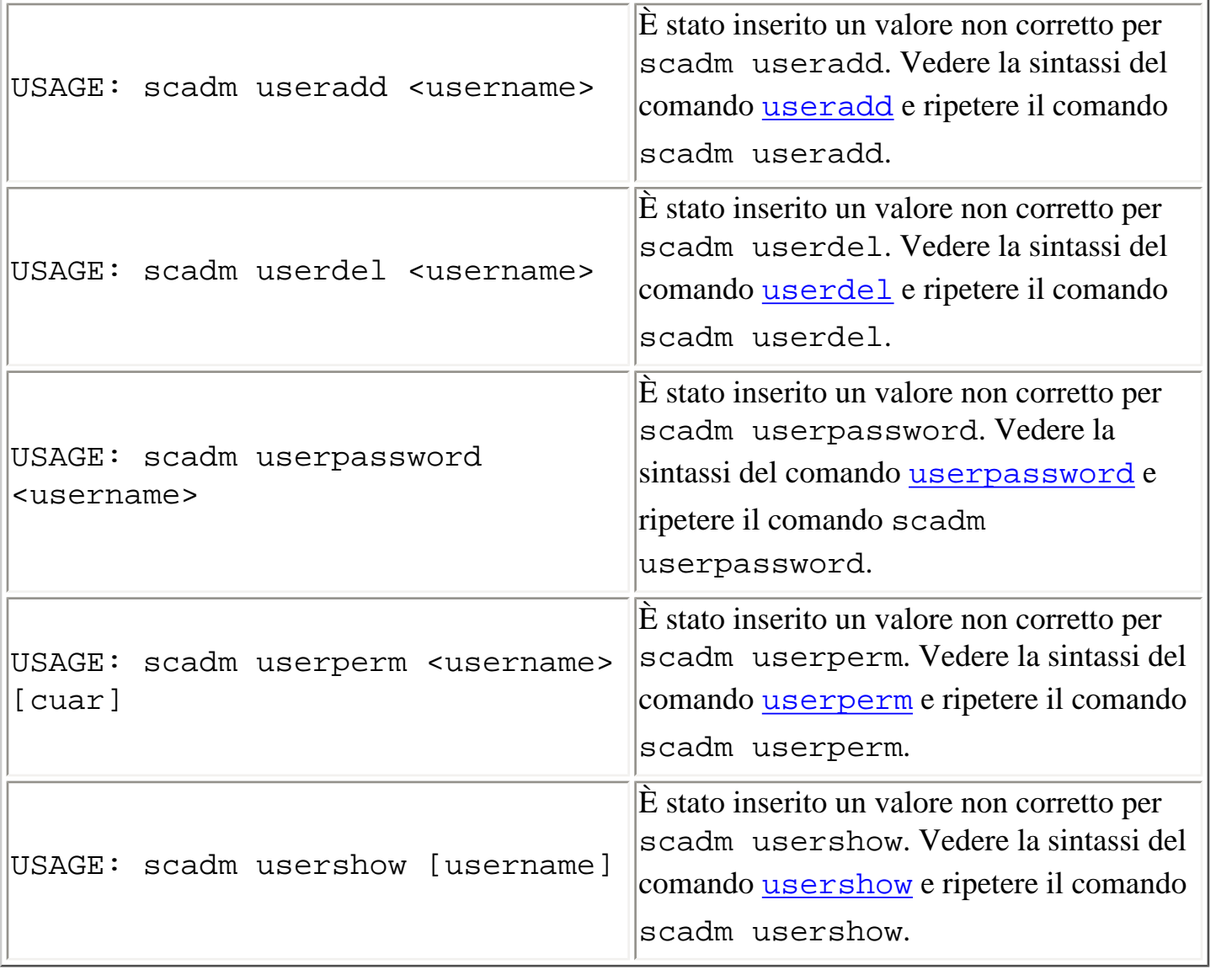